# **MINISTERSTVO FINANCIÍ SLOVENSKEJ REPUBLIKY**

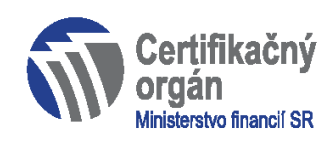

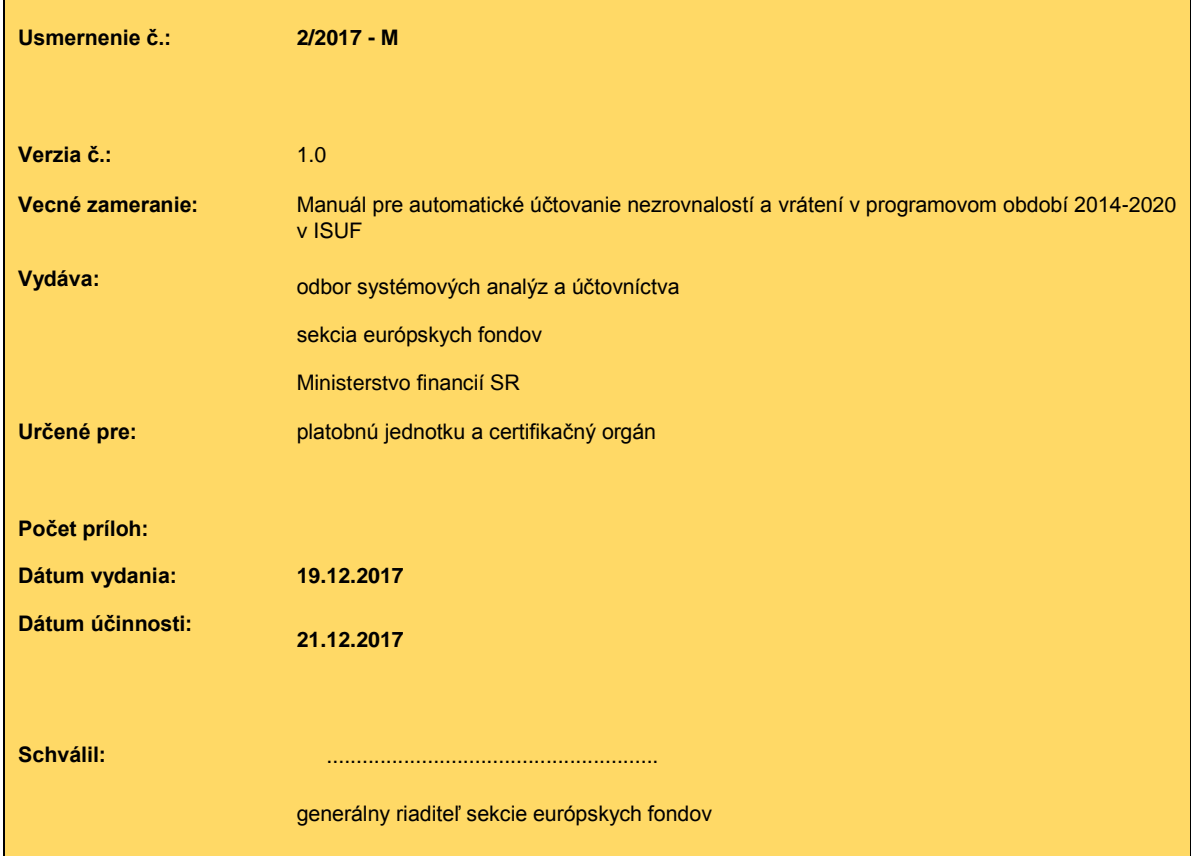

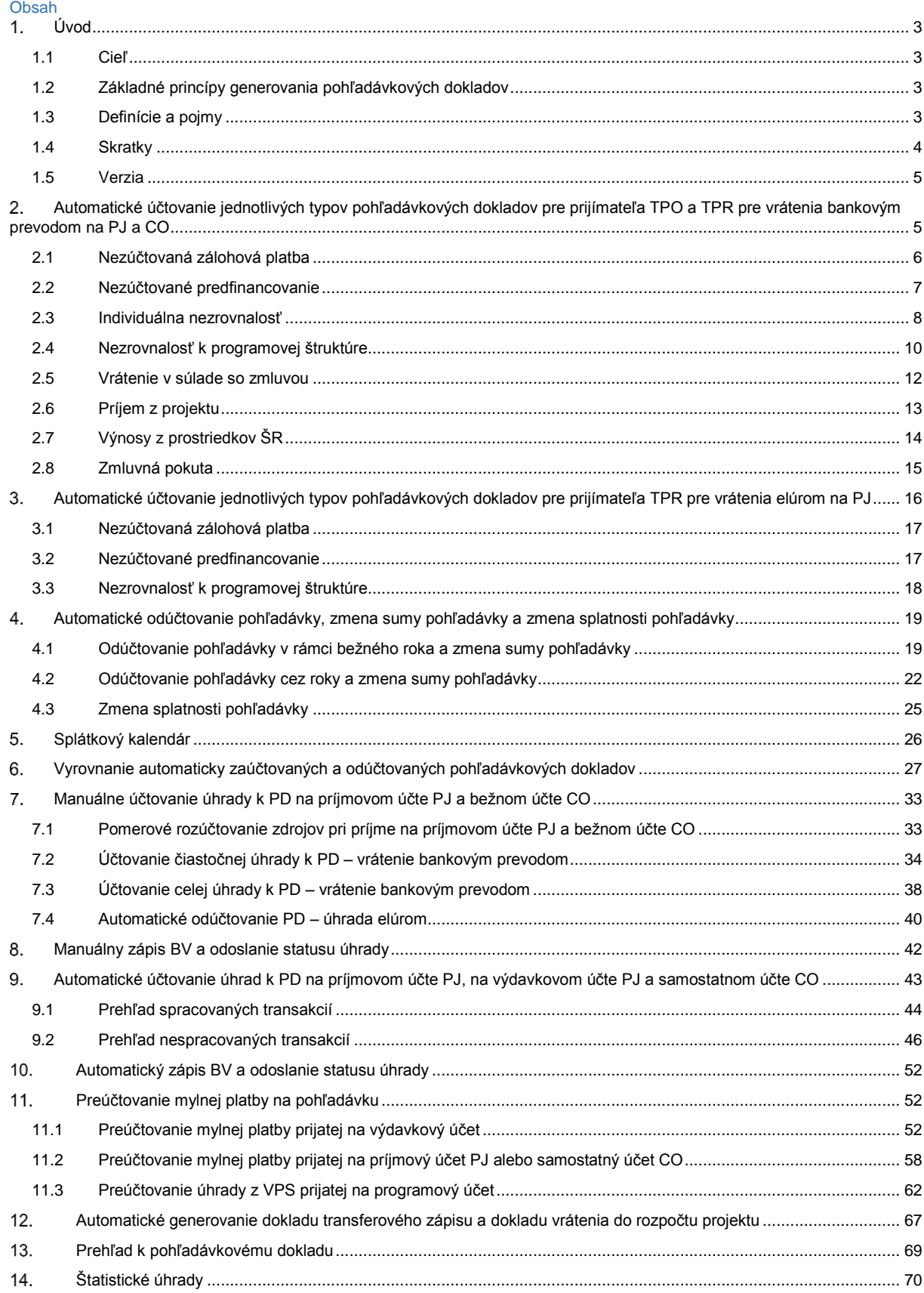

# <span id="page-2-0"></span>**Úvod**

# <span id="page-2-1"></span>**1.1 Cieľ**

Hlavným cieľom manuálu je popísať v prehľadnej a zrozumiteľnej forme spracovanie pohľadávkových dokladov a postupy účtovania v ISUF v rámci programového obdobia 2014-2020.

Pre účely tohto manuálu je popísané :

- automatické účtovanie jednotlivých typov pohľadávkových dokladov pre prijímateľa TPR aj TPO,
- zmena sumy a splatnosti na pohľadávkových dokladoch,
- splátkové kalendáre,
- účtovanie príjmu k pohľadávkam, úhrada rozpočtovým opatrením
- automatické generovanie vrátení do projektu,
- automatické generovanie transferových dokladov,
- vyrovnanie automaticky zaúčtovaných a odúčtovaných pohľadávkových dokladov
- odoslanie statusu úhrad do ITMS,
- prehľad pohľadávkových dokladov.

Manuál je určený pre účtovníka platobnej jednotky a certifikačného orgánu.

#### <span id="page-2-2"></span>**1.2 Základné princípy generovania pohľadávkových dokladov**

Pohľadávky k nezrovnalostiam a iným dôvodom vrátenia pre programové obdobie 2014-2020 v ISUF sú spracované pre každý dôvod vrátenia automaticky, okrem dôvodu vrátenia do 40€. Základným predpokladom spracovania dokladov v ISUF je zaevidovanie pohľadávkového dokladu v ITMS a jeho odoslanie dlžníkovi. V momente odoslania pohľadávkového dokladu dlžníkovi sa v ISUF generuje pohľadávka. Každý pohľadávkový doklad má jedinečný variabilný symbol, pod ktorým sa očakáva úhrada pohľadávky. Prijatá úhrada pod nesprávnym variabilným symbolom je účtovaná ako mylná platba a prostriedky sa vracajú späť na bankový účet, z ktorého boli prijaté (vrátenie mylnej platby).

Kódovanie pohľadávkového dokladu, variabilného symbolu a nezrovnalosti:

Kód pohľadávkového dokladu napr. 312021A051Z021 pričom: 312021 – kód platobnej jednotky pod prioritnou osou A051 – kód projektu (pokiaľ je to vrátenie viažuce sa k programovej štruktúre, uvedené sú 0000) Z – žiadosť o vrátenie finančných prostriedkov (R – rozhodnutie, V – vlastná iniciatíva) 021 – poradové číslo žiadosti (rozhodnutia, vlastnej iniciatívy)

```
Kód variabilného symbolu napr. 1610000014 pričom:
16 - \text{rok}1 – typ pohľadávkového dokladu (1 – pre Z, 2 – pre R, 4- pre V)
0000014 – poradové číslo
```

```
Kód nezrovnalosti napr. 312IP160013 pričom:
312 – kód operačného programu
I – individuálna (P – k programovej štruktúre)
P – prijímateľ (O – orgán)
16 - \text{rok}0013 – poradové číslo
```
Ďalším dôležitým faktorom ovplyvňujúcim generovanie pohľadávky je dlžník a forma vrátenia. Pokiaľ je dlžník štátna rozpočtová organizácia a forma vrátenia je rozpočtové opatrenie, v ISUF sa generuje pohľadávkový doklad podsúvahovým zápisom. Pokiaľ je dlžník štátna rozpočtová organizácia alebo iný subjekt a forma vrátenia je bankový prevod, v ISUF sa generuje pohľadávkový doklad súvahovým zápisom.

Účtovanie pohľadávkového dokladu na certifikačnom orgáne a platobnej jednotke je riadené podľa dôvodu vrátenia.

#### <span id="page-2-3"></span>**1.3 Definície a pojmy**

Pre účely tohto manuálu sa rozumie:

a. **ISUF – informačný systém účtovania fondov –** samostatný účtovný systém, vyvíjaný a spravovaný certifikačným orgánom, subjektov zapojených do finančného riadenia a implementácie projektov štrukturálnych a investičných fondov, Kohézneho fondu a Európskeho námorného a rybárskeho fondu (certifikačný orgán a platobná jednotka) pre účtovanie transakcií týkajúcich sa projektov pri dodržaní jednotného postupu účtovania, poskytovania výstupov z účtovníctva a spracovania údajov vyhovujúcich požiadavkám Európskej komisie a požiadavkám národnej legislatívy pre vedenie účtovníctva. Prostredníctvom ISUF je zabezpečovaný aj výkon platieb certifikačného orgánu a platobných jednotiek. Integrovaný informačný systém účtovného, finančného a ekonomického riadenia prostriedkov. Účtovníctvo sa vedie v elektronickej forme s použitím softvéru SAP a je súčasťou informačného systému účtovania fondov EÚ. Systém ISUF je založený na spracovávaní procesov v prostredí SAP prostredníctvom modulov:

- IM investičný manažment
- PS riadenie projektov
- FI finančné účtovníctvo
- FM riadenie rozpočtu
- MM materiálové hospodárstvo
- b. **IT monitorovací systém 2014+ (ďalej len "ITMS") –** informačný systém, ktorý zahŕňa štandardizované procesy programového a projektového riadenia. Obsahuje údaje, ktoré sú potrebné na transparentné a efektívne riadenie, finančné riadenie a kontrolu poskytovania príspevku. Prostredníctvom ITMS sa elektronicky vymieňajú údaje s údajmi v informačných systémoch Európskej komisie určených pre správu európskych štrukturálnych a investičných fondov a s inými vnútroštátnymi informačnými systémami vrátane ISUF, pre ktorý je zdrojovým systémom v rámci integračného rozhrania.
- c. **Aplikácia ManEx (ďalej len "ISŠP")**  riadenie výdavkov je aplikáciou, ktorá slúži klientom Štátnej pokladnice na riadenie a správu ich výdavkov.
- d. **RIS**  rozpočtový informačný systém slúži na riadenie verejných financií a to najmä vo vzťahu k rozpočtovému riadeniu a alokácii finančných zdrojov v rámci celej verejnej správy. RIS je úzko integrovaný so všetkými ostatnými systémami zabezpečujúcimi správu verejných financií prevádzkovanými Ministerstvom financií Slovenskej republiky.

## <span id="page-3-0"></span>**1.4 Skratky**

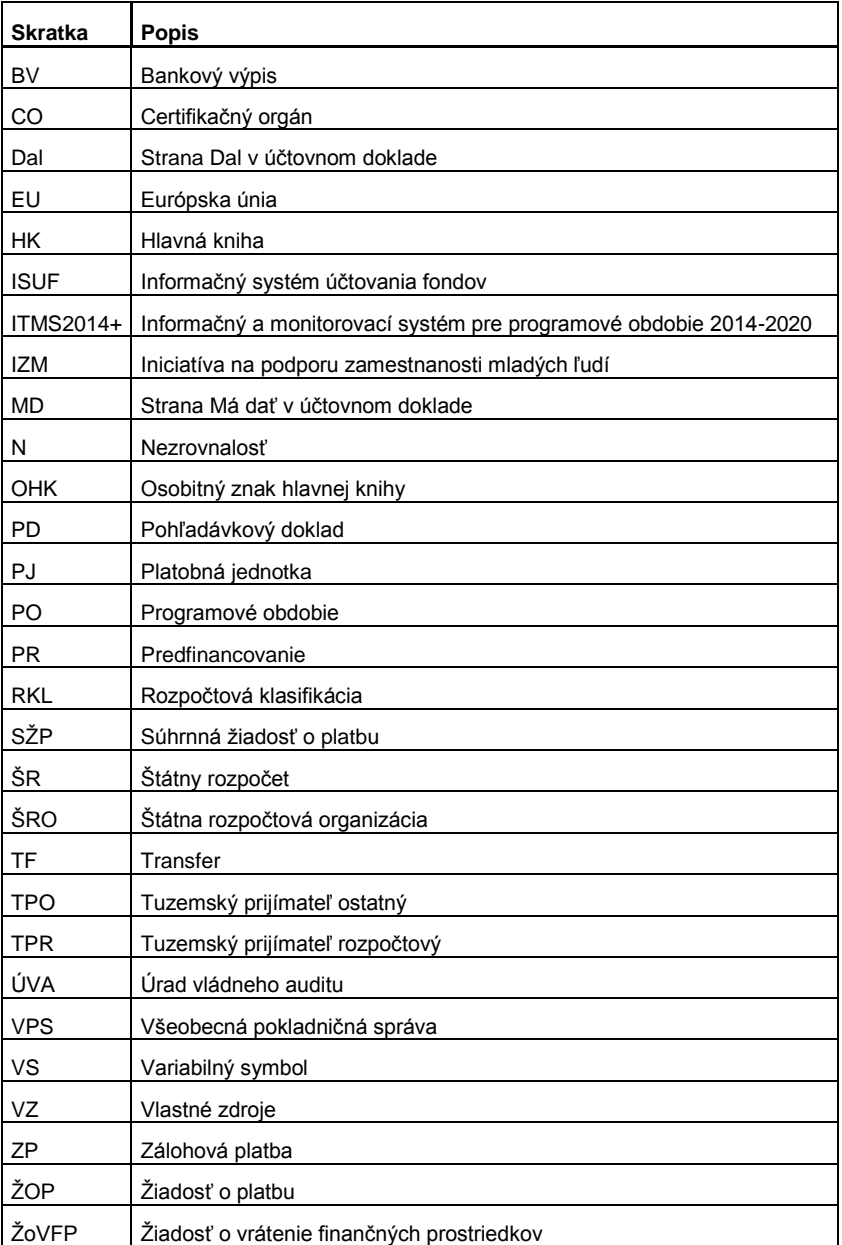

# <span id="page-4-0"></span>**1.5 Verzia**

 $T_{\rm min}$  1

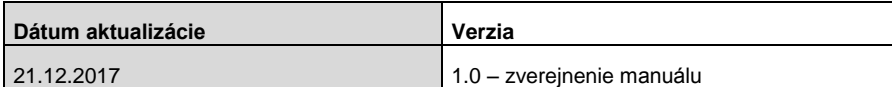

## <span id="page-4-1"></span>**Automatické účtovanie jednotlivých typov pohľadávkových dokladov pre prijímateľa TPO a TPR pre vrátenia bankovým prevodom na PJ a CO**

Pohľadávky k nezrovnalostiam a iným dôvodom vrátenia pre PO 2014-2020 v ISUF sú spracované pre každý dôvod vrátenia automaticky. Základným predpokladom spracovania dokladov v ISUF je zaevidovanie PD v ITMS a jeho odoslanie dlžníkovi. V momente odoslania PD dlžníkovi sa v ISUF generuje pohľadávka. V nižšie uvedenej tabuľke je prehľad účtovania jednotlivých typov PD pre rôzne dôvody vrátenia na CO a PJ. Pri každom dôvode vrátenia sú uvedené účty hlavnej knihy na strane MD a Dal (v členení na krátkodobé pohľadávky KR. a dlhodobé pohľadávky DL.) OHK znak, zdroj financovania a RKL. Tento prehľad účtovania slúži na základnú kontrolu pre účtovníka v prípade vrátenia finančných prostriedkov bankovým prevodom.

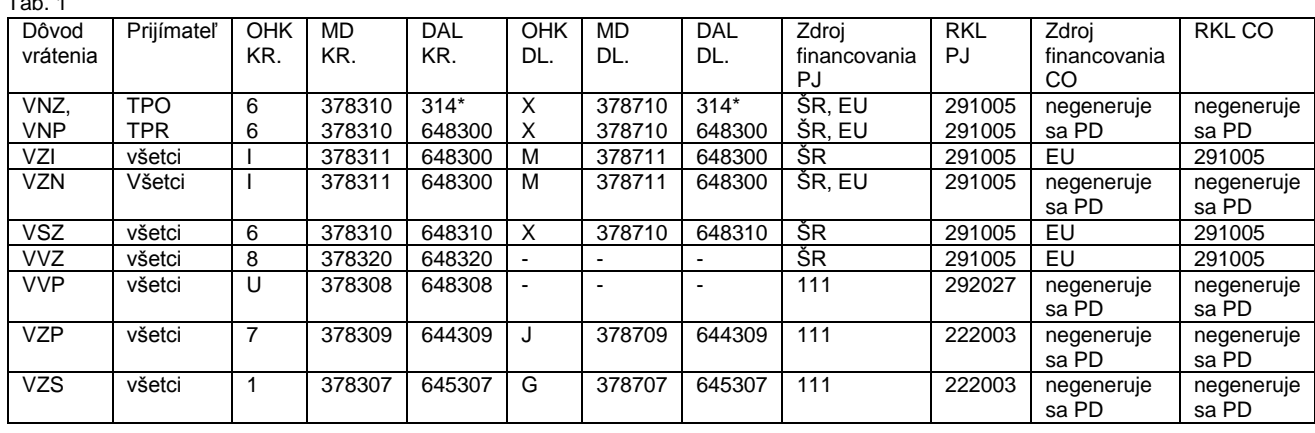

## **Poznámky k tabuľke:**

VNZ – nezúčtovaná zálohová platba

VNP – nezúčtované predfinancovanie

VZI – nezrovnalosť individuálna alebo k programovej štruktúre s dopadom na rozpočet EU

VZN – nezrovnalosť k programovej štruktúre bez dopadu na rozpočet EU

VSZ – v súlade so zmluvou

VVZ – príjem z projektu

VVP – výnosy z prostriedkov ŠR

VZP – zmluvná pokuta

VZS – polnásobok sumy

Účtovanie v prípade prijímateľa TPR platí iba v prípade, že ide o vrátenie bankovým prevodom, nie elúrom. V nižšie uvedených podkapitolách sú popísané jednotlivé polia pri pohľadávkových dokladoch a ich význam.

# <span id="page-5-0"></span>**2.1 Nezúčtovaná zálohová platba**

Doklad k pohľadávke pri vrátení nezúčtovanej ZP sa generuje iba na PJ, nakoľko sa jedná o vrátenie výdavkov, ktoré neboli schválené v SŽP.

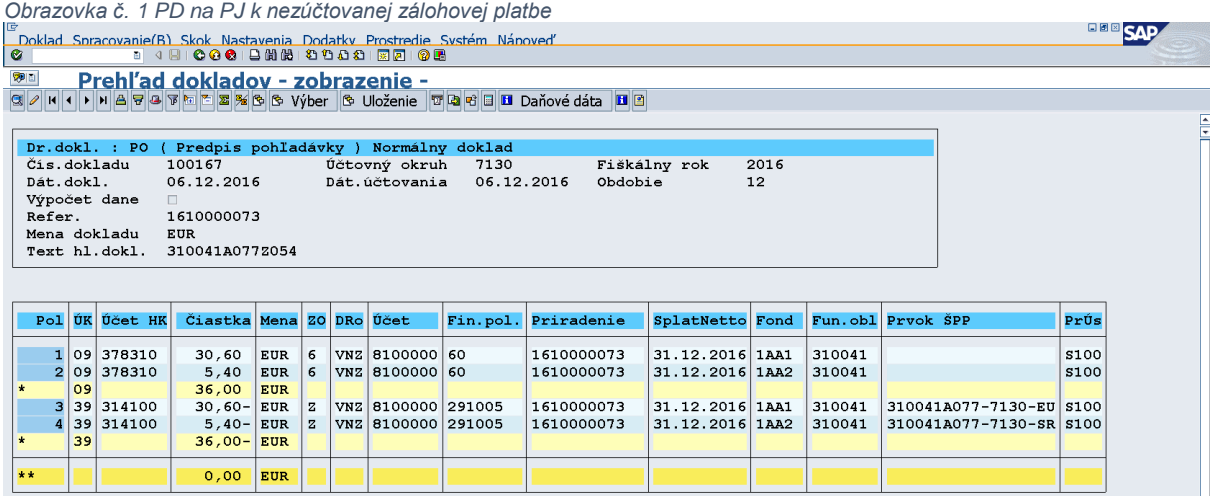

**Druh dokladu** – PO (pohľadávka)

**Dátum dokladu** – dátum vzniku pohľadávky

**Dátum účtovania** – systémový dátum (dátum, kedy prišlo k odoslaniu pohľadávkového dokladu z ITMS do ISUF) **Referencia** – variabilný symbol (jedinečný kód pre každú pohľadávku, na základe ktorého sa páruje príjem k pohľadávke) **Text hl. dokl.** – kód PD – prvých 10 znakov je kód projektu, 11 znak určuje typ PD (Z – žiadosť, R – rozhodnutie, V – vlastná iniciatíva prijímateľa), 12 až 14 znak je poradové číslo PD v rámci projektu a typu PD, tento kód sa naťahuje aj do platobnej referencie

**ÚK** – účtovací kľúč strany MD a DAL - MD 09, DAL 39

**Účet HK** – podľa použitia OHK znaku sa generuje - MD 378310 (krátkodobé), 378710 (dlhodobé) – DAL 314100 **ZO** – znak OHK, podľa použitia odkláňa účtovanie na rôzne analytické účty, MD 6 – 378310 (krátkodobá pohľadávka), MD X – 378710 (dlhodobá pohľadávka), Dal Z – 314100 (účet dodávateľa pre ZP)

**DRo** – v poli dôvod rozdielu je uvedený dôvod vrátenia VNZ – vrátenie nezúčtovanej ZP

**Účet** – MD účet odberateľa, DAL účet dodávateľa

**Fin.pol.** – MD 60, DAL 291005

**Priradenie** – variabilný symbol uvedený aj v poli referencia

**SplatNetto** – dátum splatnosti pohľadávky

**Fond** – kód zdroja financovania (kódovanie v zmysle manuálu 2/2016 k žiadostiam o platbu)

**Fun.obl.** – kód PJ pod prioritnou osou – prvých 6 číslic z kódu projektu

**Prvok ŠPP na účte 314100** – kód projektu s kódom PJ a zdrojom financovania – zaisťuje vrátenie prostriedkov do rozpočtu projektu, na PD má iba evidenčný charakter

**PrÚs** – fond (označenie v zmysle manuálu 2/2016 k žiadostiam o platbu)

# <span id="page-6-0"></span>**2.2 Nezúčtované predfinancovanie**

Doklad k pohľadávke pri vrátení nezúčtovaného PR sa generuje iba na PJ, nakoľko sa jedná o vrátenie výdavkov, ktoré neboli schválené v SŽP.

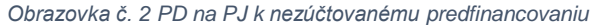

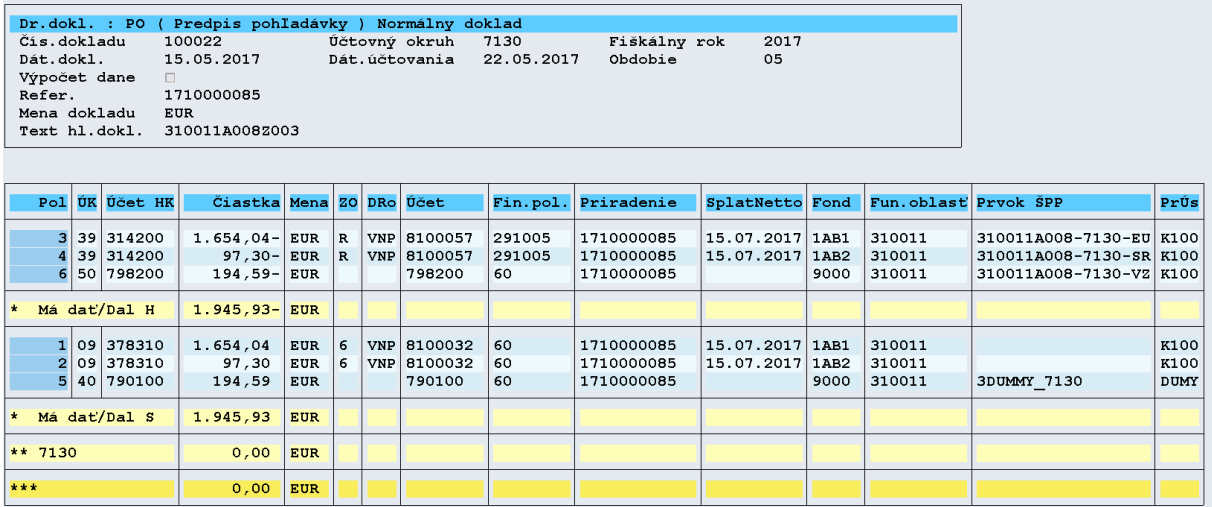

#### **Druh dokladu** – PO (pohľadávka)

**Dátum dokladu** – dátum vzniku pohľadávky

**Dátum účtovania** – systémový dátum (dátum, kedy prišlo k odoslaniu pohľadávkového dokladu z ITMS do ISUF) **Referencia** – variabilný symbol (jedinečný kód pre každú pohľadávku, na základe ktorého sa páruje príjem k pohľadávke) **Text hl. dokl.** – kód PD – prvých 10 znakov je kód projektu, 11 znak určuje typ PD (Z – žiadosť, R – rozhodnutie, V – vlastná iniciatíva prijímateľa), 12 až 14 znak je poradové číslo PD v rámci projektu a typu PD, tento kód sa naťahuje aj do platobnej referencie

**ÚK** – účtovací kľúč strany MD a DAL - MD 09, DAL 39

**Účet HK** – podľa použitia OHK znaku sa generuje - MD 378310 (krátkodobé), 378710 (dlhodobé) – DAL 314200

**ZO** – znak OHK, podľa použitia odkláňa účtovanie na rôzne analytické účty, MD 6 – 378310 (krátkodobá pohľadávka), MD X – 378710 (dlhodobá pohľadávka), Dal R – 314200 (účet dodávateľa pre PR)

**DRo** – v poli dôvod rozdielu je uvedený dôvod vrátenia VNP – vrátenie nezúčtovaného PR

**Účet** – MD účet odberateľa, DAL účet dodávateľa

**Fin.pol.** – MD 60, DAL 291005

**Priradenie** – variabilný symbol uvedený aj v poli referencia

**SplatNetto** – dátum splatnosti pohľadávky

**Fond** – kód zdroja financovania (kódovanie v zmysle manuálu 2/2016 k žiadostiam o platbu)

**Fun.obl.** – kód PJ pod prioritnou osou – prvých 6 číslic z kódu projektu

**Prvok ŠPP na účte 314200** – kód projektu s kódom PJ a zdrojom financovania – zaisťuje vrátenie prostriedkov do rozpočtu projektu, na PD má iba evidenčný charakter

**PrÚs** – fond (označenie v zmysle manuálu 2/2016 k žiadostiam o platbu

**Vlastné zdroje sú účtované v rámci dokladu PO:**

**ÚK** – účtovací kľúč strany MD a DAL - MD 40, DAL 50

**Účet HK** – MD 790100, DAL 798200

**Fin.pol.** – MD 60, DAL 60

**Priradenie** – variabilný symbol uvedený aj v poli referencia

**Fond** – 9000

**Fun.obl.** – kód PJ pod prioritnou osou – prvých 6 číslic z kódu projektu

**Prvok ŠPP na účte 798200** – kód projektu s kódom PJ a zdrojom financovania – zaisťuje vrátenie prostriedkov do rozpočtu projektu, na PD má iba evidenčný charakter

**Prvok ŠPP na účte 790100** – 3DUMMY\_kód PJ – je to všeobecný prvok ŠPP – nemá žiadnu špecifickú funkciu

**PrÚs na účte 798200** – fond (označenie v zmysle manuálu 2/2016 k žiadostiam o platbu)

**PrÚs na účte 790100** – DUMY – ide o všeobecný prvok ŠPP – nemá žiadnu špecifickú funkciu

## <span id="page-7-0"></span>**2.3 Individuálna nezrovnalosť**

Doklad k pohľadávke za vrátenie individuálnej N sa generuje podľa toho, či výdavky, ktorých sa N týka boli alebo neboli schválené v SŽP. Ak výdavky, ktorých sa N týka neboli schválené v SŽP, PD sa eviduje v systéme ITMS ako vrátenie nezúčtovanej ZP alebo vrátenie nezúčtovaného PR. V takom prípade PD bude generovaný ako PD k nezúčtovanej ZP alebo k nezúčtovanému PR iba na PJ s tým rozdielom, že v poli "Priradenie" nebude uvedený VS pohľadávky, ale bude tu uvedený kód N. Pokiaľ výdavky, ktorých sa N týka boli schválené v SŽP, PD sa eviduje za časť EU (IZM) na CO a za časť ŠR (VZ, Pro Rata) na PJ.

*Obrazovka č. 3 PD na CO k individuálnej nezrovnalosti s dopadom na rozpočet EU*

|                                                                              |                                                                       |                | Doklad Spracovanie(B) Skok Nastavenia Dodatky Prostredie Systém Nápoveď |            |   |  |                |            | <u>UDITECTIVE U. U I D'HA UU INIHANIMAANIUJ NUZIUTHANUUN U AUDAAUNII NA IUZPUUU LU</u> |                                   |      |        |                         |             | <b>DEE CAP</b> |
|------------------------------------------------------------------------------|-----------------------------------------------------------------------|----------------|-------------------------------------------------------------------------|------------|---|--|----------------|------------|----------------------------------------------------------------------------------------|-----------------------------------|------|--------|-------------------------|-------------|----------------|
| $\bullet$                                                                    | 1 4 8 6 6 6 6 8 8 8 8 9 8 8 8 7 8 8 8                                 |                |                                                                         |            |   |  |                |            |                                                                                        |                                   |      |        |                         |             |                |
| 別面<br>Prehľad dokladov - zobrazenie -                                        |                                                                       |                |                                                                         |            |   |  |                |            |                                                                                        |                                   |      |        |                         |             |                |
| 3 / K ← → K A D → B 下 Z % B B Vyber B Uloženie T D B E III Daňové dáta III B |                                                                       |                |                                                                         |            |   |  |                |            |                                                                                        |                                   |      |        |                         |             |                |
|                                                                              |                                                                       |                |                                                                         |            |   |  |                |            |                                                                                        |                                   |      |        |                         |             |                |
|                                                                              |                                                                       |                |                                                                         |            |   |  |                |            |                                                                                        |                                   |      |        |                         |             |                |
| Dr.dokl. : PO ( Predpis pohľadávky ) Normálny doklad                         |                                                                       |                |                                                                         |            |   |  |                |            |                                                                                        |                                   |      |        |                         |             |                |
|                                                                              | Čís.dokladu<br>Účtovný okruh<br>2016<br>10024<br>7100<br>Fiškálny rok |                |                                                                         |            |   |  |                |            |                                                                                        |                                   |      |        |                         |             |                |
| Dát.dokl.                                                                    |                                                                       |                | 15.11.2016                                                              |            |   |  | Dát.účtovania  | 24.11.2016 | Obdobie                                                                                |                                   | 11   |        |                         |             |                |
|                                                                              |                                                                       |                |                                                                         |            |   |  |                |            |                                                                                        |                                   |      |        |                         |             |                |
|                                                                              | Výpočet dane                                                          |                |                                                                         |            |   |  |                |            |                                                                                        |                                   |      |        |                         |             |                |
| Refer.<br>1610000014                                                         |                                                                       |                |                                                                         |            |   |  |                |            |                                                                                        |                                   |      |        |                         |             |                |
| Mena dokladu<br><b>EUR</b>                                                   |                                                                       |                |                                                                         |            |   |  |                |            |                                                                                        |                                   |      |        |                         |             |                |
|                                                                              |                                                                       | Text hl.dokl.  | 310041A077Z003                                                          |            |   |  |                |            |                                                                                        |                                   |      |        |                         |             |                |
|                                                                              |                                                                       |                |                                                                         |            |   |  |                |            |                                                                                        |                                   |      |        |                         |             |                |
|                                                                              |                                                                       |                |                                                                         |            |   |  |                |            |                                                                                        |                                   |      |        |                         |             |                |
|                                                                              |                                                                       | Pol UK Učet HK |                                                                         |            |   |  |                |            |                                                                                        |                                   |      |        |                         | PrÚs        |                |
|                                                                              |                                                                       |                | Čiastka Mena ZO DRo Účet                                                |            |   |  |                |            | Fin.pol. Priradenie                                                                    | SplatNetto Fond Fun.obl Prvok ŠPP |      |        |                         |             |                |
|                                                                              |                                                                       |                |                                                                         |            |   |  |                |            |                                                                                        |                                   |      |        |                         |             |                |
| 1                                                                            |                                                                       | 09 378311      | 81,50                                                                   | <b>EUR</b> | I |  | VZI 8100000 60 |            | 310IP160003                                                                            | 30.11.2016 1AA1                   |      | 310041 |                         | <b>S100</b> |                |
| $\star$                                                                      | 81,50<br>09<br><b>EUR</b>                                             |                |                                                                         |            |   |  |                |            |                                                                                        |                                   |      |        |                         |             |                |
| $\overline{2}$                                                               |                                                                       | 50 648300      | $81,50 - EUR$                                                           |            |   |  | 648300         | 291005     | 310IP160003                                                                            |                                   | 1AA1 | 310041 | 310041A077-7100-EU S100 |             |                |
| $\star$                                                                      | 50<br>$81,50 -  EUR $                                                 |                |                                                                         |            |   |  |                |            |                                                                                        |                                   |      |        |                         |             |                |
|                                                                              |                                                                       |                |                                                                         |            |   |  |                |            |                                                                                        |                                   |      |        |                         |             |                |
| **                                                                           |                                                                       |                | 0,00                                                                    | EUR        |   |  |                |            |                                                                                        |                                   |      |        |                         |             |                |
|                                                                              |                                                                       |                |                                                                         |            |   |  |                |            |                                                                                        |                                   |      |        |                         |             |                |

**Druh dokladu** – PO (pohľadávka)

**Dátum dokladu** – dátum vzniku pohľadávky

**Dátum účtovania** – systémový dátum (dátum, kedy prišlo k odoslaniu pohľadávkového dokladu z ITMS do ISUF)

**Referencia** – variabilný symbol (jedinečný kód pre každú pohľadávku, na základe ktorého sa páruje príjem k pohľadávke) **Text hl. dokl.** – kód PD – prvých 10 znakov je kód projektu, 11 znak určuje typ PD (Z – žiadosť, R – rozhodnutie, V – vlastná iniciatíva prijímateľa), 12 až 14 znak je poradové číslo PD v rámci projektu a typu PD, tento kód sa naťahuje aj do platobnej referencie

**ÚK** – účtovací kľúč strany MD a DAL - MD 09, DAL 50

**Účet HK** – podľa použitia OHK znaku sa generuje - MD 378311 (krátkodobé), 378711 (dlhodobé) – DAL 648300

**ZO** – znak OHK, podľa použitia odkláňa účtovanie na rôzne analytické účty, MD I – 378311 (krátkodobá pohľadávka), MD M – 378711 (dlhodobá pohľadávka)

**DRo** – v poli dôvod rozdielu je uvedený dôvod vrátenia VZI (ak je s dopadom na rozpočet EU) alebo VZN (ak je bez dopadu na rozpočet EU)

**Účet** – MD účet odberateľa, DAL účet HK

**Fin.pol.** – MD 60, DAL 291005

**Priradenie** – kód nezrovnalosti

**SplatNetto** – dátum splatnosti pohľadávky

**Fond** – kód zdroja financovania (kódovanie v zmysle manuálu 2/2016 k žiadostiam o platbu)

**Fun.obl.** – kód PJ pod prioritnou osou – prvých 6 číslic z kódu projektu

**Prvok ŠPP na účte 648300** – kód projektu s kódom CO a zdrojom financovania – zaisťuje vrátenie prostriedkov do rozpočtu projektu, na PD má iba evidenčný charakter

**PrÚs** – fond (označenie v zmysle manuálu 2/2016 k žiadostiam o platbu)

*Obrazovka č. 4 PD na PJ k individuálnej nezrovnalosti s dopadom na rozpočet EU*

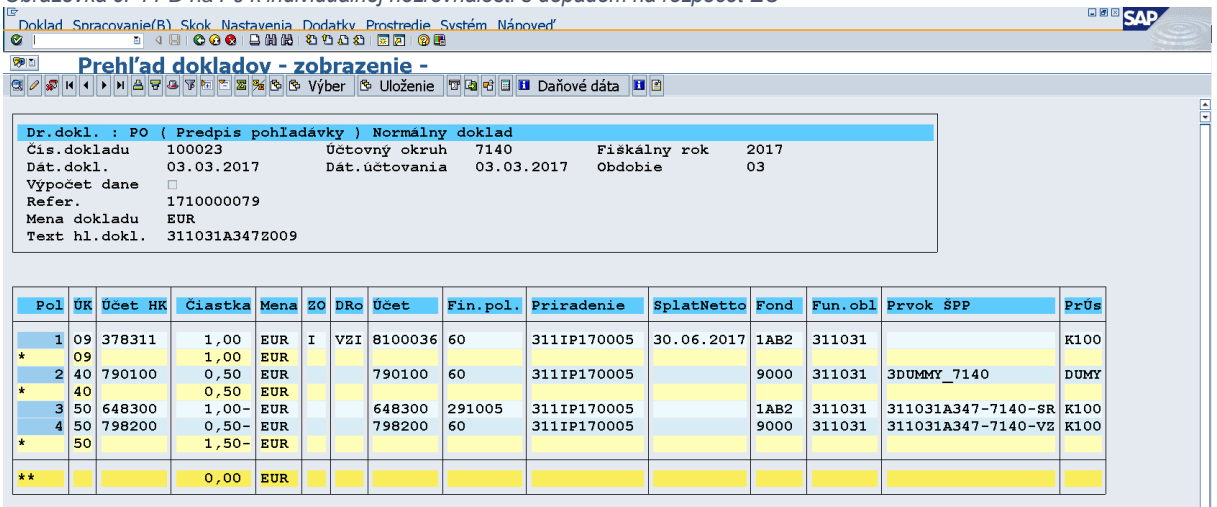

**Druh dokladu** – PO (pohľadávka)

**Dátum dokladu** – dátum vzniku pohľadávky

**Dátum účtovania** – systémový dátum (dátum, kedy prišlo k odoslaniu pohľadávkového dokladu z ITMS do ISUF) **Referencia** – variabilný symbol (jedinečný kód pre každú pohľadávku, na základe ktorého sa páruje príjem k pohľadávke) **Text hl. dokl.** – kód PD – prvých 10 znakov je kód projektu, 11 znak určuje typ PD (Z – žiadosť, R – rozhodnutie, V – vlastná iniciatíva prijímateľa), 12 až 14 znak je poradové číslo PD v rámci projektu a typu PD, tento kód sa naťahuje aj do platobnej referencie

**ÚK** – účtovací kľúč strany MD a DAL - MD 09, DAL 50

**Účet HK** – podľa použitia OHK znaku sa generuje - MD 378311 (krátkodobé), 378711 (dlhodobé) – DAL 648300

**ZO** – znak OHK, podľa použitia odkláňa účtovanie na rôzne analytické účty, MD I – 378311 (krátkodobá pohľadávka), MD M – 378711 (dlhodobá pohľadávka)

**DRo** – v poli dôvod rozdielu je uvedený dôvod vrátenia VZI (ak je s dopadom na rozpočet EU) alebo VZN (ak je bez dopadu na rozpočet EU)

**Účet** – MD účet odberateľa, DAL účet HK

**Fin.pol.** – MD 60, DAL 291005

**Priradenie** – kód nezrovnalosti

**SplatNetto** – dátum splatnosti pohľadávky

**Fond** – kód zdroja financovania (kódovanie v zmysle manuálu 2/2016 k žiadostiam o platbu)

**Fun.obl.** – kód PJ pod prioritnou osou – prvých 6 číslic z kódu projektu

**Prvok ŠPP na účte 648300** – kód projektu s kódom PJ a zdrojom financovania – zaisťuje vrátenie prostriedkov do rozpočtu projektu, na PD má iba evidenčný charakter

**PrÚs** – fond (označenie v zmysle manuálu 2/2016 k žiadostiam o platbu)

V rámci dokladu je uvedený aj podsúvahový zápis kvôli evidencii VZ.

**ÚK** – účtovací kľúč strany MD a DAL - MD 40, DAL 50

**Účet HK** –MD 790100 , DAL 798200

**Fin.pol.** – štatistická 60

**Priradenie** – kód nezrovnalosti

**Fond** – kód zdroja financovania (kódovanie v zmysle manuálu 2/2016 k žiadostiam o platbu) – pre VZ sa používa kód 9000 **Fun.obl.** – kód PJ pod prioritnou osou – prvých 6 číslic z kódu projektu

**Prvok ŠPP na účte 790100** - 3DUMMY\_kód PJ – ide o všeobecný prvok ŠPP – nemá žiadnu špecifickú funkciu

**Prvok ŠPP na účte 798200** - kód projektu s kódom PJ a zdrojom financovania – zaisťuje vrátenie prostriedkov do rozpočtu projektu, na PD má iba evidenčný charakter

**PrÚs na účte 798200** – fond (označenie v zmysle manuálu 2/2016 k žiadostiam o platbu)

**PrÚs na účte 790100** – DUMY – ide o všeobecný prvok ŠPP – nemá žiadnu špecifickú funkciu

## <span id="page-9-0"></span>**2.4 Nezrovnalosť k programovej štruktúre**

Doklad k pohľadávke za vrátenie N k programovej štruktúre sa generuje podľa toho, či výdavky, ktorých sa N týka boli alebo neboli schválené v SŽP. Ak výdavky, ktorých sa N týka neboli schválené v SŽP, PD sa generuje iba na PJ. Pokiaľ výdavky, ktorých sa N týka boli schválené v SŽP, PD sa generuje za časť EU (IZM) na CO a za časť ŠR (VZ, Pro Rata) na PJ.

*Obrazovka č. 5 PD na PJ za nezrovnalosť k programovej štruktúre bez dopadu na rozpočet EU*

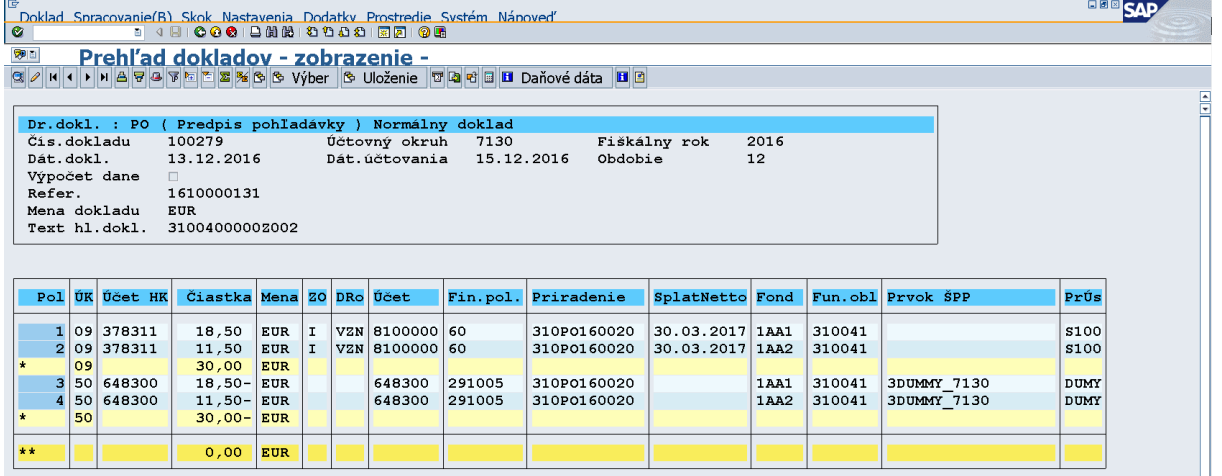

**Druh dokladu** – PO (pohľadávka)

**Dátum dokladu** – dátum vzniku pohľadávky

**Dátum účtovania** – systémový dátum (dátum, kedy prišlo k odoslaniu pohľadávkového dokladu z ITMS do ISUF) **Referencia** – variabilný symbol (jedinečný kód pre každú pohľadávku, na základe ktorého sa páruje príjem k pohľadávke) **Text hl. dokl.** – kód PD – prvých 10 znakov je kód projektu, 11 znak určuje typ PD (Z – žiadosť, R – rozhodnutie, V – vlastná iniciatíva prijímateľa), 12 až 14 znak je poradové číslo PD v rámci projektu a typu PD, tento kód sa naťahuje aj do platobnej referencie

**ÚK** – účtovací kľúč strany MD a DAL - MD 09, DAL 50

**Účet HK** – podľa použitia OHK znaku sa generuje - MD 378311 (krátkodobé), 378711 (dlhodobé) – DAL 648300 **ZO** – znak OHK, podľa použitia odkláňa účtovanie na rôzne analytické účty, MD I – 378311 (krátkodobá pohľadávka), MD M – 378711 (dlhodobá pohľadávka)

**DRo** – v poli dôvod rozdielu je uvedený dôvod vrátenia VZN (ak je bez dopadu na rozpočet EU) alebo VZI (ak je s dopadom na rozpočet EU)

**Účet** – MD účet odberateľa, DAL účet HK

**Fin.pol.** – MD 60, DAL 291005

**Priradenie** – kód nezrovnalosti

**SplatNetto** – dátum splatnosti pohľadávky

**Fond** – kód zdroja financovania (kódovanie v zmysle manuálu 2/2016 k žiadostiam o platbu)

**Fun.obl.** – kód PJ pod prioritnou osou – prvých 6 číslic z kódu projektu

**Prvok ŠPP na účte 648300** – 3DUMMY\_kód PJ – ide o všeobecný prvok ŠPP, ktorý nemá žiadny špecifický význam

**PrÚs na účte odberateľa** – fond (označenie v zmysle manuálu 2/2016 k žiadostiam o platbu)

**PrÚs na účte HK** – DUMY – je to všeobecný fond, ktorý nemá žiadny špecifický význam

*Obrazovka č. 6 PD na PJ za nezrovnalosť k programovej štruktúre s dopadom na rozpočet EU*

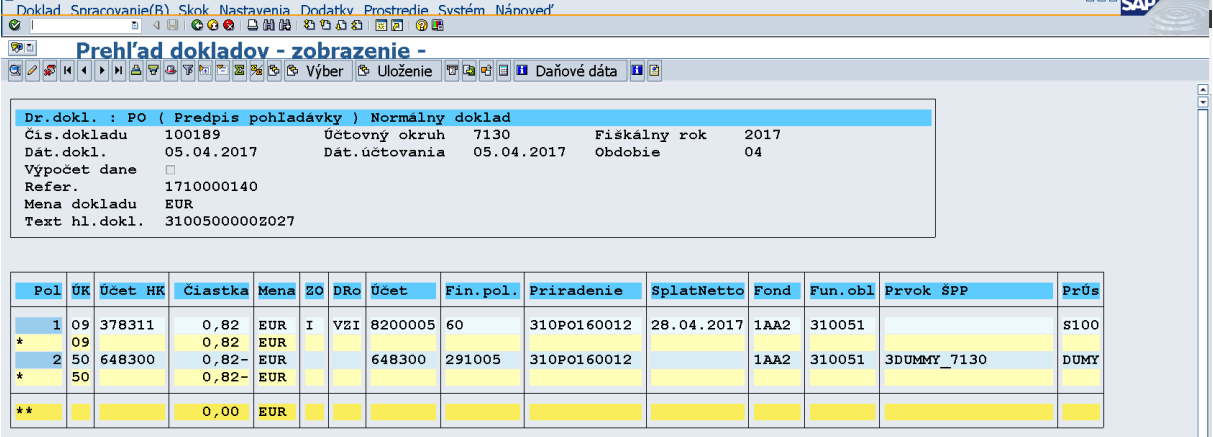

man ere

**Druh dokladu** – PO (pohľadávka)

**Dátum dokladu** – dátum vzniku pohľadávky

**Dátum účtovania** – systémový dátum (dátum, kedy prišlo k odoslaniu pohľadávkového dokladu z ITMS do ISUF) **Referencia** – variabilný symbol (jedinečný kód pre každú pohľadávku, na základe ktorého sa páruje príjem k pohľadávke) **Text hl. dokl.** – kód PD – prvých 10 znakov je kód projektu, 11 znak určuje typ PD (Z – žiadosť, R – rozhodnutie, V – vlastná iniciatíva prijímateľa), 12 až 14 znak je poradové číslo PD v rámci projektu a typu PD, tento kód sa naťahuje aj do platobnej referencie

**ÚK** – účtovací kľúč strany MD a DAL - MD 09, DAL 50

**Účet HK** – podľa použitia OHK znaku sa generuje - MD 378311 (krátkodobé), 378711 (dlhodobé) – DAL 648300

**ZO** – znak OHK, podľa použitia odkláňa účtovanie na rôzne analytické účty, MD I – 378311 (krátkodobá pohľadávka), MD M – 378711 (dlhodobá pohľadávka)

**DRo** – v poli dôvod rozdielu je uvedený dôvod vrátenia VZI (ak je s dopadom na rozpočet EU) alebo VZN (ak je bez dopadu na rozpočet EU)

**Účet** – MD účet odberateľa, DAL účet HK

**Fin.pol.** – MD 60, DAL 291005

**Priradenie** – kód nezrovnalosti

**SplatNetto** – dátum splatnosti pohľadávky

**Fond** – kód zdroja financovania (kódovanie v zmysle manuálu 2/2016 k žiadostiam o platbu)

**Fun.obl.** – kód PJ pod prioritnou osou – prvých 6 číslic z kódu projektu

**Prvok ŠPP na účte 648300** – 3DUMMY\_kód PJ – ide o všeobecný prvok ŠPP, ktorý nemá žiadny špecifický význam **PrÚs na účte odberateľa** – fond (označenie v zmysle manuálu 2/2016 k žiadostiam o platbu)

**PrÚs na účte HK** – DUMY – je to všeobecný fond, ktorý nemá žiadny špecifický význam

*Obrazovka č. 7 PD na CO za nezrovnalosť k programovej štruktúre s dopadom na rozpočet EU*

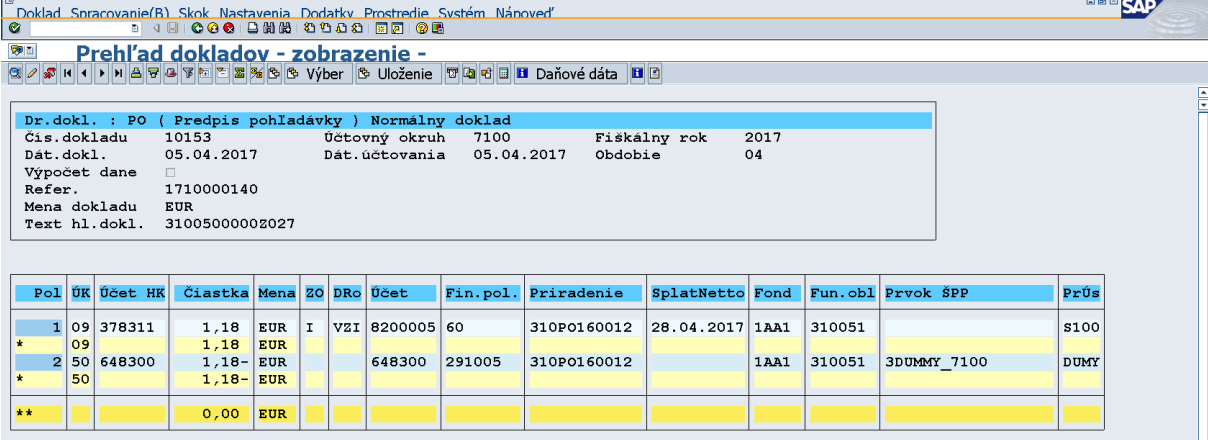

**Druh dokladu** – PO (pohľadávka)

**Dátum dokladu** – dátum vzniku pohľadávky

**Dátum účtovania** – systémový dátum (dátum, kedy prišlo k odoslaniu pohľadávkového dokladu z ITMS do ISUF) **Referencia** – variabilný symbol (jedinečný kód pre každú pohľadávku, na základe ktorého sa páruje príjem k pohľadávke) **Text hl. dokl.** – kód PD – prvých 10 znakov je kód projektu, 11 znak určuje typ PD (Z – žiadosť, R – rozhodnutie, V – vlastná iniciatíva prijímateľa), 12 až 14 znak je poradové číslo PD v rámci projektu a typu PD, tento kód sa naťahuje aj do platobnej referencie

**ÚK** – účtovací kľúč strany MD a DAL - MD 09, DAL 50

**Účet HK** – podľa použitia OHK znaku sa generuje - MD 378311 (krátkodobé), 378711 (dlhodobé) – DAL 648300

**ZO** – znak OHK, podľa použitia odkláňa účtovanie na rôzne analytické účty, MD I – 378311 (krátkodobá pohľadávka), MD M – 378711 (dlhodobá pohľadávka)

**DRo** – v poli dôvod rozdielu je uvedený dôvod vrátenia VZI (ak je s dopadom na rozpočet EU) alebo VZN (ak je bez dopadu na rozpočet EU)

**Účet** – MD účet odberateľa, DAL účet HK

**Fin.pol.** – MD 60, DAL 291005

**Priradenie** – kód nezrovnalosti

**SplatNetto** – dátum splatnosti pohľadávky

**Fond** – kód zdroja financovania (kódovanie v zmysle manuálu 2/2016 k žiadostiam o platbu)

**Fun.obl.** – kód PJ pod prioritnou osou – prvých 6 číslic z kódu projektu

**Prvok ŠPP na účte 648300** – 3DUMMY\_kód PJ – ide o všeobecný prvok ŠPP, ktorý nemá žiadny špecifický význam

**PrÚs na účte odberateľa** – fond (označenie v zmysle manuálu 2/2016 k žiadostiam o platbu)

**PrÚs na účte HK** – DUMY – je to všeobecný fond, ktorý nemá žiadny špecifický význam

### <span id="page-11-0"></span>**2.5 Vrátenie v súlade so zmluvou**

Doklad k pohľadávke za vrátenie v súlade so zmluvou sa generuje podľa toho, či výdavky, ktorých sa vrátenie v súlade so zmluvou týka boli alebo neboli schválené v SŽP. Ak výdavky, ktorých sa vrátenie v súlade so zmluvou týka neboli schválené v SŽP, PD sa eviduje ako vrátenie nezúčtovanej ZP alebo vrátenie nezúčtovaného PR. V takom prípade PD bude generovaný ako PD k nezúčtovanej ZP alebo k nezúčtovanému PR iba na PJ. Pokiaľ výdavky, ktorých sa vrátenie v súlade so zmluvou týka boli schválené v SŽP, PD sa eviduje za časť EU (IZM) na CO a za časť ŠR (VZ, Pro Rata) na PJ.

*Obrazovka č. 8 PD na CO k vráteniu v súlade so zmluvou s dopadom na rozpočet EU* **BB**SAP SI Prehľad dokladov – zobrazenie –<br>G/G/G|H|+|||H|AVA|E|E|E|S|S|S Výber |S Uloženie |T|A|B|E|B Daňové dáta |B|B| 7100 Fiškálny rok 2016  $09.11.2016$ Dát.dokl. Dát.účtovania 24.11.2016 Obdobie  $11$ *b*ac.uoki.<br>Výpočet dane 1610000013 Refer. Mena dokladu<br>Text hl.dokl EUR EUR<br>310041A077Z001 Pol ÚK Účet HK Čiastka Mena Priradenie SplatNetto Fond Fun.obl ZO DRo Účet Fin.pol. Prvok ŠPP PrÚs  $\overline{1}$  $|09|378310$  $17.00$  $\vert$  EUR  $\epsilon$  $v_{SZ}$ 8100000 ہ ا 1610000013  $30.11.2016$  1 AA1 310041 \$100  $\begin{array}{|c|} \hline 09 \\ \hline 50 \end{array}$ EUR 648310 291005 1610000013 310041  $\overline{2}$  $17,00$ EUR 648310 1AA1 310041A077-7100-EU s100 50  $17.00 -$ EUR  $0.00$ EUR

**Druh dokladu** – PO (pohľadávka)

**Dátum dokladu** – dátum vzniku pohľadávky

**Dátum účtovania** – systémový dátum (dátum, kedy prišlo k odoslaniu pohľadávkového dokladu z ITMS do ISUF) **Referencia** – variabilný symbol (jedinečný kód pre každú pohľadávku, na základe ktorého sa páruje príjem k pohľadávke) **Text hl. dokl.** – kód PD – prvých 10 znakov je kód projektu, 11 znak určuje typ PD (Z – žiadosť, R – rozhodnutie, V – vlastná iniciatíva prijímateľa), 12 až 14 znak je poradové číslo PD v rámci projektu a typu PD, tento kód sa naťahuje aj do platobnej referencie

**ÚK** – účtovací kľúč strany MD a DAL - MD 09, DAL 50

**Účet HK** – podľa použitia OHK znaku sa generuje - MD 378310 (krátkodobé), 378710 (dlhodobé) – DAL 648310

**ZO** – znak OHK, podľa použitia odkláňa účtovanie na rôzne analytické účty, MD 6 – 378310 (krátkodobá pohľadávka), MD X – 378710 (dlhodobá pohľadávka)

**DRo** – v poli dôvod rozdielu je uvedený dôvod vrátenia VSZ

**Účet** – MD účet odberateľa, DAL účet HK

**Fin.pol.** – MD 60, DAL 291005

**Priradenie** – variabilný symbol uvedený aj v poli referencia

**SplatNetto** – dátum splatnosti pohľadávky

**Fond** – kód zdroja financovania (kódovanie v zmysle manuálu 2/2016 k žiadostiam o platbu)

**Fun.obl.** – kód PJ pod prioritnou osou – prvých 6 číslic z kódu projektu

**Prvok ŠPP na účte 648310** – kód projektu s kódom CO a zdrojom financovania – zaisťuje vrátenie prostriedkov do rozpočtu projektu, na PD má iba evidenčný charakter

**PrÚs** – fond (označenie v zmysle manuálu 2/2016 k žiadostiam o platbu)

**BBB** SAP **Ta de la Daňové dáta E P** Výber & Uloženie Dr.dokl Čís.dokladu Fiškálny rok 7130 2016 09.11.2016 Dát.dokl. Dát. účtovania 24.11.2016 Obdobie  $11$ Dat.doki.<br>Výpočet dane 1610000013 Refer.<br>Mena dokladu EUR Text bl.dokl 31004140772001 Pol ÚK Účet HK Čiastka ZO DRo Účet Mena Fin.pol. Priradenie SplatNetto Fond Fun.obl Prvok ŠPF PrÚs  $109$  $378310$  $3.00$  $\overline{\phantom{a}}$ EUR  $\epsilon$  $\overline{\nabla}$ sz 8100000 ہ ا 1.610000013 30.11.2016  $1AA2$ 310041 \$100  $\frac{3}{3}$ ,00 EUR<br>EUR  $\frac{8}{50}$ 648310 1610000013 310041 310041A077-7130-SR  $\overline{2}$ 648310 291005 **1AA2 s100**  $50$  $3.00$ EUR  $0.00$ EUR

*Obrazovka č. 9 PD na PJ k vráteniu v súlade so zmluvou s dopadom na rozpočet EU*

**Druh dokladu** – PO (pohľadávka) **Dátum dokladu** – dátum vzniku pohľadávky **Dátum účtovania** – systémový dátum (dátum, kedy prišlo k odoslaniu pohľadávkového dokladu z ITMS do ISUF) **Referencia** – variabilný symbol (jedinečný kód pre každú pohľadávku, na základe ktorého sa páruje príjem k pohľadávke) **Text hl. dokl.** – kód PD – prvých 10 znakov je kód projektu, 11 znak určuje typ PD (Z – žiadosť, R – rozhodnutie, V – vlastná iniciatíva prijímateľa), 12 až 14 znak je poradové číslo PD v rámci projektu a typu PD, tento kód sa naťahuje aj do platobnej referencie **ÚK** – účtovací kľúč strany MD a DAL - MD 09, DAL 50 **Účet HK** – podľa použitia OHK znaku sa generuje - MD 378310 (krátkodobé), 378710 (dlhodobé) – DAL 648310 **ZO** – znak OHK, podľa použitia odkláňa účtovanie na rôzne analytické účty, MD 6 – 378310 (krátkodobá pohľadávka), MD X – 378710 (dlhodobá pohľadávka) **DRo** – v poli dôvod rozdielu je uvedený dôvod vrátenia VSZ **Účet** – MD účet odberateľa, DAL účet HK **Fin.pol.** – MD 60, DAL 291005 **Priradenie** – variabilný symbol uvedený aj v poli referencia **SplatNetto** – dátum splatnosti pohľadávky **Fond** – kód zdroja financovania (kódovanie v zmysle manuálu 2/2016 k žiadostiam o platbu) **Fun.obl.** – kód PJ pod prioritnou osou – prvých 6 číslic z kódu projektu **Prvok ŠPP na účte 648310** – kód projektu s kódom PJ a zdrojom financovania – zaisťuje vrátenie prostriedkov do rozpočtu

projektu, na PD má iba evidenčný charakter

**PrÚs** – fond (označenie v zmysle manuálu 2/2016 k žiadostiam o platbu)

## <span id="page-12-0"></span>**2.6 Príjem z projektu**

Príjem z projektu sa vracia za časť EU (IZM) na CO a za časť ŠR (VZ, Pro Rata) na PJ. V tomto zmysle sa generujú aj PD.

*Obrazovka č. 10 PD k príjmu z projektu na CO*

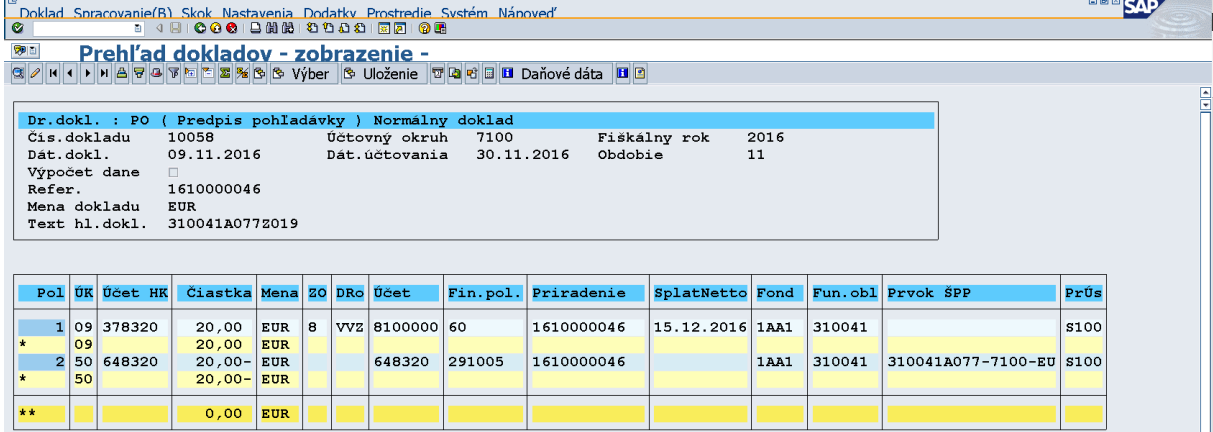

**Druh dokladu** – PO (pohľadávka)

**Dátum dokladu** – dátum vzniku pohľadávky

**Dátum účtovania** – systémový dátum (dátum, kedy prišlo k odoslaniu pohľadávkového dokladu z ITMS do ISUF) **Referencia** – variabilný symbol (jedinečný kód pre každú pohľadávku, na základe ktorého sa páruje príjem k pohľadávke) **Text hl. dokl.** – kód PD – prvých 10 znakov je kód projektu, 11 znak určuje typ PD (Z – žiadosť, R – rozhodnutie, V – vlastná iniciatíva prijímateľa), 12 až 14 znak je poradové číslo PD v rámci projektu a typu PD, tento kód sa naťahuje aj do platobnej referencie

**ÚK** – účtovací kľúč strany MD a DAL - MD 09, DAL 50

**Účet HK** – podľa použitia OHK znaku sa generuje - MD 378320 (krátkodobé), DAL 648320

**ZO** – znak OHK, podľa použitia odkláňa účtovanie na rôzne analytické účty, MD 8 – 378320 (krátkodobá pohľadávka) **DRo** – v poli dôvod rozdielu je uvedený dôvod vrátenia VVZ

**Účet** – MD účet odberateľa, DAL účet HK

**Fin.pol.** – MD 60, DAL 291005

**Priradenie** – variabilný symbol uvedený aj v poli referencia

**SplatNetto** – dátum splatnosti pohľadávky

**Fond** – kód zdroja financovania (kódovanie v zmysle manuálu 2/2016 k žiadostiam o platbu)

**Fun.obl.** – kód PJ pod prioritnou osou – prvých 6 číslic z kódu projektu

**Prvok ŠPP na účte 648320** – kód projektu s kódom CO a zdrojom financovania – zaisťuje vrátenie prostriedkov do rozpočtu projektu, na PD má iba evidenčný charakter

**PrÚs** – fond (označenie v zmysle manuálu 2/2016 k žiadostiam o platbu)

*Obrazovka č. 11 PD k príjmu z projektu na PJ*

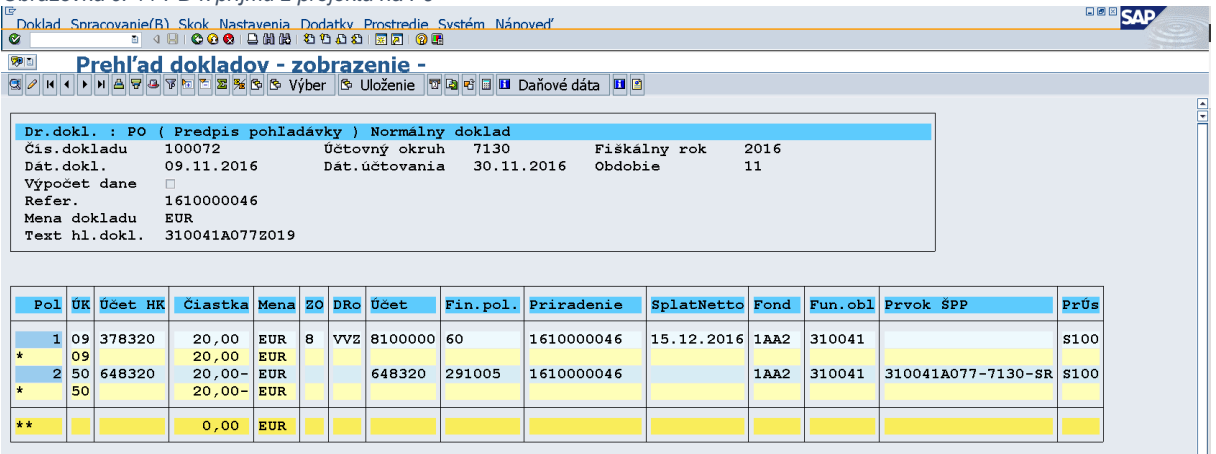

## **Druh dokladu** – PO (pohľadávka)

**Dátum dokladu** – dátum vzniku pohľadávky

**Dátum účtovania** – systémový dátum (dátum, kedy prišlo k odoslaniu pohľadávkového dokladu z ITMS do ISUF) **Referencia** – variabilný symbol (jedinečný kód pre každú pohľadávku, na základe ktorého sa páruje príjem k pohľadávke) **Text hl. dokl.** – kód PD – prvých 10 znakov je kód projektu, 11 znak určuje typ PD (Z – žiadosť, R – rozhodnutie, V – vlastná iniciatíva prijímateľa), 12 až 14 znak je poradové číslo PD v rámci projektu a typu PD, tento kód sa naťahuje aj do platobnej referencie

**ÚK** – účtovací kľúč strany MD a DAL - MD 09, DAL 50

**Účet HK** – podľa použitia OHK znaku sa generuje - MD 378320 (krátkodobé), DAL 648320

**ZO** – znak OHK, podľa použitia odkláňa účtovanie na rôzne analytické účty, MD 8 – 378320 (krátkodobá pohľadávka)

**DRo** – v poli dôvod rozdielu je uvedený dôvod vrátenia VVZ

**Účet** – MD účet odberateľa, DAL účet HK

**Fin.pol.** – MD 60, DAL 291005

**Priradenie** – variabilný symbol uvedený aj v poli referencia

**SplatNetto** – dátum splatnosti pohľadávky

**Fond** – kód zdroja financovania (kódovanie v zmysle manuálu 2/2016 k žiadostiam o platbu)

**Fun.obl.** – kód PJ pod prioritnou osou – prvých 6 číslic z kódu projektu

**Prvok ŠPP na účte 648320** – kód projektu s kódom PJ a zdrojom financovania – zaisťuje vrátenie prostriedkov do rozpočtu projektu, na PD má iba evidenčný charakter

**PrÚs** – fond (označenie v zmysle manuálu 2/2016 k žiadostiam o platbu)

# <span id="page-13-0"></span>**2.7 Výnosy z prostriedkov ŠR**

Výnosy z prostriedkov ŠR sú príjmom SR, preto sa PD generuje na PJ.

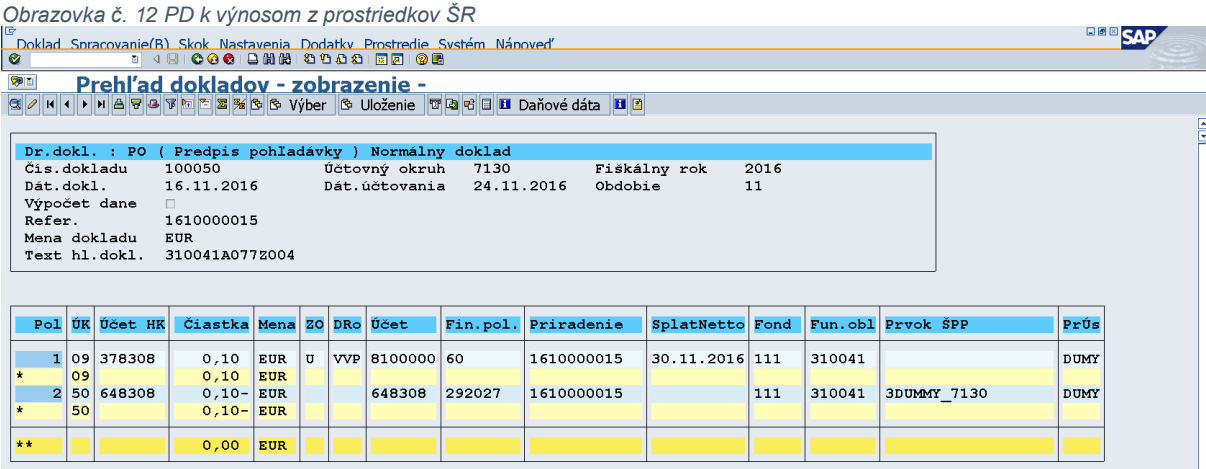

**Druh dokladu** – PO (pohľadávka)

**Dátum dokladu** – dátum vzniku pohľadávky

**Dátum účtovania** – systémový dátum (dátum, kedy prišlo k odoslaniu pohľadávkového dokladu z ITMS do ISUF) **Referencia** – variabilný symbol (jedinečný kód pre každú pohľadávku, na základe ktorého sa páruje príjem k pohľadávke) **Text hl. dokl.** – kód PD – prvých 10 znakov je kód projektu, 11 znak určuje typ PD (Z – žiadosť, R – rozhodnutie, V – vlastná iniciatíva prijímateľa), 12 až 14 znak je poradové číslo PD v rámci projektu a typu PD, tento kód sa naťahuje aj do platobnej referencie **ÚK** – účtovací kľúč strany MD a DAL - MD 09, DAL 50 **Účet HK** – podľa použitia OHK znaku sa generuje - MD 378308 (krátkodobé), DAL 648308 **ZO** – znak OHK, podľa použitia odkláňa účtovanie na rôzne analytické účty, MD U – 378308 (krátkodobá pohľadávka) **DRo** – v poli dôvod rozdielu je uvedený dôvod vrátenia VVP **Účet** – MD účet odberateľa, DAL účet HK **Fin.pol.** – MD 60, DAL 292027 **Priradenie** – variabilný symbol uvedený aj v poli referencia **SplatNetto** – dátum splatnosti pohľadávky **Fond** – kód zdroja financovania 111 **Fun.obl.** – kód PJ pod prioritnou osou – prvých 6 číslic z kódu projektu **Prvok ŠPP na účte 648308** – 3DUMMY\_kód PJ – ide o všeobecný prvok ŠPP, ktorý nemá žiadny špecifický význam projektu, na PD má iba evidenčný charakter **PrÚs** – DUMY – je to všeobecný fond, ktorý nemá žiadny špecifický význam

# <span id="page-14-0"></span>**2.8 Zmluvná pokuta**

Zmluvná pokuta je príjmom SR, preto sa PD generuje na PJ.

*Obrazovka č. 13 PD k zmluvnej pokute na PJ*

பு<br>| Doklad\_Spracovanie(B)\_Skok\_Nastavenia\_Dodatky\_Prostredie\_Svstém\_Nánoved'\_<br>| ⊘ || பிப்பிப்பை பிப்பியியில் பிப்பியியில் பிப்பியியில் பிப்பியியில் பிப்பியியில் பிப்பியியில் பிப்பியியில் ப **BE Prehľad dokladov - zobrazenie -<br>Glatal Nalabarok Elsis A. K. V. M. Hošeja Rabil III. Došovádšta Film** 

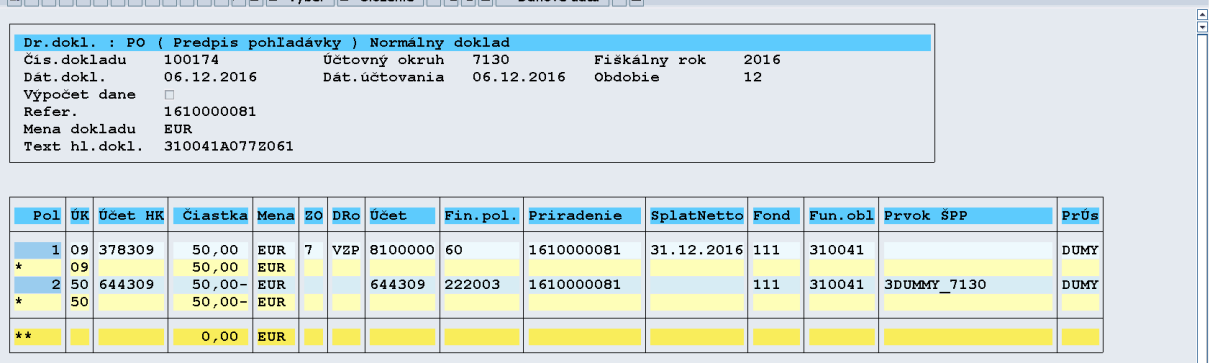

**BBB** SAF

#### **Druh dokladu** – PO (pohľadávka)

**Dátum dokladu** – dátum vzniku pohľadávky

**Dátum účtovania** – systémový dátum (dátum, kedy prišlo k odoslaniu pohľadávkového dokladu z ITMS do ISUF) **Referencia** – variabilný symbol (jedinečný kód pre každú pohľadávku, na základe ktorého sa páruje príjem k pohľadávke) **Text hl. dokl.** – kód PD – prvých 10 znakov je kód projektu, 11 znak určuje typ PD (Z – žiadosť, R – rozhodnutie, V – vlastná iniciatíva prijímateľa), 12 až 14 znak je poradové číslo PD v rámci projektu a typu PD, tento kód sa naťahuje aj do platobnej referencie

**ÚK** – účtovací kľúč strany MD a DAL - MD 09, DAL 50

**Účet HK** – podľa použitia OHK znaku sa generuje - MD 378309 (krátkodobé), MD 378709 (dlhodobé), DAL 644309 **ZO** – znak OHK, podľa použitia odkláňa účtovanie na rôzne analytické účty, MD 7 – 378309 (krátkodobá pohľadávka), MD J – 378709 (dlhodobá pohľadávka)

**DRo** – v poli dôvod rozdielu je uvedený dôvod vrátenia VZP

**Účet** – MD účet odberateľa, DAL účet HK

**Fin.pol.** – MD 60, DAL 222003

**Priradenie** – variabilný symbol uvedený aj v poli referencia

**SplatNetto** – dátum splatnosti pohľadávky

**Fond** – kód zdroja financovania 111

**Fun.obl.** – kód PJ pod prioritnou osou – prvých 6 číslic z kódu projektu

**Prvok ŠPP na účte 644309** – 3DUMMY\_kód PJ – ide o všeobecný prvok ŠPP, ktorý nemá žiadny špecifický význam projektu, na PD má iba evidenčný charakter

**PrÚs** – DUMY – je to všeobecný fond, ktorý nemá žiadny špecifický význam

# <span id="page-15-0"></span>**Automatické účtovanie jednotlivých typov pohľadávkových dokladov pre prijímateľa TPR pre vrátenia elúrom na PJ**

PD pre vrátenie ZP, PR a nezrovnalosti k programovej štruktúre rozpočtovým opatrením je generovaný v momente odoslania PD dlžníkovi v ITMS a evidovaný je na podsúvahovom zápise. V nižšie uvedenej tabuľke je prehľad účtovania k týmto typom PD na CO a PJ. Tento prehľad účtovania slúži na základnú kontrolu pre účtovníka v prípade vrátenia finančných prostriedkov elúrom.

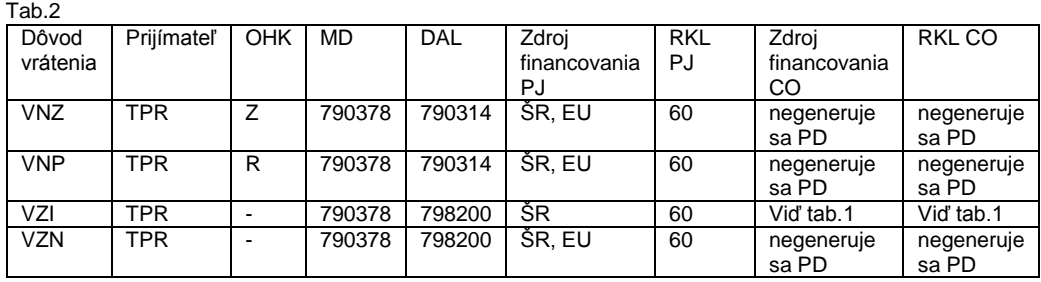

#### **Poznámky k tabuľke:**

VNZ – nezúčtovaná zálohová platba

VNP – nezúčtované predfinancovanie

VZI – nezrovnalosť individuálna alebo k programovej štruktúre s dopadom na rozpočet EU

VZN – nezrovnalosť k programovej štruktúre bez dopadu na rozpočet EU

Príkaz vrátenia elúrom je iniciovaný v ITMS a je realizovaný pre prostriedky poskytnuté v rámci ZP a PR, ktoré neboli zúčtované a zároveň ich ŠRO nepoužila. Integráciou medzi systémami ITMS, ISUF a RIS je zabezpečené spracovanie vysporiadania PD tzv. rozpočtovým opatrením (typ vysporiadania). ISUF slúži v uvedenom procese ako sprostredkovateľ informácie, avšak pri prijatí správy z ITMS určuje priradenie kódu zdroja podľa toho či boli nezúčtované a nepoužité prostriedky:

A. poskytnuté v rámci ŽOP v bežnom (aktuálnom) roku:

+ RKL PJ

- podľa RKL poskytnutej ŽOP ZP/PR (dotiahne automaticky ITMS do príkazu),
- ISUF identifikuje či ZP/PR bola vyplatená z 1\* alebo 3\* zdrojov a podľa toho zasiela kód zdroja pre jednotlivé položky do RIS,

- RKL ŠRO

- RKL z nevyčerpaných podpoložiek (3/2015 U); ŠRO použije rovnakú RKL ako mu boli poskytnuté prostriedky ZP/RP – (ITMS natiahne automaticky do príkazu).
- B. poskytnuté v rámci ŽOP v predchádzajúcich rokoch:

+ RKL PJ

- podľa RKL poskytnutej ŽOP ZP/PR (Dotiahne automaticky ITMS do príkazu),
- ISUF zasiela kód zdroja 3\* pre jednotlivé položky do RIS,

- RKL ŠRO

- RKL z nevyčerpaných podpoložiek (3/2015 U); ŠRO použije rovnakú RKL ako mu boli poskytnuté prostriedky ZP/RP – (ITMS natiahne automaticky do príkazu),
- ISUF zasiela kód zdroja 3\* pre jednotlivé položky do RIS.

V systéme ISUF je zároveň automaticky založený rezervačný doklad (očakávaný príjem – transakcia FMV3). Spracovanie a následná aktivácia elúru v RIS zabezpečí vysporiadanie PD v systéme ISUF. Automaticky sa založí rozpočtový doklad "navýšenie rozpočtu" na PJ, v poli "zákonné ustanovenie" na hlavičke dokladu bude uvedený kód pohľadávkového dokladu a v poli "text" na hlavičke dokladu sa zapíše číslo aktivovaného elúru. Na položkách rezervačného dokladu vykoná označenie "štatisticky" a príznakom "vybavené".

# <span id="page-16-0"></span>**3.1 Nezúčtovaná zálohová platba**

Doklad k pohľadávke pri vrátení nezúčtovanej ZP sa generuje iba na PJ, nakoľko sa jedná o vrátenie výdavkov, ktoré neboli schválené v SŽP. Keďže ide o vrátenie formou rozpočtového opatrenia, pohľadávka sa eviduje iba podsúvahovým zápisom.

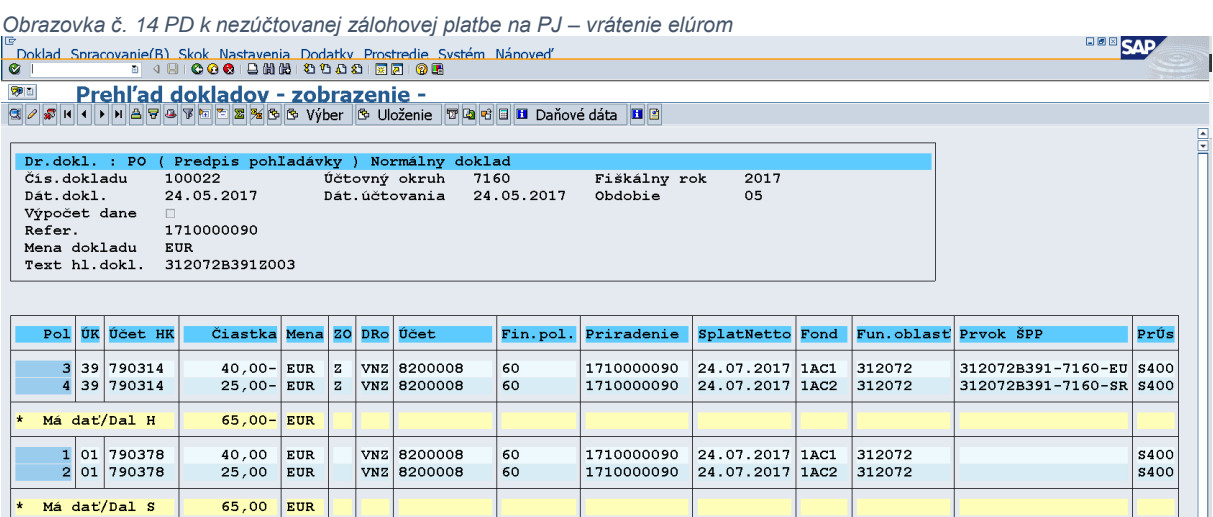

# <span id="page-16-1"></span>**3.2 Nezúčtované predfinancovanie**

Doklad k pohľadávke pri vrátení nezúčtovaného predfinancovania sa generuje iba na PJ, nakoľko sa jedná o vrátenie výdavkov, ktoré neboli schválené v SŽP. Keďže ide o vrátenie formou rozpočtového opatrenia, pohľadávka sa eviduje iba podsúvahovým zápisom.

*Obrazovka č. 15 PD k nezúčtovanému predfinancovaniu na PJ – vrátenie elúrom*

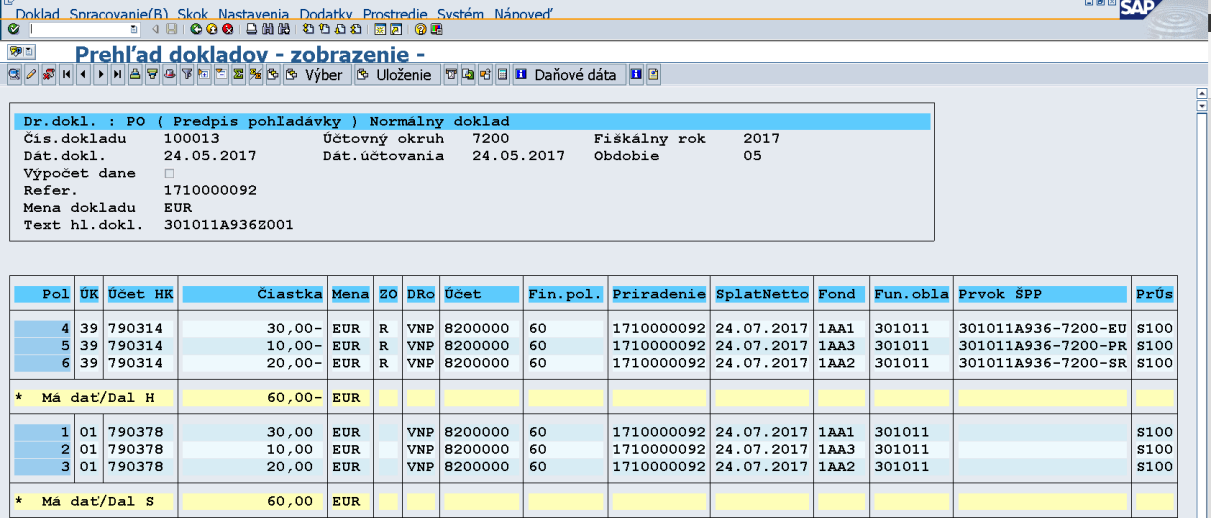

## <span id="page-17-0"></span>**3.3 Nezrovnalosť k programovej štruktúre**

Doklad k pohľadávke za vrátenie N k programovej štruktúre sa generuje podľa toho, či výdavky, ktorých sa N týka boli alebo neboli schválené v SŽP. Ak výdavky, ktorých sa N týka neboli schválené v SŽP, pohľadávka sa generuje ako podsúvahový zápis iba na PJ za časť ŠR (VZ, Pro Rata) aj za časť EU (IZM). Pokiaľ výdavky, ktorých sa N týka boli schválené v SŽP, pohľadávka sa generuje ako podsúvahový zápis na PJ za časť ŠR (VZ, Pro Rata) a za časť EU (IZM) sa generuje pohľadávka na CO ako súvahový zápis, nakoľko tieto prostriedky prídu na mimorozpočtový účet CO bankovým prevodom z VPS.

*Obrazovka č. 16 PD na PJ za N k programovej štruktúre bez dopadu na rozpočet EU – vrátenie elúrom* **BOB** SAP ரு<br>|Doklad\_Spracovanie/B)\_Skok\_Nastavenia\_Dodatkv\_Prostredie\_Svstém\_Nánoved'\_<br>|© || பிபிப்பெடுக்கியில் பெயியில் பெயியில் வெள்ளது Dr.dokl.: PO ( Predpis pohľadávky ) Normálny doklad<br>Čís.dokladu 100161 – Účtovný okruh 7130<br>Dát.dokl. – 05.12.2016 – Dát.účtovania 06.12.2016 Fiškálny rok<br>Obdobie  $\frac{2016}{12}$ Výpočet dane Refer.<br>Nena dokladu<br>Text hl.dokl. 1610000072 EUR<br>EUR<br>31005000002007 Pol ÚK Účet HK Čiastka Mena Priradenie SplatNetto Fond Fun.obl Prvok ŠPP ZO DRo Účet Fin.pol. PrÚs 790378<br>790378  $\Big|01.02.2017\Big|1AA2\ 01.02.2017\Big|1AA1$ | 01  $1,20$ EUR VZN 8200005 60 310P0160008 310051 s100 8200005  $\overline{2}$  $\overline{01}$  $1.50$ EUR  $VZN$ 60 310P0160008 310051 s<sub>100</sub>  $\frac{01}{50}$ <br>50  $\frac{2,70}{1,50}$ EUR<br>EUR 798200 798200 310P0160008 310051<br>310051 3DUMMY\_7130<br>3DUMMY\_7130 60 DUMY 1 A A 1 60 798200  $1.20 -$ EUR 798200 310P0160008 **DUMY**  $\overline{\bf{5}}$  $2,70-$ EUR  $0,00$  $\vert_{\text{EUR}}$ 

*Obrazovka č. 17 PD na PJ za N k programovej štruktúre s dopadom na rozpočet EU – vrátenie elúrom*

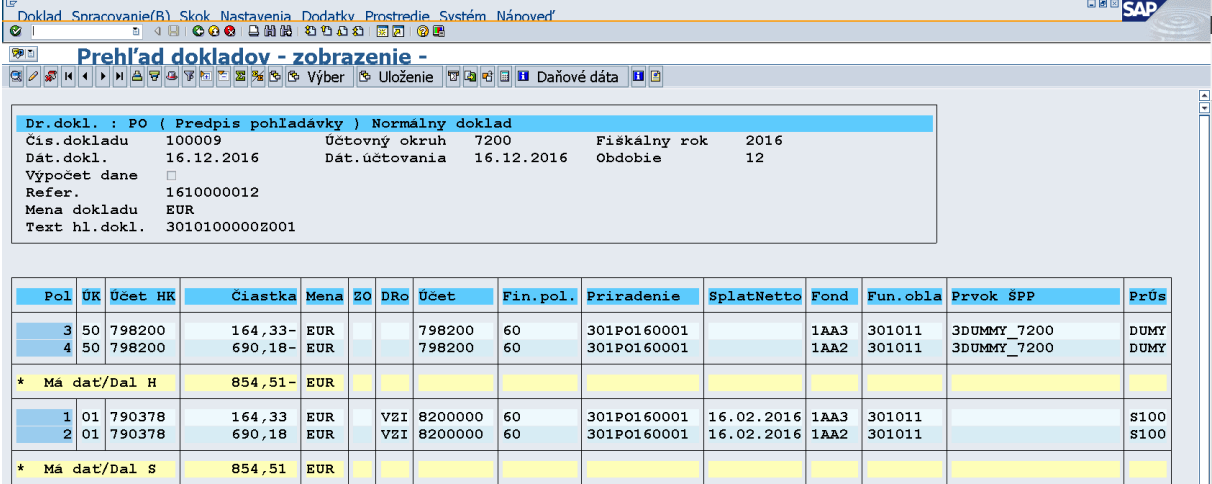

Poznámka: PD na CO za N k programovej štruktúre s dopadom na rozpočet EU je uvedený v kapitole 2.4, nakoľko príjem je bankovým prevodom.

# <span id="page-18-0"></span>**Automatické odúčtovanie pohľadávky, zmena sumy pohľadávky a zmena splatnosti pohľadávky**

K odúčtovaniu pohľadávky, k zmene splatnosti a sumy pohľadávky môže prísť tak v priebehu bežného roka ako aj v nasledujúcich rokoch po roku, v ktorom sa o pohľadávke prvý krát účtuje. Preto rozlišujeme odúčtovanie pohľadávky v bežnom roku a cez roky.

#### <span id="page-18-1"></span>**4.1 Odúčtovanie pohľadávky v rámci bežného roka a zmena sumy pohľadávky**

Pohľadávka v bežnom roku: PD 378\*/648\* Odúčtovanie pohľadávky v bežnom roku: PD 648\*/378\*

K odúčtovaniu pohľadávky v bežnom roku môže prísť, ak:

- 1) k PD neexistuje príjem (BV) vtedy sa odúčtuje celá výška PD
- 2) k PD existuje čiastočný príjem (BV) vtedy sa odúčtuje iba nevysporiadaná časť PD

Zmena sumy pohľadávky:

- 1) zníženie PD k zníženiu sumy pohľadávky môže prísť iba vtedy, ak na sumu o ktorú sa má pohľadávka znížiť ešte neexistuje príjem (BV) – vtedy sa odúčtuje PD v nevysporiadanej časti a znovu sa zaúčtuje v zodpovedajúcej výške.
	- Napr. PD =  $800 \text{€}$  378\*/648\*

Existuje čiastočný príjem k PD = 10 € 224\*/378\* (221\*/378\* na CO)

PD sa má znížiť na sumu = 500 €

- Príde k odúčtovaniu existujúceho PD v sume nevysporiadanej časti = 790€ 648\*/378\*
- A zároveň sa zaúčtuje PD v sume = 490 € (existuje čiastočne vysporiadaný PD v sume 10 €) 378\*/648\*

*Obrazovka č. 18 Pôvodná pohľadávka*

| Ø              |                                                                         |                | Doklad Spracovanie(B) Skok Nastavenia Dodatky Prostredie Systém Nápoveď<br>1 4 8 6 6 6 6 8 8 8 8 9 8 8 8 7 8 8 8 |            |   |  |             |        |                     |                 |      |        | <b>HULL</b> SAP         |             |   |
|----------------|-------------------------------------------------------------------------|----------------|----------------------------------------------------------------------------------------------------|------------|---|--|-------------|--------|---------------------|-----------------|------|--------|-------------------------|-------------|---|
| ゆ画             |                                                                         |                | Prehľad dokladov - zobrazenie -                                                                                  |            |   |  |             |        |                     |                 |      |        |                         |             |   |
|                |                                                                         |                | Q 2 5 H ( ) H A B B B B E E B % & & Výber B Uloženie T D B + B B Daňové dáta H B                                 |            |   |  |             |        |                     |                 |      |        |                         |             |   |
|                |                                                                         |                |                                                                                                    |            |   |  |             |        |                     |                 |      |        |                         |             | 들 |
|                | Dr.dokl. : PO ( Predpis pohľadávky ) Normálny doklad                    |                |                                                                                                    |            |   |  |             |        |                     |                 |      |        |                         |             |   |
|                | Čís.dokladu<br>100028<br>Účtovný okruh<br>Fiškálny rok<br>2017<br>7130  |                |                                                                                                    |            |   |  |             |        |                     |                 |      |        |                         |             |   |
|                | Dát.dokl.<br>Dát.účtovania<br>30.05.2017<br>05<br>30.05.2017<br>Obdobie |                |                                                                                                    |            |   |  |             |        |                     |                 |      |        |                         |             |   |
| Výpočet dane   |                                                                         |                | $\Box$                                                                                                    |            |   |  |             |        |                     |                 |      |        |                         |             |   |
|                | 1710000098<br>Refer.                                                    |                |                                                                                                    |            |   |  |             |        |                     |                 |      |        |                         |             |   |
|                | Mena dokladu<br><b>EUR</b><br>310041A077Z011<br>Text hl.dokl.           |                |                                                                                                    |            |   |  |             |        |                     |                 |      |        |                         |             |   |
|                |                                                                         |                |                                                                                                    |            |   |  |             |        |                     |                 |      |        |                         |             |   |
|                |                                                                         |                |                                                                                                    |            |   |  |             |        |                     |                 |      |        |                         |             |   |
|                |                                                                         |                |                                                                                                    |            |   |  |             |        |                     |                 |      |        |                         |             |   |
|                |                                                                         | Pol UK Učet HK | Čiastka Mena ZO DRo Účet                                                                                         |            |   |  |             |        | Fin.pol. Priradenie | SplatNetto Fond |      |        | Fun.obla Prvok ŠPP      | PrÚs        |   |
| $\overline{2}$ |                                                                         | 50 648320      | $800,00 -$ EUR                                                                                                   |            |   |  | 648320      | 291005 | 1710000098          |                 | 1AA2 | 310041 | 310041A077-7130-SR S100 |             |   |
| $\star$        |                                                                         | Má dat/Dal H   |                                                                                                    |            |   |  |             |        |                     |                 |      |        |                         |             |   |
|                |                                                                         |                | $800,00 -$ EUR                                                                                                   |            |   |  |             |        |                     |                 |      |        |                         |             |   |
|                |                                                                         | 1 09 378320    | 800,00                                                                                                    | <b>EUR</b> | 8 |  | VVZ 8100000 | 60     | 1710000098          | 31.07.2017 1AA2 |      | 310041 |                         | <b>S100</b> |   |
| $\star$        |                                                                         | Má dat/Dal S   | 800,00                                                                                                    | <b>EUR</b> |   |  |             |        |                     |                 |      |        |                         |             |   |

*Obrazovka č. 19 Zaúčtovaný čiastočný príjem*

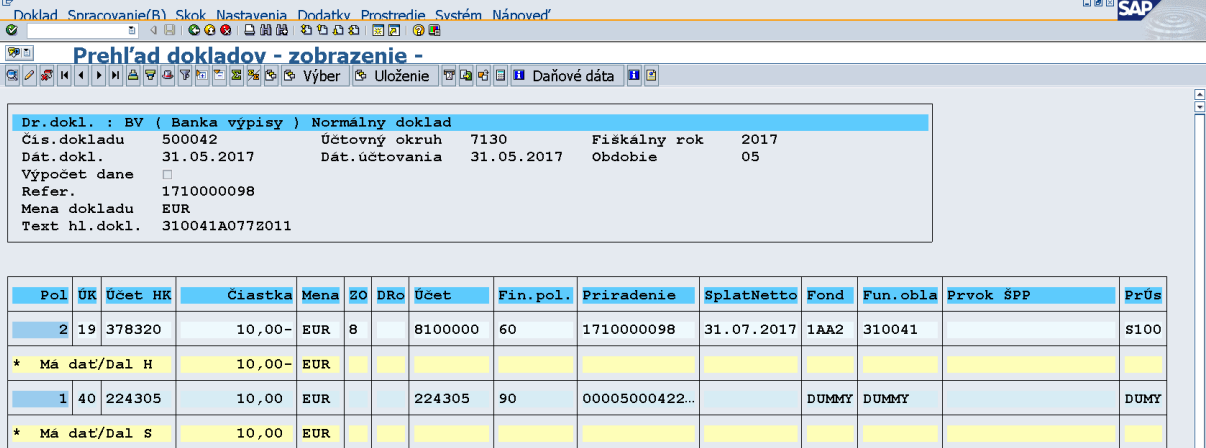

*Obrazovka č. 20 Odúčtovanie pohľadávky v nevysporiadanej sume*

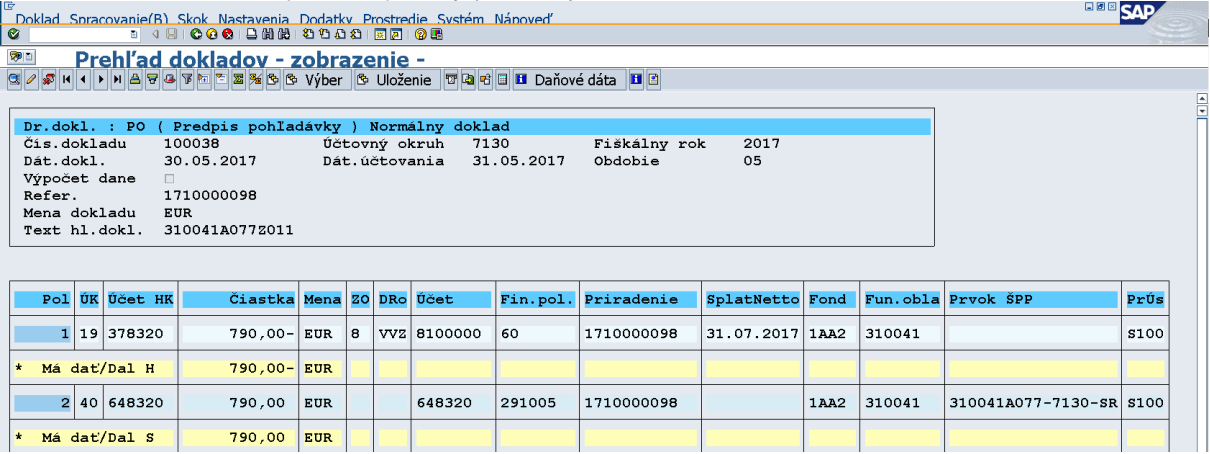

*Obrazovka č. 21 Zaúčtovanie novej pohľadávky* 

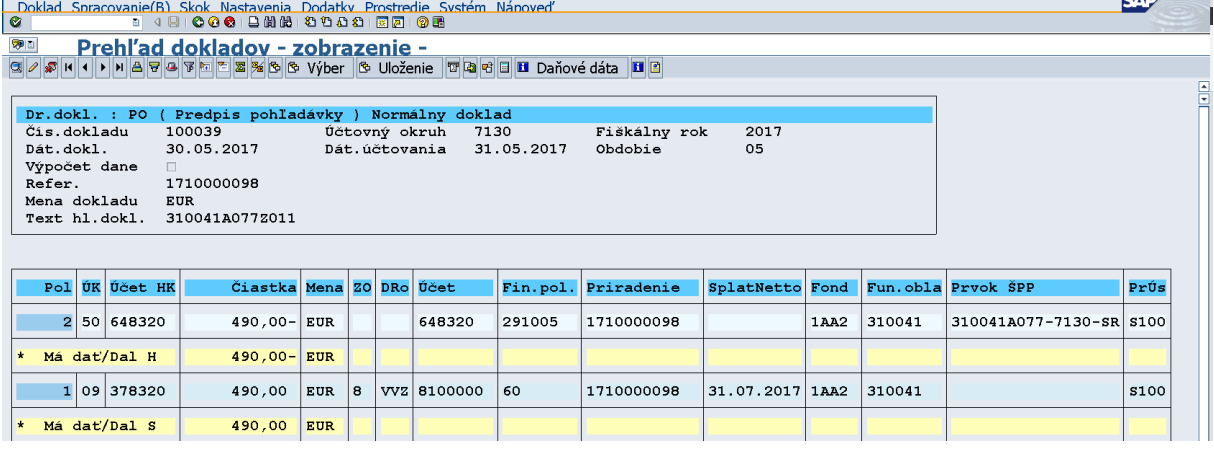

**BOBCAD** 

- 2) zvýšenie PD k zvýšeniu sumy pohľadávky môže prísť kedykoľvek pokiaľ k PD existuje čiastočná úhrada, PD sa v nevysporiadanej časti odúčtuje a znovu sa zaúčtuje v zodpovedajúcej výške.
	- Napr. PD =  $300 \text{€}$ 
		- Existuje čiastočný príjem k PD = 20 € 224\*/378\* (221\*/378\* na CO)
		- PD sa má zvýšiť na sumu = 400 €
		- Príde k odúčtovaniu existujúceho PD v sume nevysporiadanej časti = 280 € 648\*/378\*
		- A zároveň sa zaúčtuje PD v sume = 380 € (existuje čiastočne vysporiadaný PD v sume 20 €) 378\*/648\*

*Obrazovka č. 22 Pôvodná pohľadávka*

| G<br><b>BBB</b> SAP<br>Doklad Spracovanie(B) Skok Nastavenia Dodatky Prostredie Systém Nápoveď<br>8 4 8 1 0 0 0 1 8 8 8 9 9 8 8 8 8 8 8 8 8 8 |                                                            |  |             |        |                     |                 |      |        |                         |             |  |
|----------------------------------------------------------------------------------------------------|------------------------------------------------------------|--|-------------|--------|---------------------|-----------------|------|--------|-------------------------|-------------|--|
| $\bullet$                                                                                                    |                                                            |  |             |        |                     |                 |      |        |                         |             |  |
| 空回<br>Prehľad dokladov - zobrazenie -                                                                                                    |                                                            |  |             |        |                     |                 |      |        |                         |             |  |
| 3 / @ M ( ) M A マ B 下 M M % → C Vyber & Uloženie T D T D Daňové dáta II B                                                                     |                                                            |  |             |        |                     |                 |      |        |                         |             |  |
|                                                                                                    |                                                            |  |             |        |                     |                 |      |        |                         |             |  |
| Dr.dokl. : PO ( Predpis pohľadávky ) Normálny doklad                                                                                          |                                                            |  |             |        |                     |                 |      |        |                         |             |  |
| Čís.dokladu<br>10076                                                                                                    | Účtovný okruh                                              |  | 7100        |        | Fiškálny rok        | 2017            |      |        |                         |             |  |
| Dát.dokl.                                                                                                    | Dát.účtovania<br>30.05.2017<br>30.05.2017<br>Obdobie<br>05 |  |             |        |                     |                 |      |        |                         |             |  |
| 1710000097<br>Refer.                                                                                                    | Výpočet dane                                               |  |             |        |                     |                 |      |        |                         |             |  |
| Mena dokladu<br><b>EUR</b>                                                                                                    |                                                            |  |             |        |                     |                 |      |        |                         |             |  |
| 310041A077Z010<br>Text hl.dokl.                                                                                                    |                                                            |  |             |        |                     |                 |      |        |                         |             |  |
|                                                                                                    |                                                            |  |             |        |                     |                 |      |        |                         |             |  |
|                                                                                                    |                                                            |  |             |        |                     |                 |      |        |                         |             |  |
| Pol UK Učet HK                                                                                                    | Čiastka Mena ZO DRo Účet                                   |  |             |        | Fin.pol. Priradenie | SplatNetto Fond |      |        | Fun.obla Prvok ŠPP      | PrÚs        |  |
| 2 50 648320<br>$300,00 -$ EUR                                                                                                    |                                                            |  | 648320      | 291005 | 1710000097          |                 | 1AA1 | 310041 | 310041A077-7100-EU S100 |             |  |
|                                                                                                    |                                                            |  |             |        |                     |                 |      |        |                         |             |  |
| Má dat/Dal H<br>$300,00 -$ EUR                                                                                                    |                                                            |  |             |        |                     |                 |      |        |                         |             |  |
| 1 09 378320<br>300,00                                                                                                    | EUR<br>8                                                   |  | VVZ 8100000 | 60     | 1710000097          | 30.07.2017 1AA1 |      | 310041 |                         | <b>S100</b> |  |
| Má dat/Dal S<br>300,00                                                                                                    | <b>EUR</b>                                                 |  |             |        |                     |                 |      |        |                         |             |  |

*Obrazovka č. 23 Zaúčtovaný čiastočný príjem*

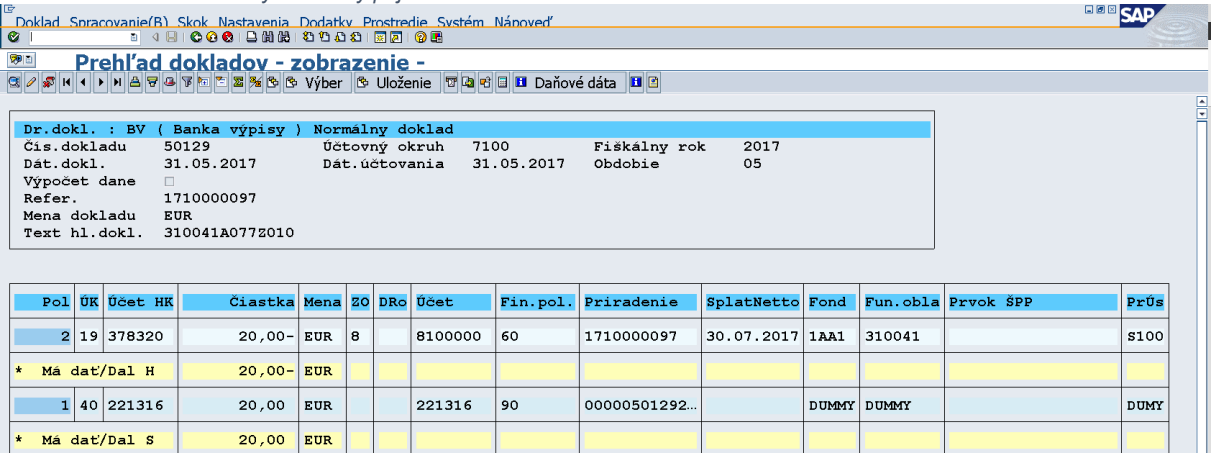

*Obrazovka č. 24 Odúčtovanie pohľadávky v nevysporiadanej sume*

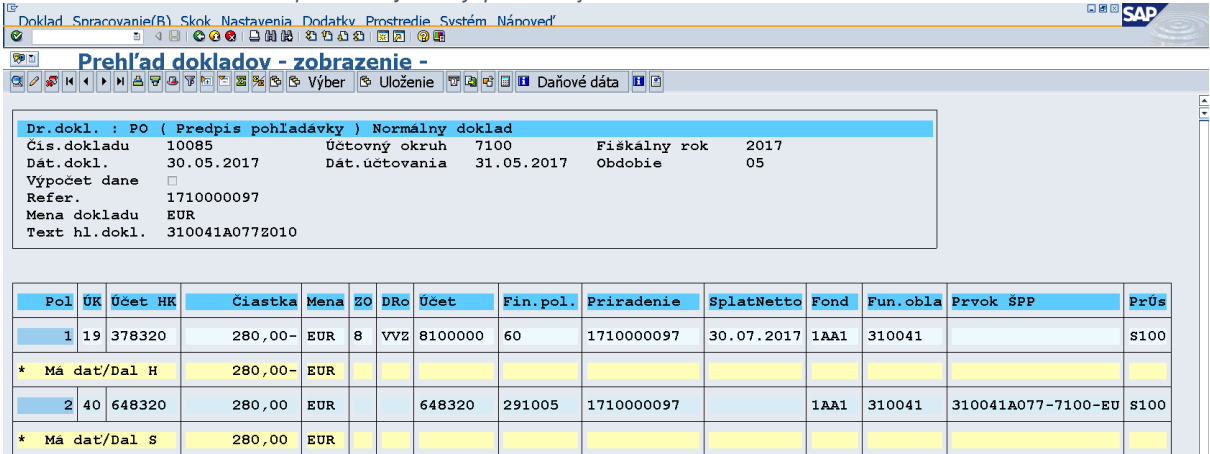

#### *Obrazovka č. 25 Zaúčtovanie novej pohľadávky*

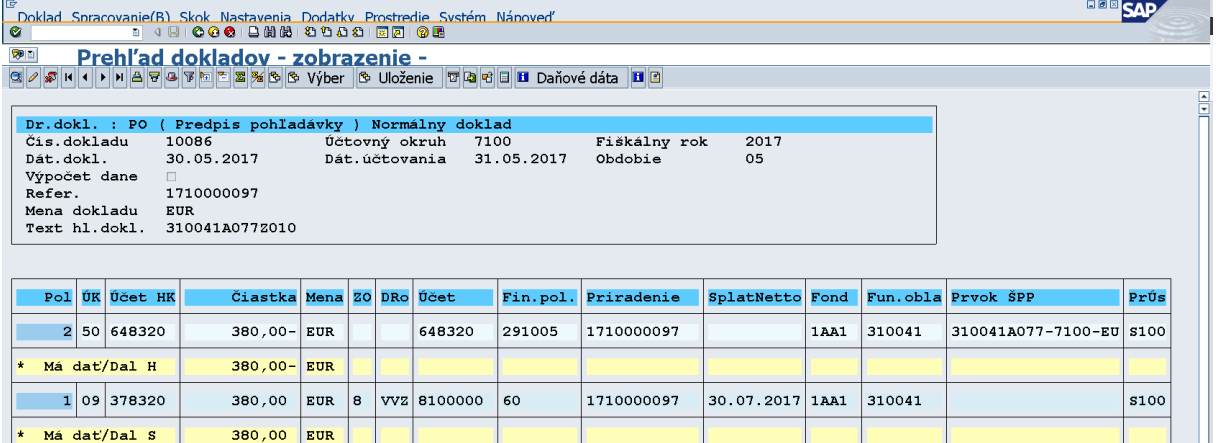

Poznámka: Po odúčtovaní PD je potrebné vyrovnať odberateľa cez transakciu F-32. Toto vyrovnanie je potrebné vykonávať na dennej báze. Nevyrovnané doklady môžu spôsobovať problémy pri ďalších aktualizáciách dokladov. Pri evidovaných dokladoch PD a ich zmenách na podsúvahe (vrátenie elúrom) je tiež potrebné vyrovnať odberateľa cez transakciu F-32 (účet 790378).

# <span id="page-21-0"></span>**4.2 Odúčtovanie pohľadávky cez roky a zmena sumy pohľadávky**

Pohľadávka v bežnom roku: PD 378\*/648\* Odúčtovanie pohľadávky cez roky: PD 648\*/378\*

Pri odúčtovaní pohľadávky cez roky sa rozlišuje dôvod odúčtovania pohľadávky a podľa toho sa pri odúčtovaní vykoná alebo nevykoná **zápis 548100/648100**, prípadne sa vypočíta výška sumy potrebnej na zaúčtovanie pri danom zápise. Rozlišovanie jednotlivých prípadov vykonania daného zápisu vyplýva z potrieb vzájomného odsúhlasovania nákladov a výnosov medzi PJ, CO a prijímateľom.

Dôvody na odúčtovanie PD cez roky:

- 1) Stiahnutie ŽoVFP, t.j. PD vôbec nemal existovať (nebude vystavená nová ŽoVFP), vtedy sa zápis 548/648 vykoná v plnej výške pohľadávky.
- 2) Zníženie sumy ŽoVFP, t.j. PD sa odúčtuje v sume nevysporiadanej pohľadávky (zohľadňujú sa načítané BV s VS k PD, t,.j. pohľadávku je v ITMS možné znížiť iba o sumu, na ktorú ešte neexistuje príjem), vtedy sa zápis 548/648 vykoná v sume, o ktorú sa PD znižuje, v tzv. delte = pôvodná výška PD – nová výška PD.
- 3) Zvýšenie sumy ŽoVFP, t.j. PD sa odúčtuje v sume nevysporiadanej pohľadávky (zohľadňujú sa načítané BV s VS k PD), vtedy sa zápis 548/648 nevykonáva.
- 4) Oprava ŽoVFP (napr. oprava VZ zdrojov) pri ktorej nedochádza k zvýšeniu ani k zníženiu sumy na ostatných zdrojoch, t.j. PD sa odúčtuje a zaúčtuje zároveň v tej istej výške, vtedy sa zápis 548/648 nevykonáva.

#### Add 1) Stiahnutie ŽoVFP

#### *Obrazovka č. 26 Pôvodný doklad*

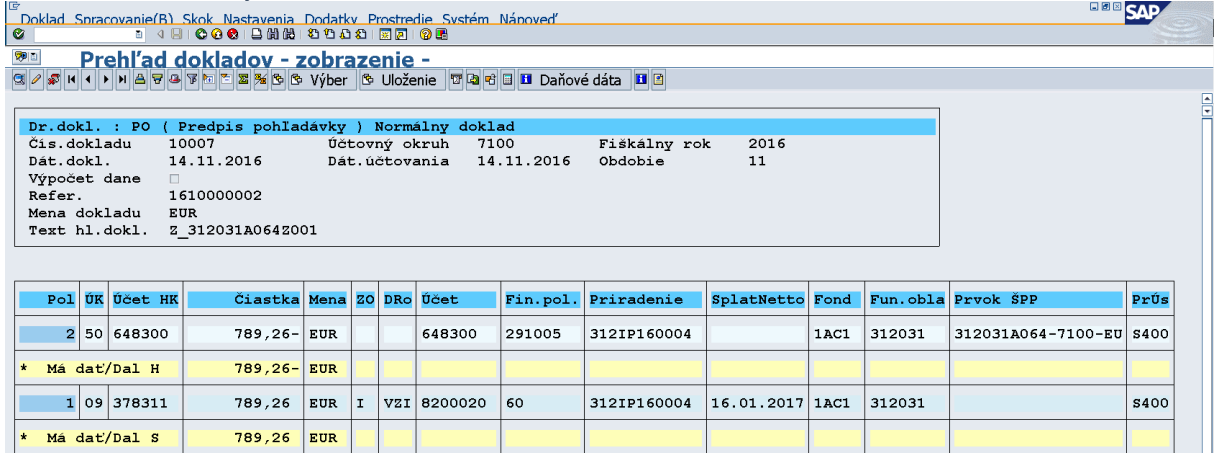

*Obrazovka č. 27 Doklad odúčtovania pohľadávky*

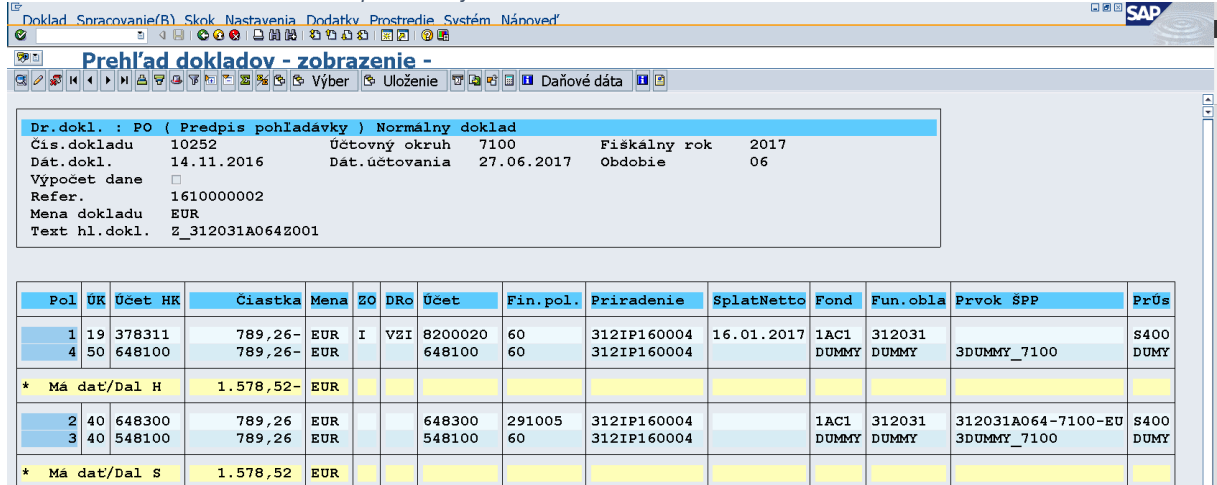

the control

# Add 2) Zníženie sumy

*Obrazovka č. 28 Pôvodný doklad*

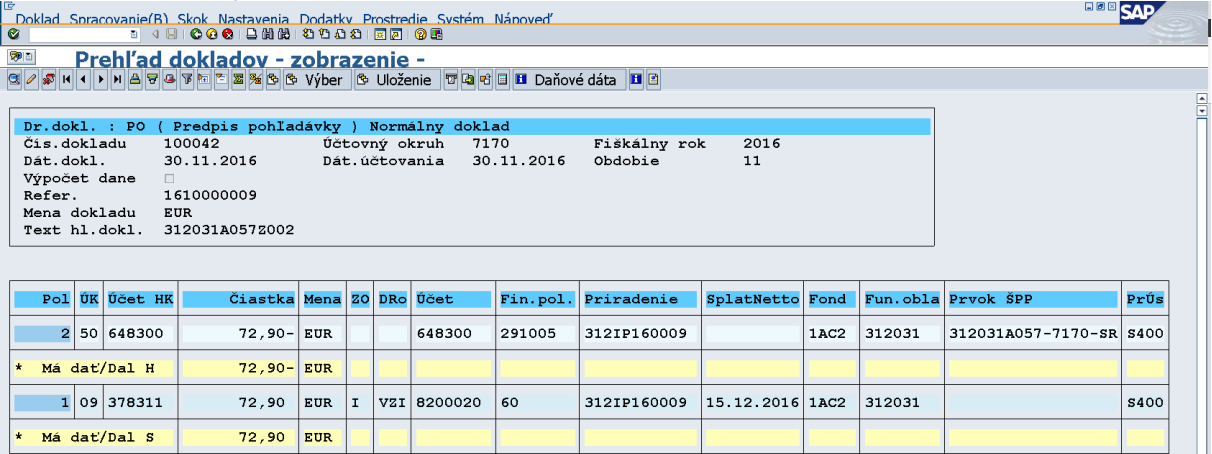

## *Obrazovka č. 29 Doklad odúčtovania pohľadávky*

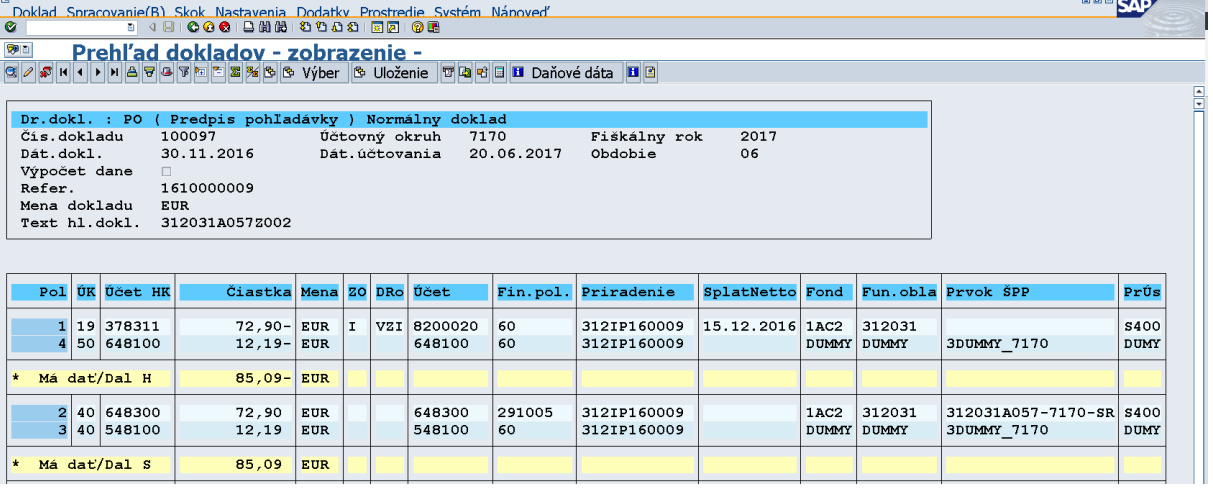

*Obrazovka č. 30 Nový doklad pohľadávky*

 $60,71$  EUR

\* Má dať/Dal S

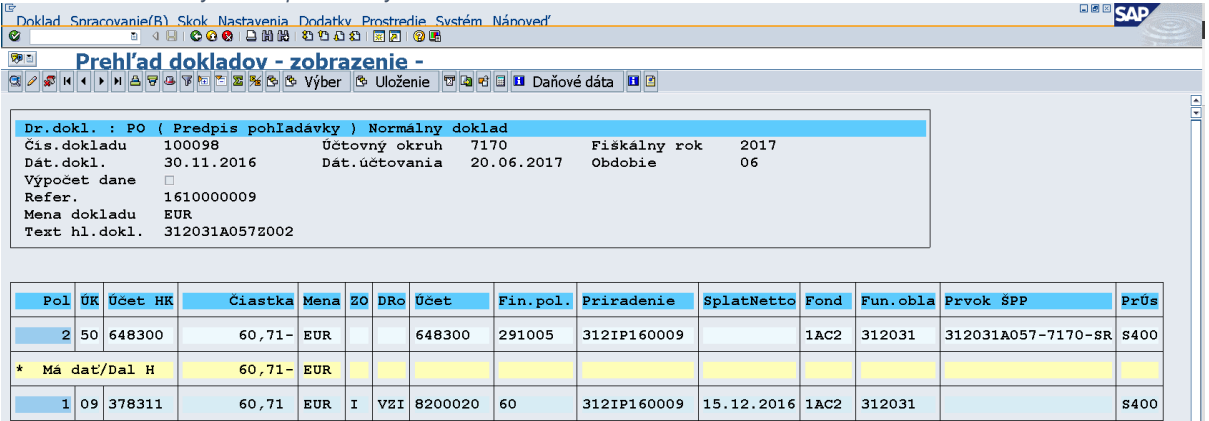

H

#### Add 3) Zvýšenie sumy

*Obrazovka č. 31 Pôvodný doklad*

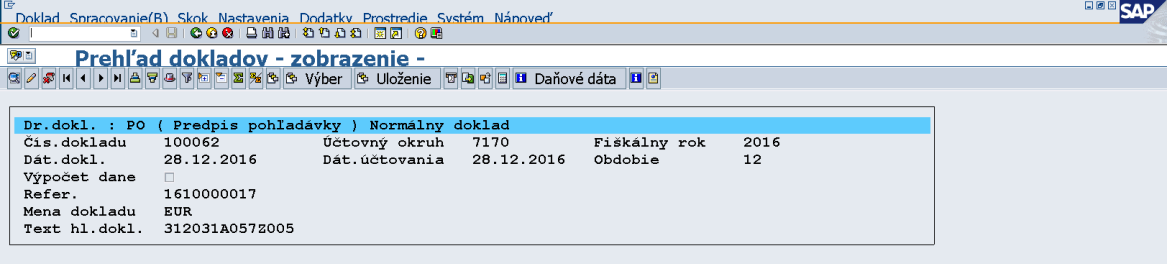

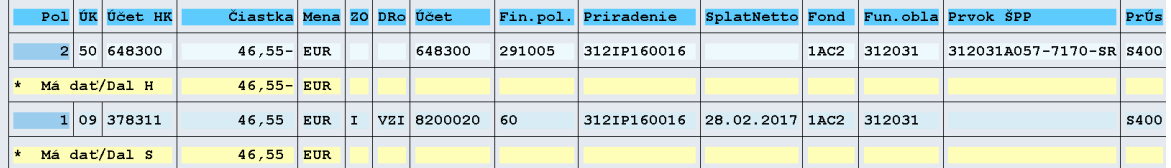

*Obrazovka č. 32 Doklad odúčtovania pohľadávky*

**HOM** SAP

**Example 1999**<br> **Example 1999**<br> **Example 1999**<br> **Example 1999**<br> **Example 1999**<br> **Example 1999**<br> **Example 1999**<br> **Example 1999**<br> **Example 1999** 

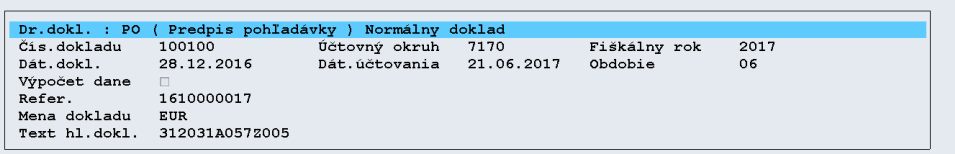

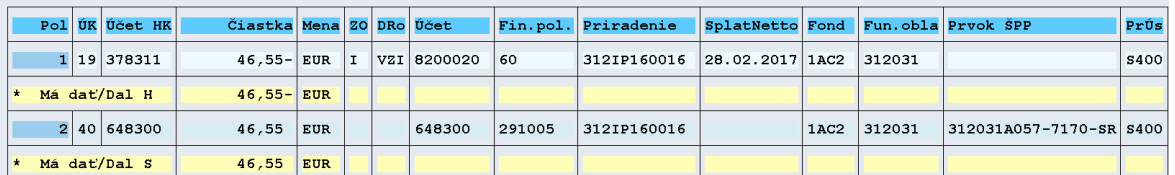

*Obrazovka č. 33 Nový doklad pohľadávky*<br> **F**orklad Spracovanie(B) Skok Nastavenia Dodatky Prostredie Systém Nápoveď<br> **C**<br> **Expedition Prehľad dokladov – zobrazenie –<br>
Expedition Prehľad dokladov – zobrazenie –<br>
Expedition BBB** SAF

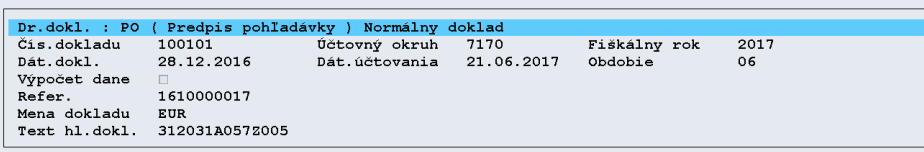

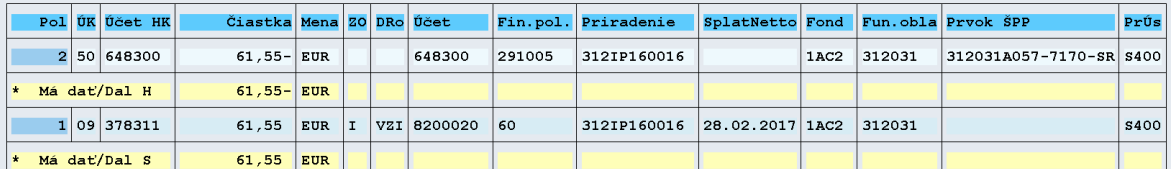

**Poznámka:** Po odúčtovaní PD je potrebné vyrovnať odberateľa cez transakciu F-32. Toto vyrovnanie je potrebné vykonávať na dennej báze. Nevyrovnané doklady môžu spôsobovať problémy pri ďalších aktualizáciách dokladov. Pri evidovaných dokladoch PD a ich zmenách na podsúvahe (vrátenie elúrom) je tiež potrebné vyrovnať odberateľa cez transakciu F-32 (účet 790378).

**Poznámka:** Ku dňu odúčtovania PD je potrebné vykonať cez transakciu FB01 pod druhom dokladu SA zápis 351100/589100 (tento zápis vykonáva účtovník PJ manuálne v sume odúčtovanej pohľadávky na účte 378\*) – údaje použije totožné ako na účtovnom zápise na konci bežného roka, kedy sa účtuje vo výške nevyinkasovaných pohľadávok zápis 589100/35100.

**Poznámka:** Za odúčtovanie pohľadávky cez roky sa nepovažuje preúčtovanie pohľadávky, napr. z dôvodu splatnosti, nakoľko v tomto prípade dochádza iba k preúčtovaniu účtu 378\*, pričom výnosy zostávajú nedotknuté. Preto nie je potrebné doúčtovať ani zápis 351100/589100. Pri príjme k takejto pohľadávke je však potrebné sledovať dátum účtovania pôvodnej pohľadávky. Ak táto pohľadávka je z predchádzajúcich rokov (t.j. na konci roka bol k nevyinkasovanej pohľadávke vykonaný zápis 589/351), zápis 588100/35100 sa pri príjme nevykonáva (aby neprišlo k duplicite nákladov).

# <span id="page-24-0"></span>**4.3 Zmena splatnosti pohľadávky**

Splatnosť pohľadávky určuje, či sa pohľadávka účtuje na účte pre krátkodobé pohľadávky alebo na účte pre dlhodobé pohľadávky. Ak je splatnosť pohľadávky od jej zaúčtovania dlhšia ako 365 dní, pohľadávka sa účtuje na účet pre dlhodobé pohľadávky. Ak je splatnosť pohľadávky od jej zaúčtovania kratšia ako 365 dní, pohľadávka sa účtuje na účet pre krátkodobé pohľadávky.

- 1) Pri zmene splatnosti krátkodobej pohľadávky na dlhodobú pohľadávku dochádza k odúčtovaniu pôvodného dokladu v nevysporiadanej výške na účte pre krátkodobé pohľadávky a k opätovnému zaúčtovaniu nového PD dokladu v rovnakej výške na účte pre dlhodobé pohľadávky.
- 2) Pri zmene splatnosti dlhodobej pohľadávky na krátkodobú pohľadávku dochádza k odúčtovaniu pôvodného dokladu v nevysporiadanej výške na účte pre dlhodobé pohľadávky a k opätovnému zaúčtovaniu nového PD dokladu v rovnakej výške na účte pre krátkodobé pohľadávky.
- 3) Pri zmene splatnosti, pri ktorej nedochádza k zmene pohľadávkového účtu sa iba prepíše splatnosť v poli "SplatNetto". Doklad sa neodúčtuje.

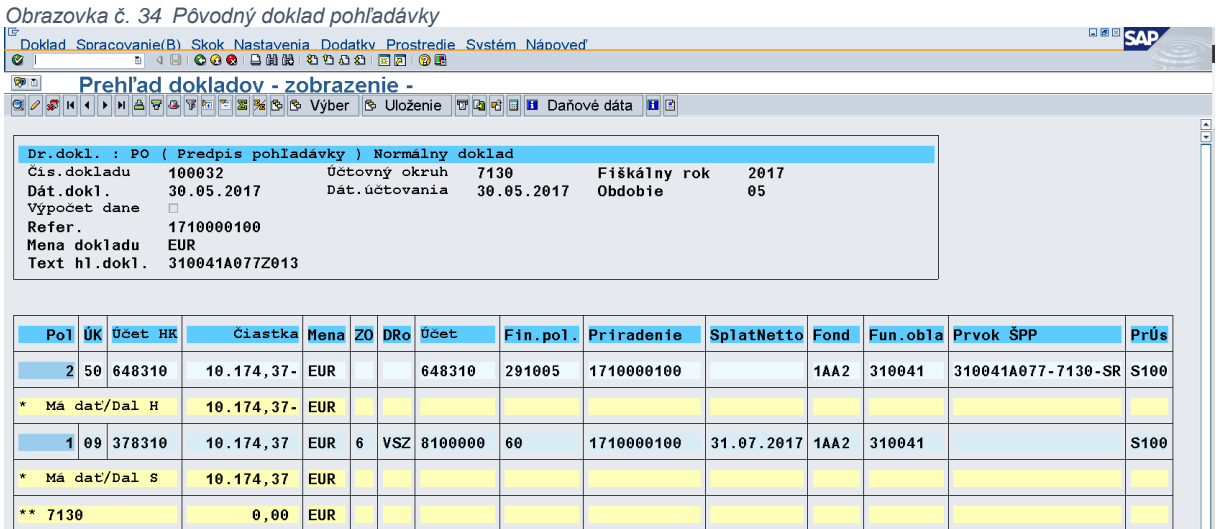

Pôvodný doklad je zaúčtovaný na účte pre krátkodobé pohľadávky 378310 pod OHK 6.

*Obrazovka č. 35 Doklad odúčtovania PD*

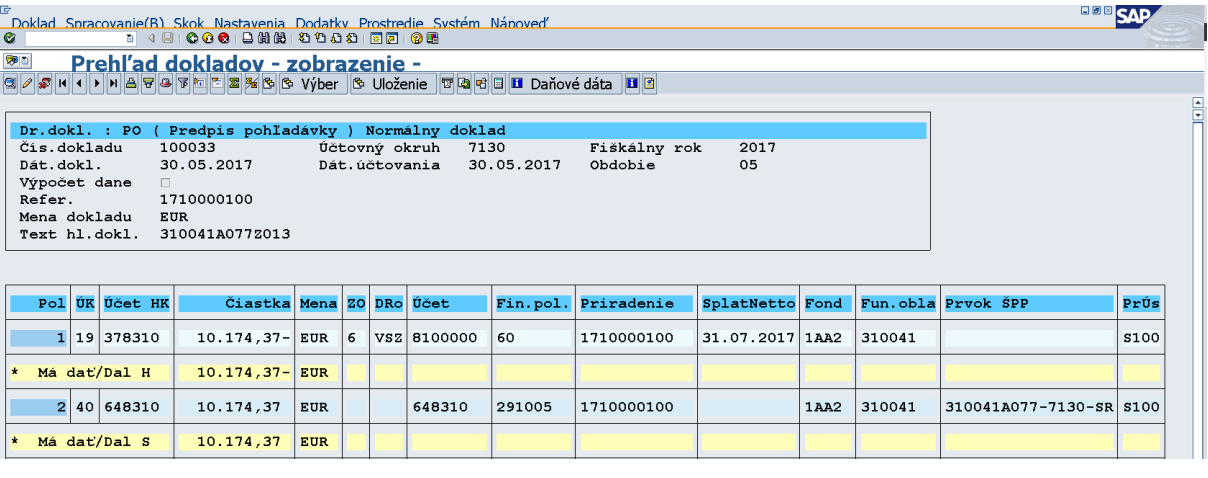

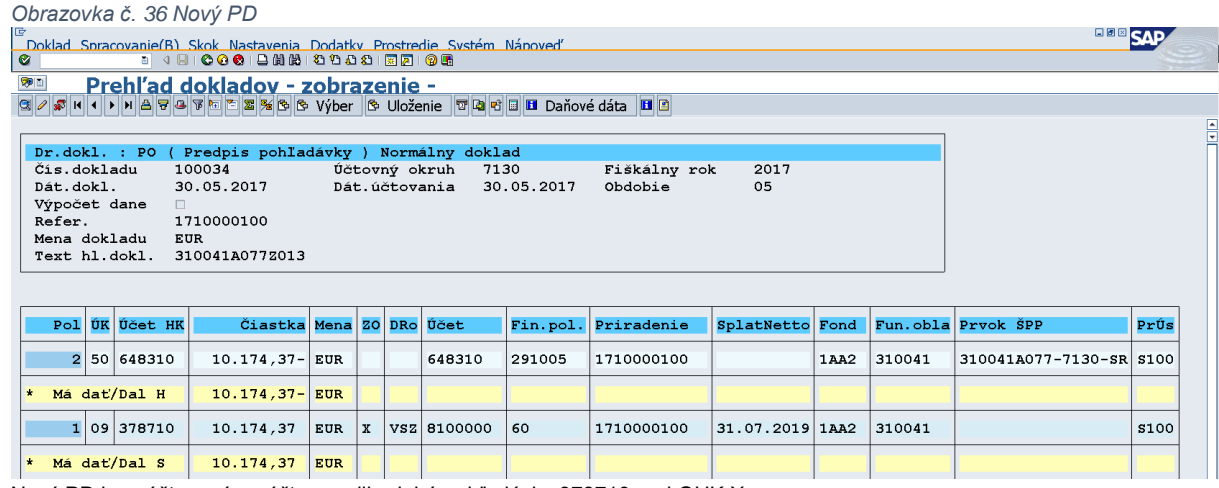

Nový PD je zaúčtovaný na účte pre dlhodobé pohľadávky 378710 pod OHK X.

Poznámka: Po odúčtovaní PD je potrebné vyrovnať odberateľa cez transakciu F-32. Toto vyrovnanie je potrebné vykonávať na dennej báze. Nevyrovnané doklady môžu spôsobovať problémy pri ďalších aktualizáciách dokladov. Pri evidovaných dokladoch PD a ich zmenách na podsúvahe (vrátenie elúrom) je tiež potrebné vyrovnať odberateľa cez transakciu F-32 (účet 790378).

## <span id="page-25-0"></span>**Splátkový kalendár**

Splátkový kalendár sa vytvára v systéme ITMS2014+, z ktorého automaticky prichádza do systému ISUF. Pred vytvorením splátkového kalendára v ITMS2014+ bude dochádzať pravdepodobne najskôr k zmene splatnosti pohľadávky. Po zmene splatnosti pohľadávky je potrebné pôvodnú pohľadávku s novou pohľadávkou vyrovnať, aby zostala otvorená iba relevantná strana MD účtu 378\*. Následne po zaúčtovaní splátkového kalendára je potrebné vyrovnať stranu MD predchádzajúcej otvorenej pohľadávky a stranu Dal splátkového kalendára, aby zostala otvorená iba relevantná strana MD účtu 378\* na splátkovom kalendári. Spôsob vyrovnania je bližšie uvedený v kapitole k vyrovnaniu automaticky zaúčtovaných a odúčtovaných PD. SK sa generuje ako preúčtovanie pohľadávky 378\*/378\*, pričom jednotlivé splátky sú uvedené ako samostatné položky na strane MD. Pri účtovaní príjmu k splátkovému kalendáru je potrebné sledovať uvedené dátumy splatnosti, pričom sa príjem účtuje vždy k splátke s najstarším dátumom splatnosti (resp. k tej splátke, ktorá má najvyšší počet dní omeškania – transakcia F-51).

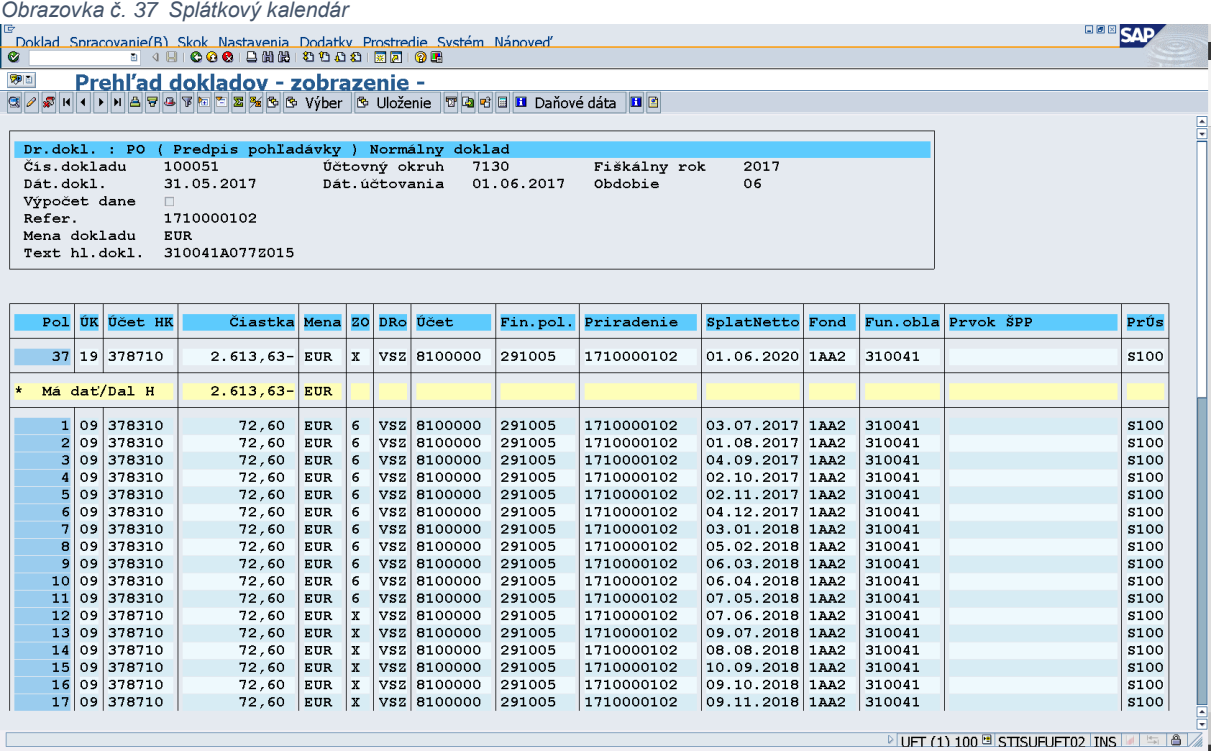

Na splátkovom kalendári sú uvedené splátky podľa dátumov splatnosti na strane MD účtu 378\*.

Poznámka: Po odúčtovaní PD je potrebné vyrovnať odberateľa cez transakciu F-32. Toto vyrovnanie je potrebné vykonávať na dennej báze. Nevyrovnané doklady môžu spôsobovať problémy pri ďalších aktualizáciách dokladov. Pri evidovaných dokladoch PD a ich zmenách na podsúvahe (vrátenie elúrom) je tiež potrebné vyrovnať odberateľa cez transakciu F-32 (účet 790378).

# <span id="page-26-0"></span>**Vyrovnanie automaticky zaúčtovaných a odúčtovaných pohľadávkových dokladov**

Pri vyrovnaní automaticky zaúčtovaných a odúčtovaných pohľadávkových dokladov je možné využiť transakciu F-32 (vyrovnanie odberateľa) alebo F-51. Vždy je dôležité vedieť, ktoré doklady je potrebné vyrovnať. Ak je otvorených viacero dokladov PD pod tým istým kódom, otvorená pohľadávka zostáva vždy na poslednom aktuálnom PD (t.j. strana MD účtu 378\* zostane otvorená na PD, ktorý má najneskorší dátum účtovania).

Príklad:

Cez transakciu FBL5N sa zobrazia všetky otvorené položky (štandardné a operácie osob.hl.knihy). Cez pole platobná referencia je možné si vyfiltrovať iba ten kód PD, ktorý je potrebné vyrovnať. Cez číslo dokladu je možné spraviť medzisúčet a na konci obrazovky v ľavom spodnom rohu je možnosť kliknúť na dve hviezdičky.

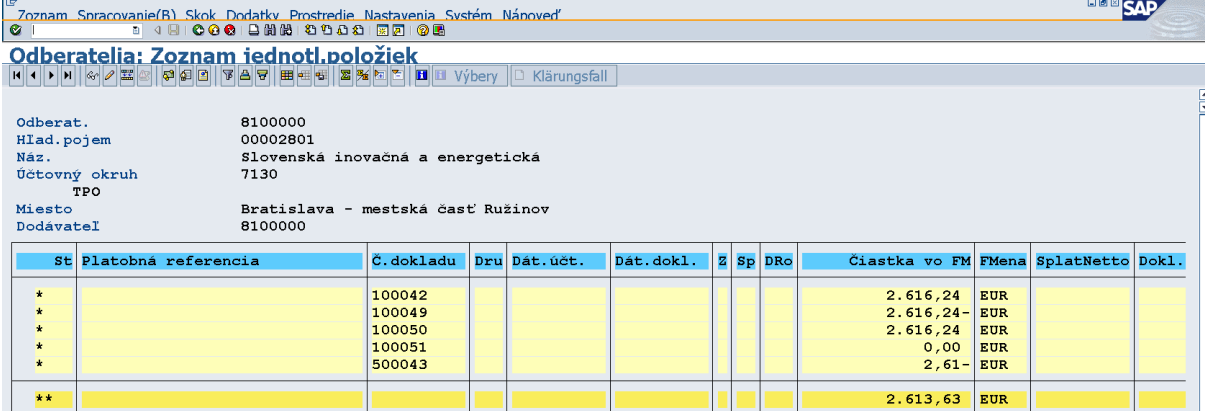

*Obrazovka č. 38 Zobrazenie otvorených dokladov k PD cez transakciu FBL5N*

Používateľovi sa zobrazia doklady postupne ako vznikli (podľa č. dokladu – vzostupne). Na danej obrazovke je vidieť, že pôvodný doklad 100042 bol na sumu 2616,24 a potom prišlo k jeho odúčtovaniu dokladom 100049 v sume -2616,24. T.j. tieto dva doklady je potrebné vyrovnať napr. cez transakciu F-32. Aby sa zobrazili doklady na vyrovnanie, treba poznať OHK znak, pod ktorým boli doklady zaúčtované.

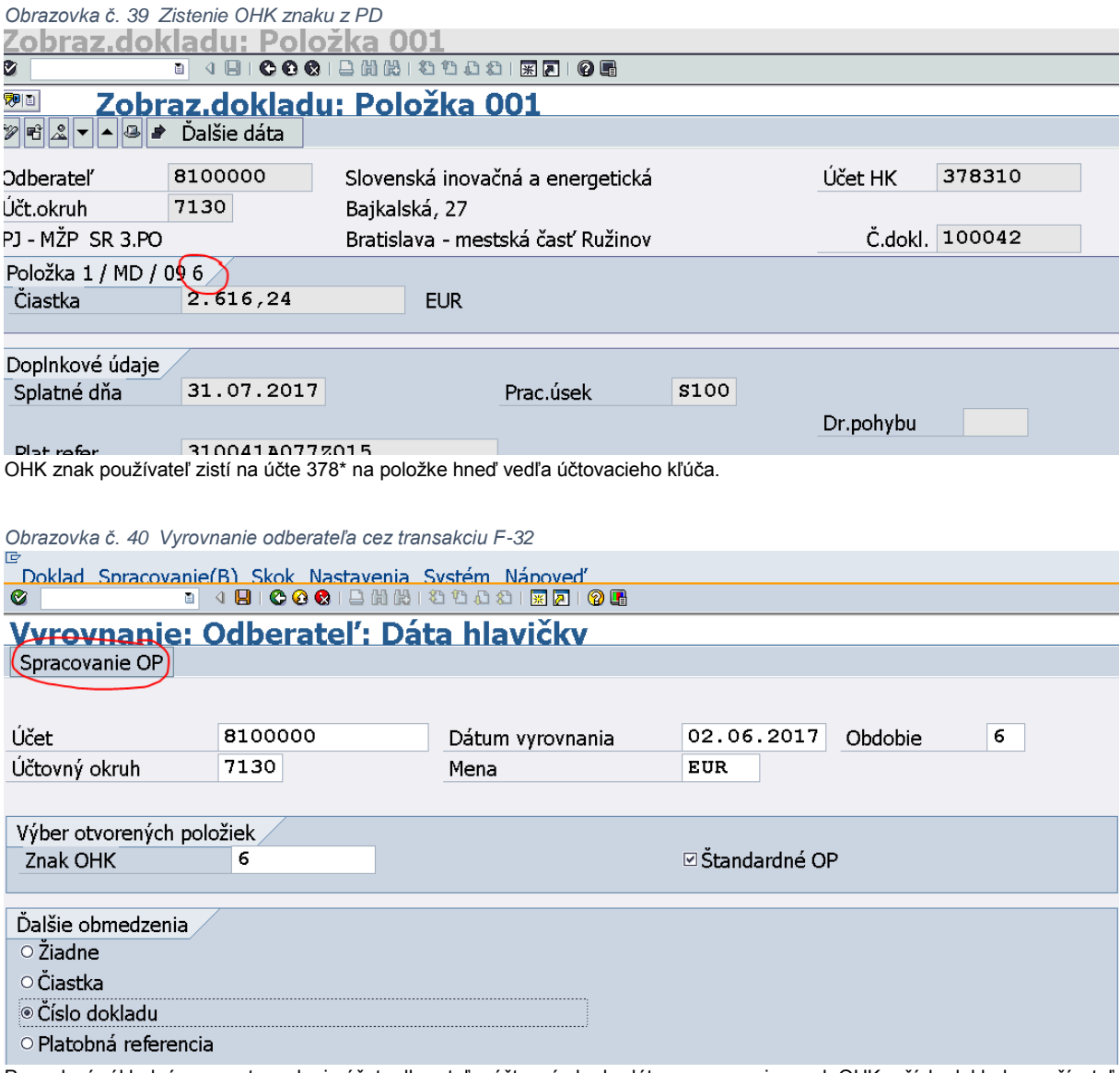

Po zadaní základný parametrov ako je účet odberateľa, účtovný okruh, dátum vyrovnania, znak OHK a číslo dokladu používateľ prejde na ďalšiu obrazovku kliknutím na ikonu "Spracovanie OP".

*Obrazovka č. 41 Zadanie podmienok výberu***<br><u>Vyrovnanie: Odberateľ Zadanie podmienok výberu</u><br>© | 4 DICO®IBM&IDDDIMO®** 

#### Vvrovnanie: Odberateľ Zadanie podmienok výberu Iný výber | Iný účet | Spracovanie OP Nastavené parametre 7130 Účtovný okruh Účet 8100000 Druh účtu  $\overline{\mathbf{D}}$  $\overline{6}$ **⊠Štandardné OP** Znak osob.hl.knihy Číslo dokladu  $od$ Iniciál.hodn. Do Retazec 100042 100042  $\Box$  $\Box$ 100049 100049  $\Box$  $\Box$  $\Box$  $\Box$ Na ďalšej obrazovke používateľ zadá čísla dokladov, ktoré je potrebné vyrovnať a klikne na ikonu "Spracovanie OP". *Obrazovka č. 42 Spracovanie otvorených položiek* **BBB** SAP Vyrovnanie: Odberateľ Sprac.otvorených položiek 2 Rozd.rozdielu Odúč.rozd. *A* Možnosť spracovania ø Spla Standard Čiast.plat. Zost.pol. Zrážková daň Položky pre účet 8100000 Slovenská inovačná a energetická Cislo dokladu Dr Dátum dokl. Úč Praco Fond<br>100042 Po 31.05.2017 09 S100 1AA2 Dni ome EUR Brutto PerSkt Skonto Б  $\frac{\text{rutto}}{\text{2.616,24}}$ 100049 PO 31.05.2017 19 S100 1AA2  $59 2.616, 24$ नाग R B B B B B B B B B Cast. | A Brutto<>Net | A Mena | T Polož. T Polož. **T** Skonto T Skonto Status spracovania Zadaná čiastka  $0,00$ Počet položiek Zobraz.od položky ī Priradené  $0,00$ Zaúčtov.rozdielov Dôvod rozdielu  $0.00$ Zobraz.vo vyrovnávacej mene Nepriradene

Bolo vvbraných 2 položiek

**PUFT** (2) 100 BISTISUFUFT02 INS  $\parallel$  =  $\parallel$  6  $\parallel$ 

Pri spracovaní otvorených položiek používateľ klikne na ikonu "Označenie všetkých" (3.ikona zľava) a na ikonu "Deaktivácia položky" (3. ikona sprava) Následne dvojklikom vyberie čiastky na vyrovnanie. Keď sú čiastky vyznačené modrou farbou a v poli "Nepriradené" je suma 0, používateľ pokračuje kliknutím v hornom menu na "Doklad – simulácia – účtovanie".

#### Následne zostanú otvorené zvyšné doklady:

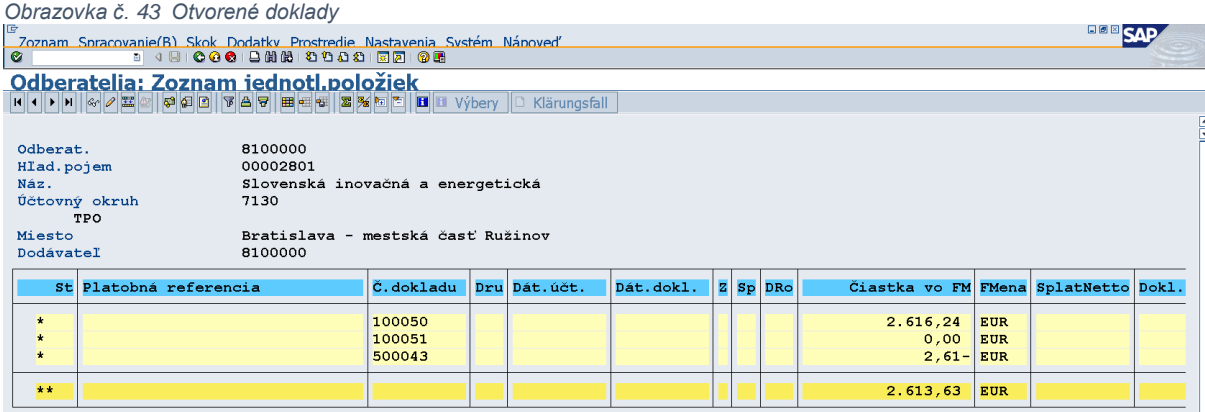

Doklad 100051 je splátkový kalendár. Keďže strana MD aj strana Dal je na rovnakú sumu a účet 378\*, doklad je zaúčtovaný vo výslednej hodnote 0. Posledný doklad k PD je splátkový kalendár, ktorý musí zostať otvorený, čiže je potrebné vyrovnať doklad 100050 stranu MD a doklad 100051 stranu Dal, t.j. zostane otvorená iba strana MD účtu 378\* na doklade 100051 zo splátkového kalendára. Nakoľko **k pôvodnej pohľadávke existoval čiastočný príjem**, splátkový kalendár je zaúčtovaný na strane MD aj strane Dal v nižšej sume ako bola pôvodná pohľadávka. Z toho vyplýva, že účet 378 na doklade 100050 a 100051 nie je v rovnakej sume. Aby bolo doklady možné vyrovnať, treba tieto doklady vyrovnať aj s čiastočným príjmom BV – účet 378 strana Dal. Používateľ zistí OHK znak a sumu na dokladoch 100050 strana MD, 100051 strana Dal a 500043 strana Dal účtu 378 \*.

*Obrazovka č. 44 OHK na doklade pohľadávky so zmenenou splatnosťou strana MD*

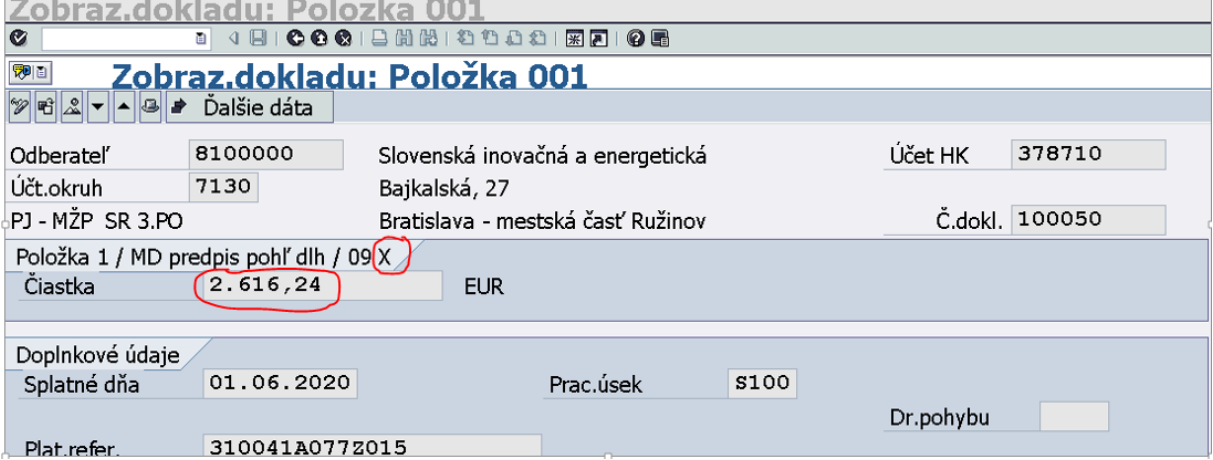

*Obrazovka č. 45 OHK na doklade splátkového kalendára strana Dal*

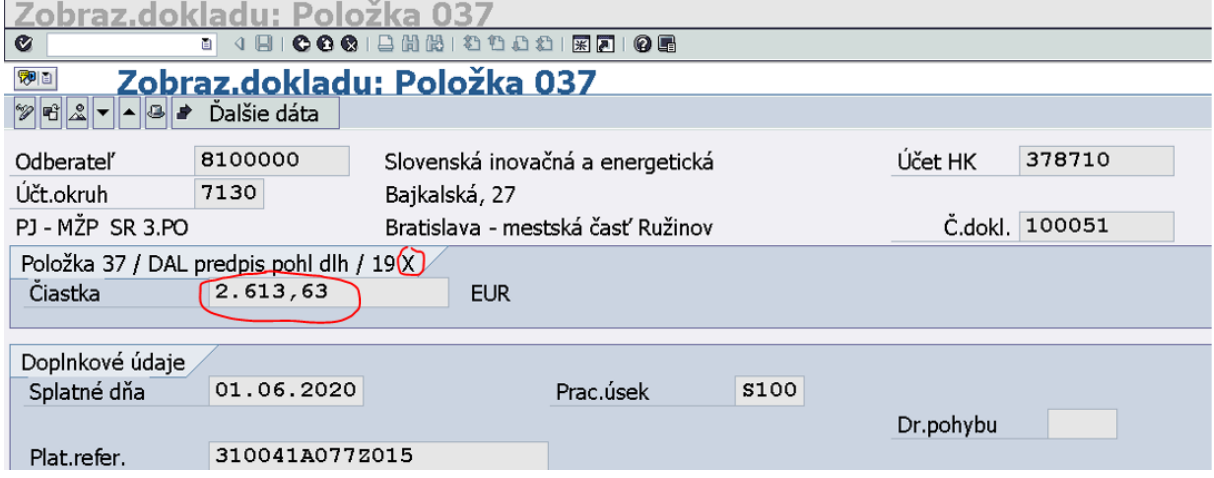

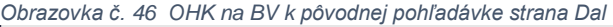

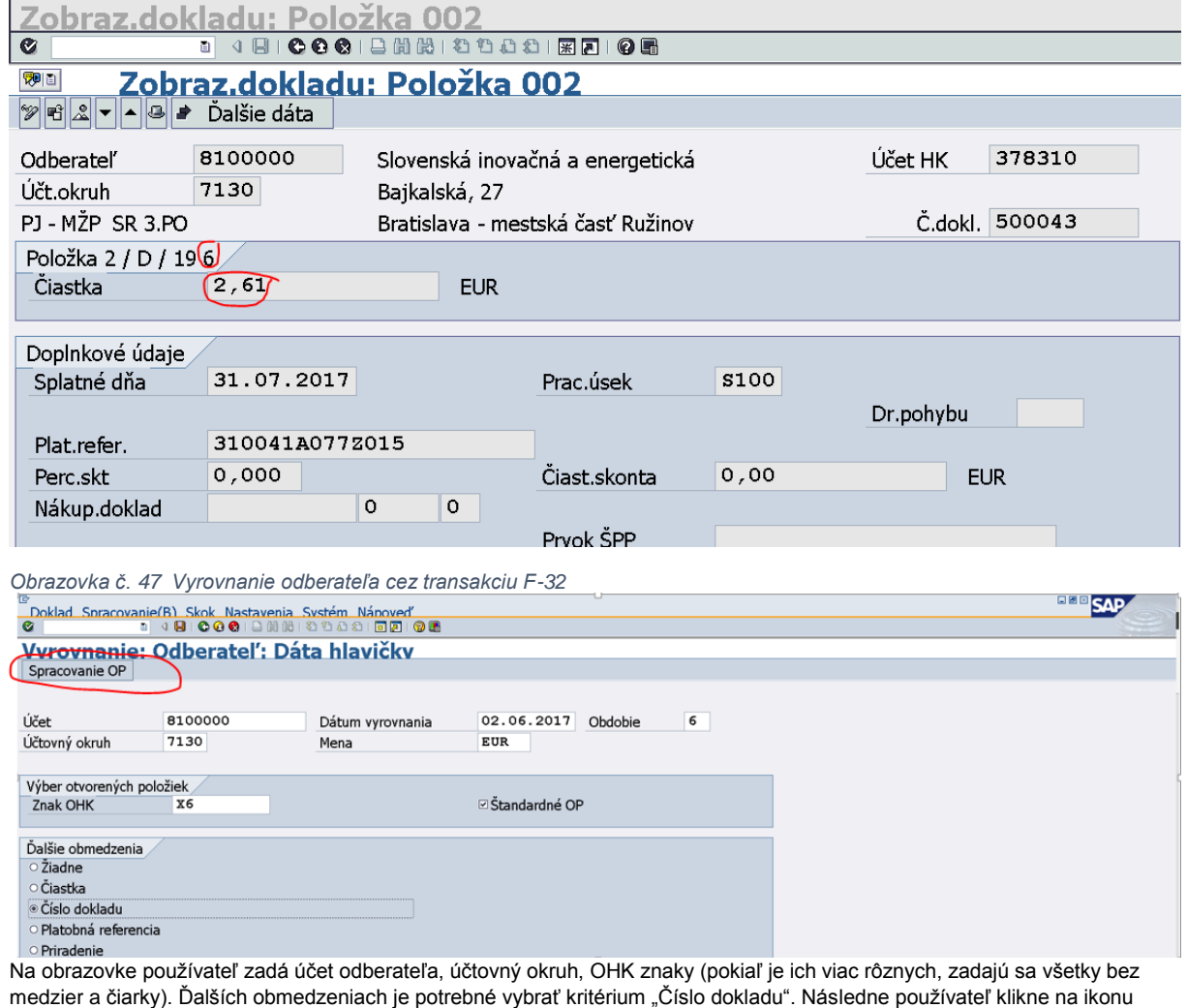

"Spracovanie OP".

 $\overline{\phantom{0}}$ 

*Obrazovka č. 48 Zadanie podmienok výberu*

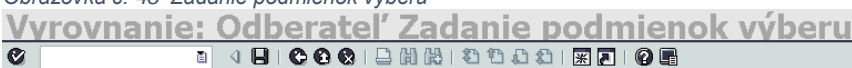

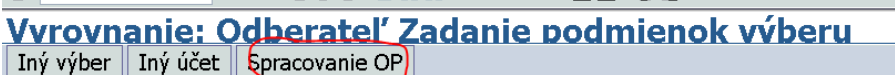

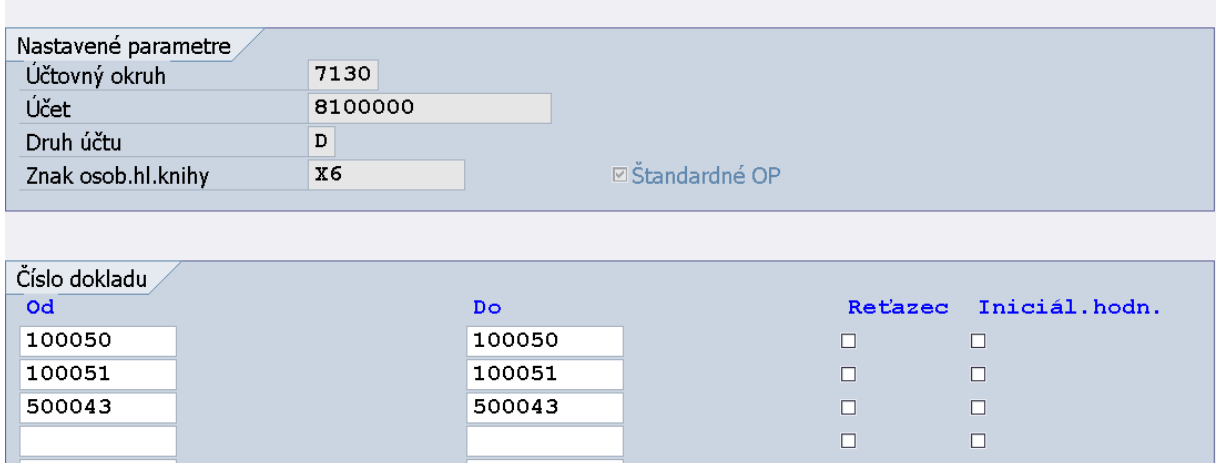

Pre podmienky výberu sa zadajú jednotlivé doklady na vyrovnanie.

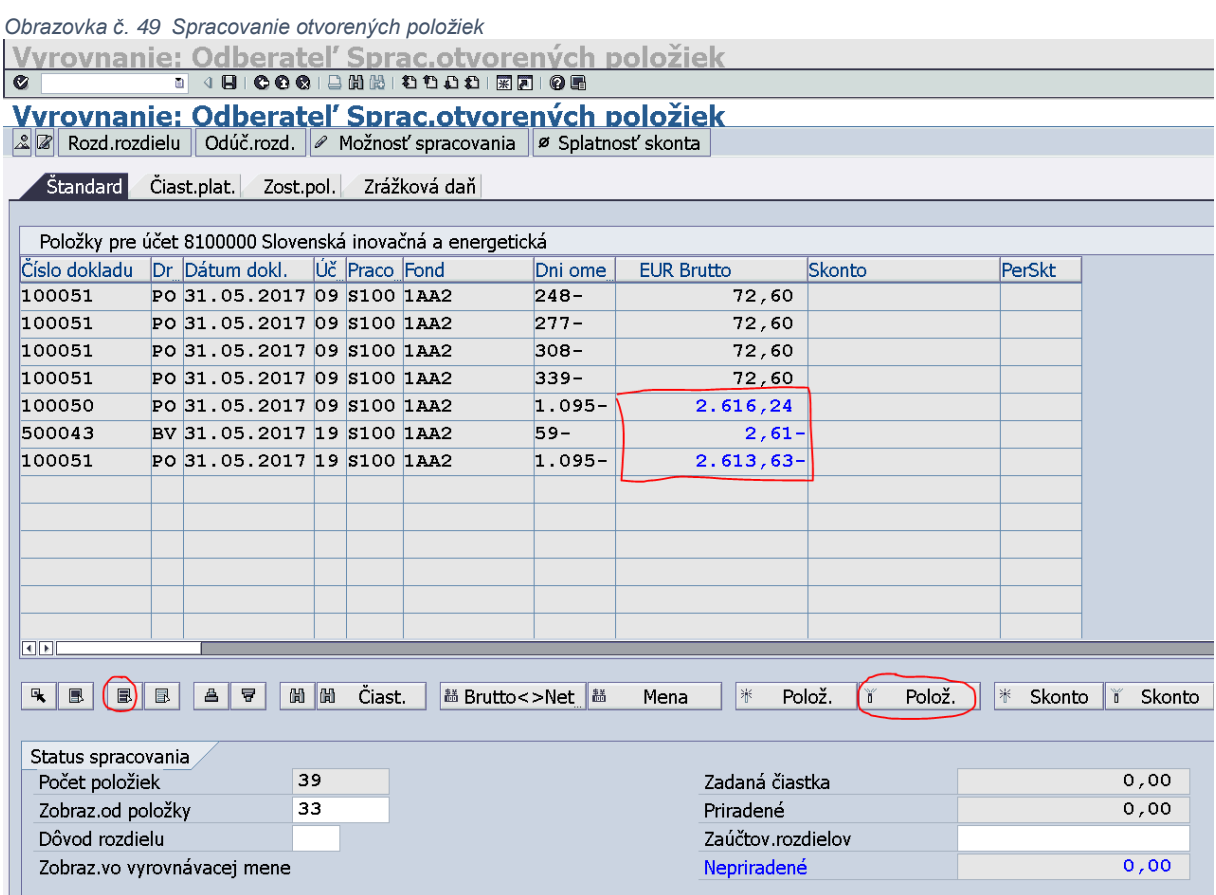

Pri spracovaní otvorených položiek používateľ klikne na ikonu "Označenie všetkých" (3.ikona zľava) a na ikonu "Deaktivácia položky" (3. ikona sprava) Následne dvojklikom vyberie čiastky na vyrovnanie. Keď sú čiastky vyznačené modrou farbou a v poli "Nepriradené" je suma 0, používateľ pokračuje kliknutím v hornom menu na "Doklad – simulácia – účtovanie".

V spodnom ľavom rohu obrazovky sa zobrazí hlásenie o zaúčtovanom doklade vyrovnania.

# CDoklad 600053 bol zaúčtovaný v účt.okruhu 7130

Po vyrovnaní všetkých otvorených PD dokladov zostane na odberateľovi v transakcii FBL5N otvorený iba posledný platný PD k splátkovému kalendáru.

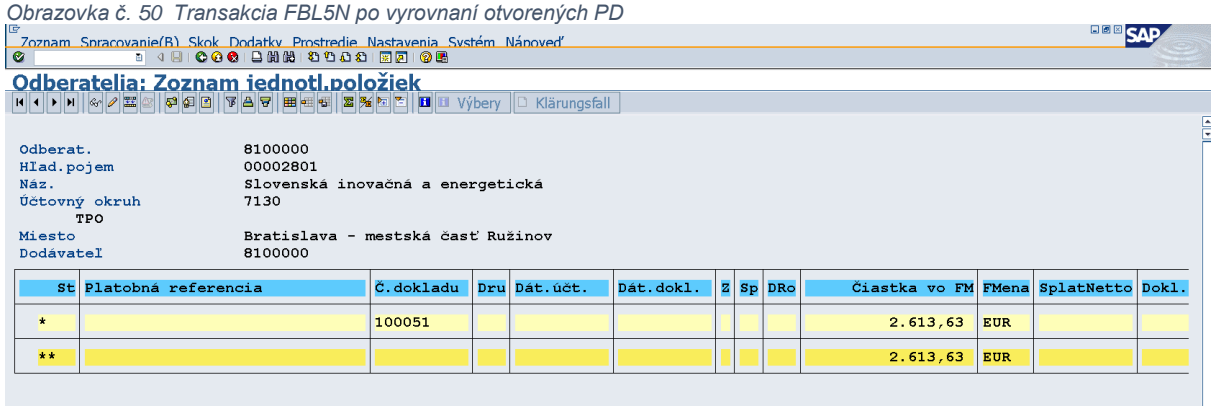

**Poznámka:** Pri odúčtovaní PD na podsúvahe (účet 790378) sa postupuje rovnakým spôsobom a teda vyrovnanie dokladov sa vykonáva cez transakciu F-32 (vyrovnanie odberateľa). Toto vyrovnanie je potrebné vykonávať na dennej báze. Nevyrovnané doklady môžu spôsobovať problémy pri ďalších aktualizáciách dokladov.

# <span id="page-32-0"></span>**Manuálne účtovanie úhrady k PD na príjmovom účte PJ a bežnom účte CO**

Pre účtovanie úhrady k PD na príjmovom účte PJ a bežnom účte CO platí rovnaký postup bližšie popísaný v nasledujúcich podkapitolách.

# <span id="page-32-1"></span>**7.1 Pomerové rozúčtovanie zdrojov pri príjme na príjmovom účte PJ a bežnom účte CO**

Ak sa na bankovom výpise objaví platba k jednému variabilnému symbolu v dvoch položkách, tento príjem je potrebné rozúčtovať pomerovo podľa zdrojov. Výpočet pomerov vykoná ISUF automaticky a používateľ ho vidí v transakcii Z3POUHR.

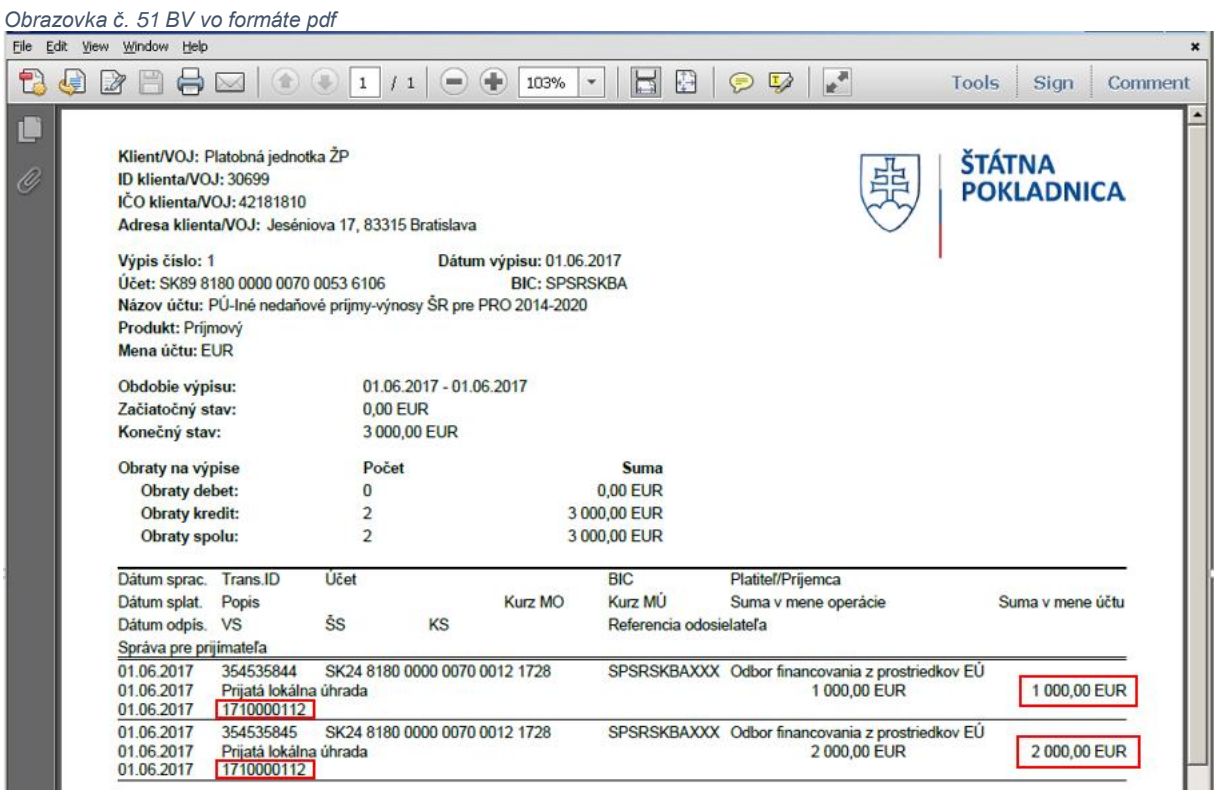

#### *Obrazovka č. 52 Transakcia Z3POUHR*

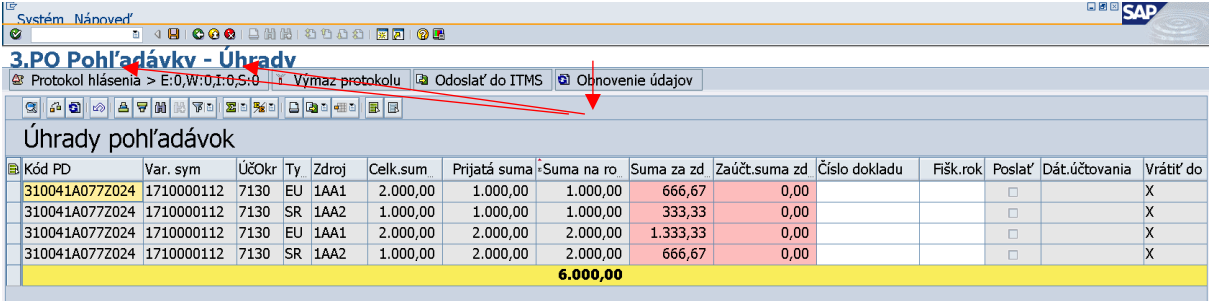

Používateľ označí stĺpec "Suma na rozdelenie" a zoradí cez ikonu "Vzostupné triedenie". Potom klikne na ikonu "Súčet". Každý príjem (v tomto prípade príjem z BV v sume 1 000 € a 2 000 €) sa rozdelí pomerovo medzi zdroje uvedené na pohľadávke v stĺpci "Suma za zdroj". Podľa takto pripraveného rozdelenia je potrebné zaúčtovať (momentálne manuálne) bankový výpis. Po zaúčtovaní sa suma v stĺpci "Zaúčtovaná suma za zdroj" musí rovnať sume uvedenej v stĺpci "Suma za zdroj". Počet zaúčtovaných bankových výpisov bude toľko, koľko je položiek na pdf bankovom výpise. T.j. v tomto konkrétnom prípade bude zaúčtovaný BV na sumu 2 000 € a čiastkovo bude vysporiadaná PO na zdroji 1AA1 na sumu 1 333,33€ a 1AA2 na sumu 666,67€. Druhý BV na sumu 1000 € bude čiastkovo zaúčtovaný k PO na zdroji 1AA1 na sumu 666,67 € a 1AA2 na sumu 333,33 €.

T.j., ak prídu dve platby na bankový účet (od prijímateľa akoby za dva zdroje), **neúčtujeme** ich tak, že sa k jednej platbe páruje jeden zdroj a k druhej platbe páruje druhý zdroj. Je potrebné postupovať podľa rozúčtovania na zdroje v transakcii Z3POUHR.

# <span id="page-33-0"></span>**7.2 Účtovanie čiastočnej úhrady k PD – vrátenie bankovým prevodom**

K čiastočnej úhrade môže prísť buď z dôvodu, že prijímateľ pošle iba časť úhrady k PD alebo z dôvodu pomerového rozúčtovania zdrojov, t.j. prijímateľ pošle celú úhradu k PD, avšak za každý zdroj zvlášť na ten istý účet PJ (CO) v daný deň. V takom prípade používateľ účtuje o čiastočnej úhrade k PD cez transakciu F-51 podľa pomerového rozúčtovania, ktoré je rozpočítané v transakcii Z3POUHR.

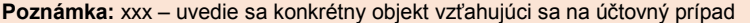

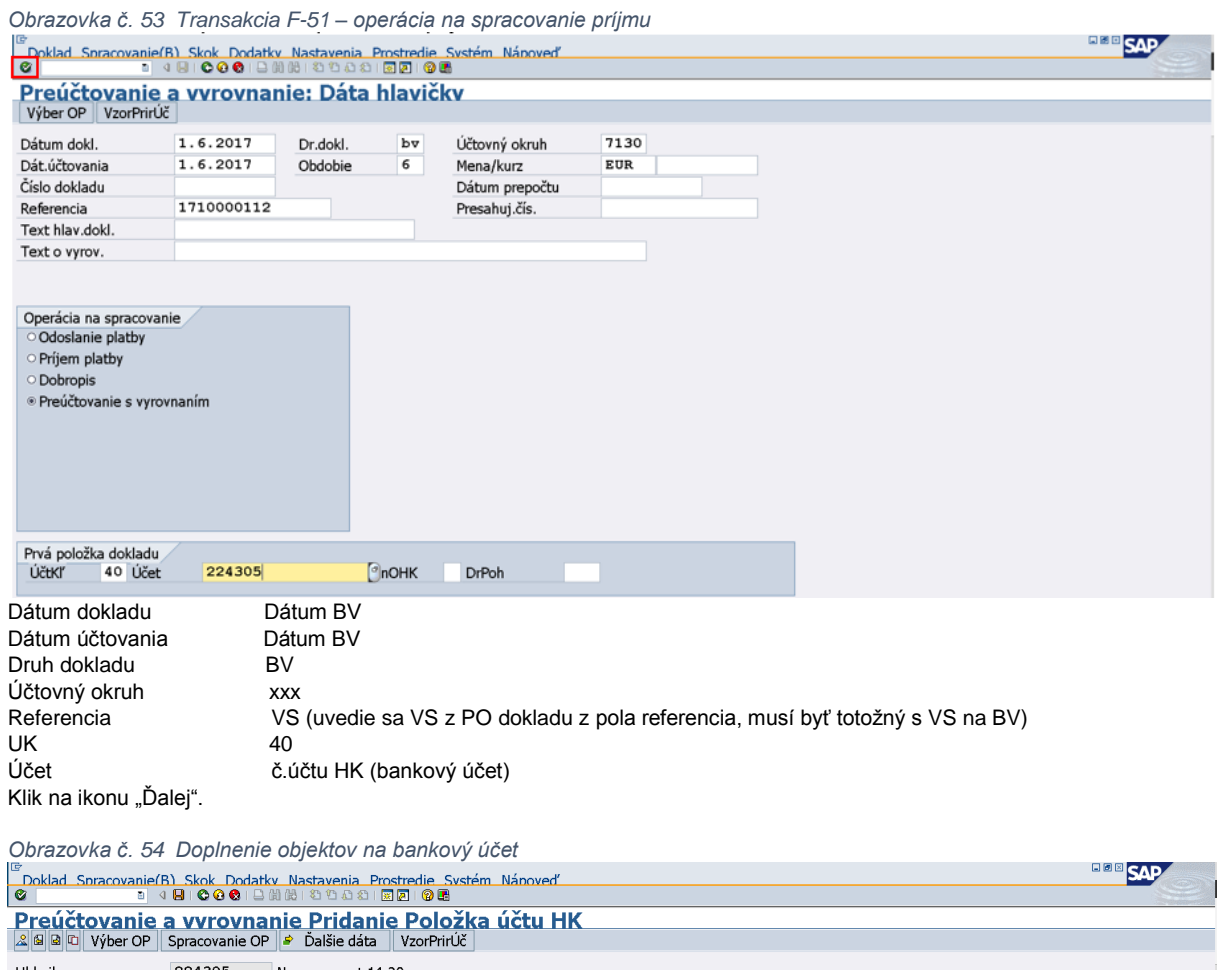

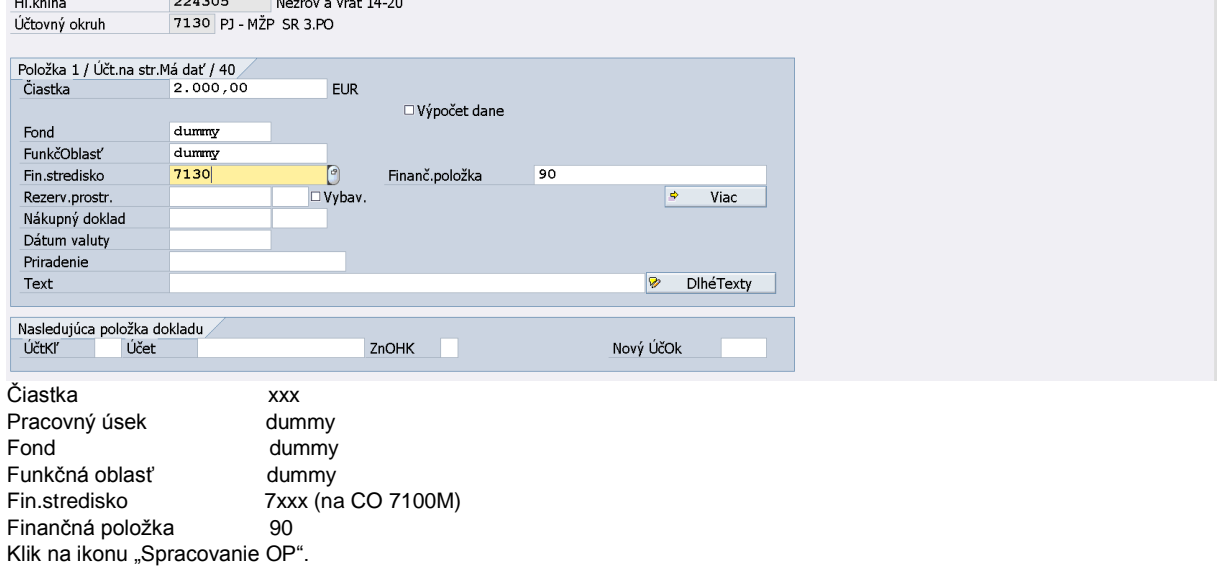

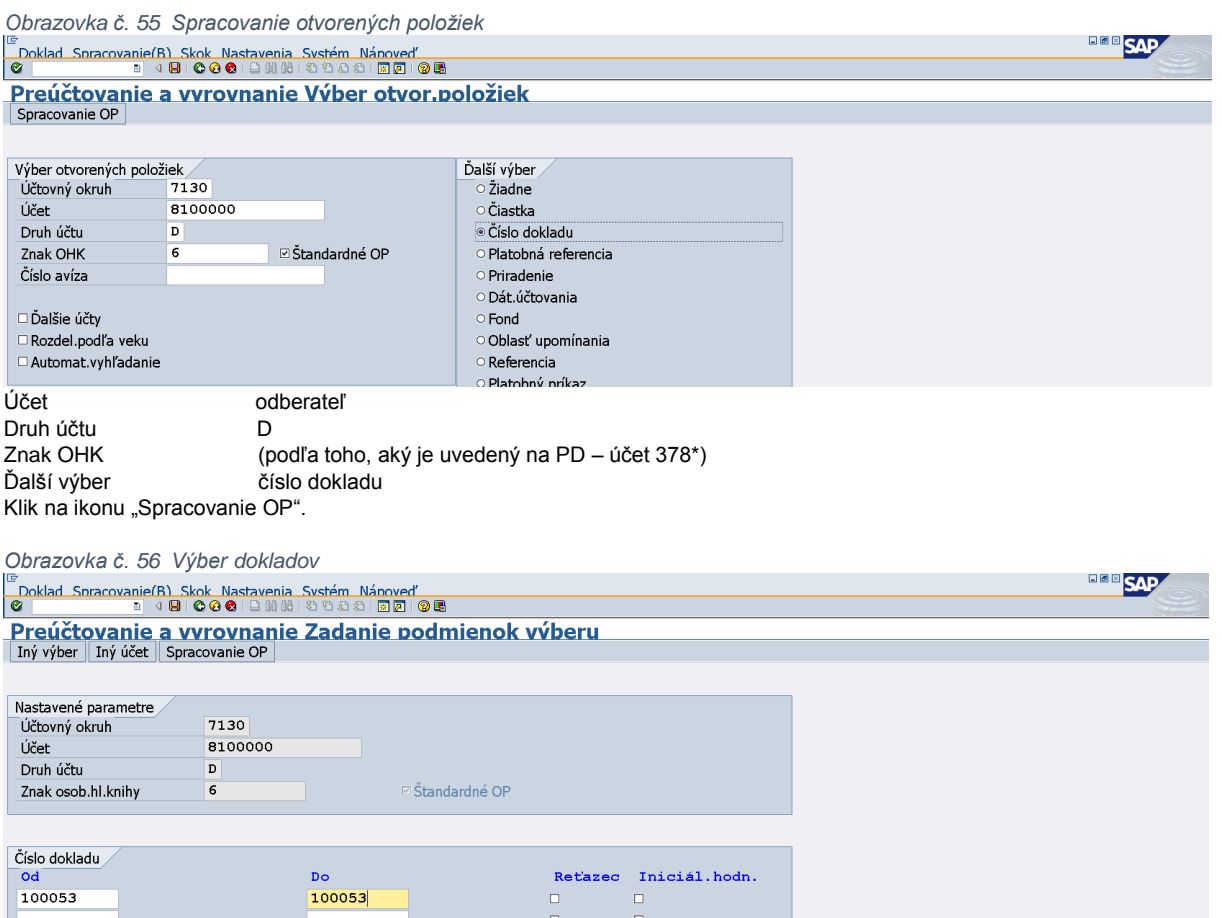

Doplnenie čísla PD a klik na ikonu "Spracovanie OP".

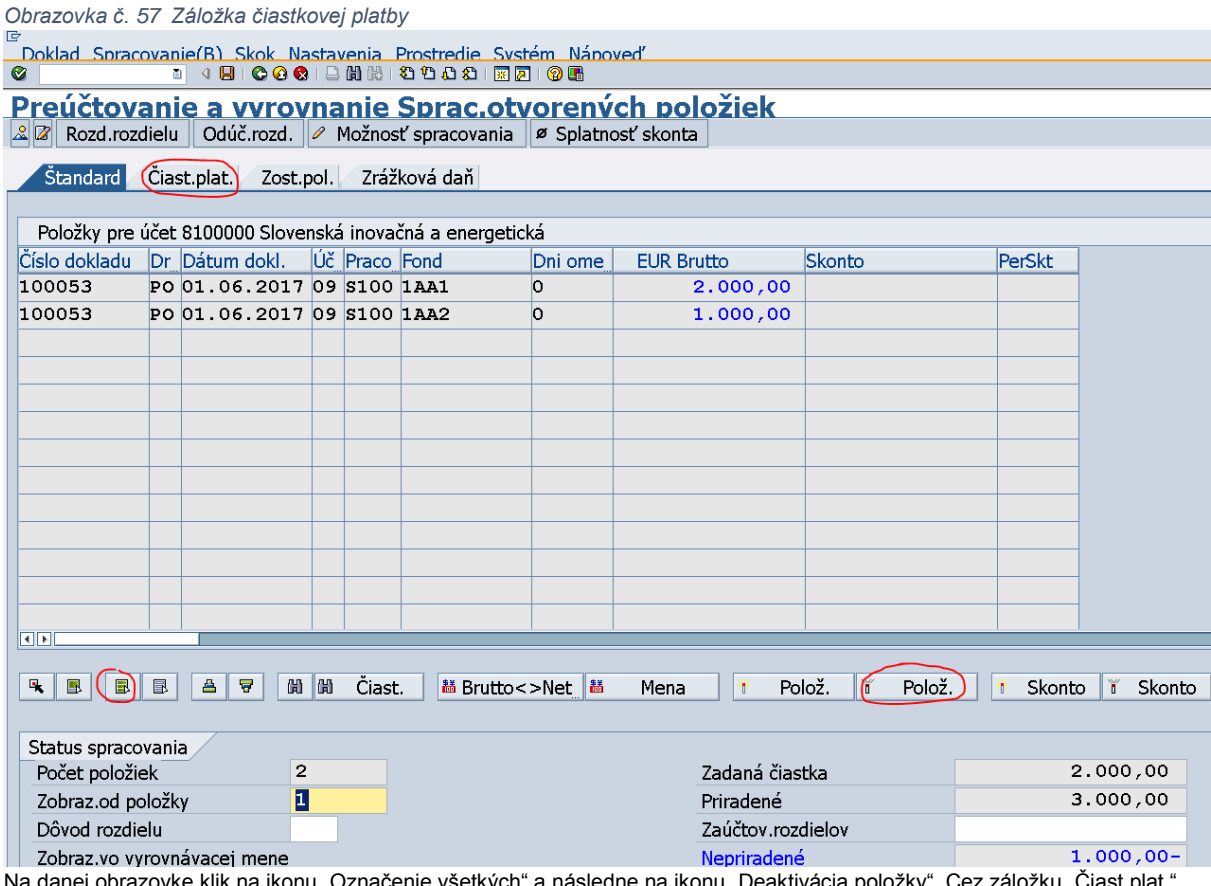

Na danej obrazovke klik na ikonu "Označenie všetkých" a následne na ikonu "Deaktivácia položky". Cez záložku "Čiast.plat. prechádza používateľ na ďalšiu obrazovku.

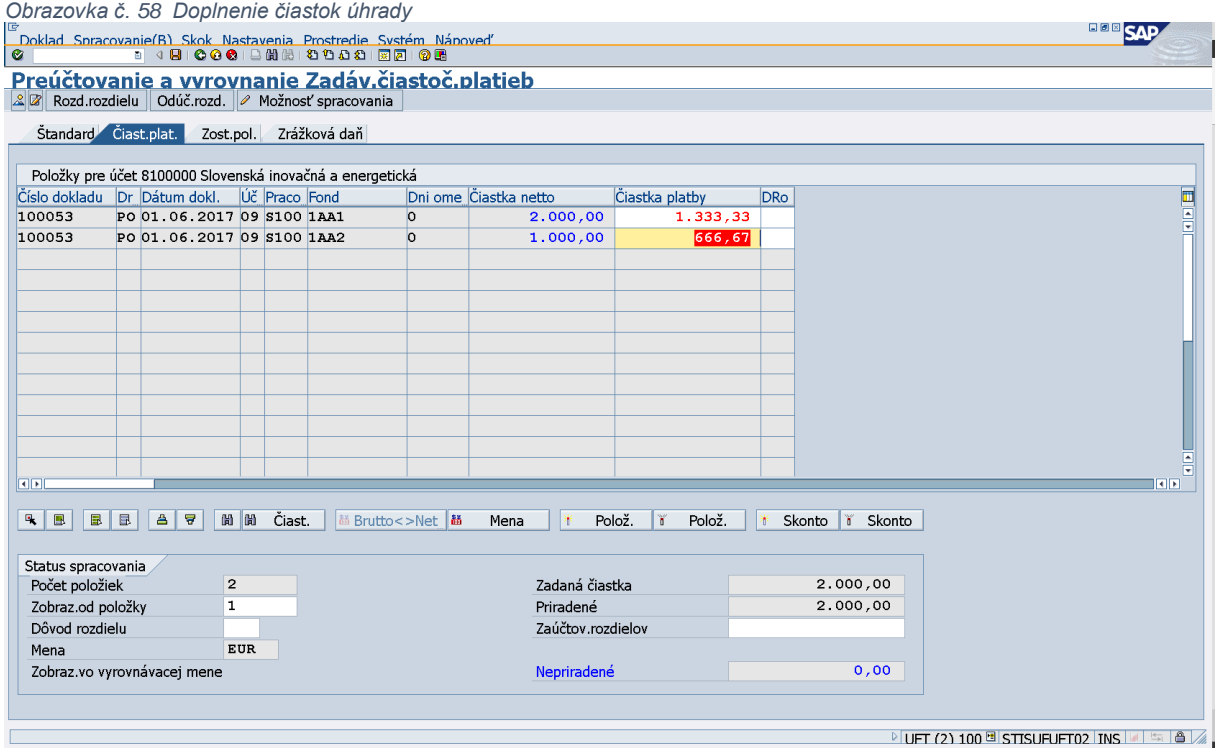

Používateľ dvojklikom označí položku (klik v stĺpci "Čiastka netto"), ku ktorej účtuje príjem a v poli "Čiastka platby" prepíše ponúknutú čiastku systémom na čiastku, podľa pomerového rozúčtovania zdrojov (v transakcii Z3POUHR). Viď nasledujúca obrazovka. Používateľ pokračuje ďalšou položkou rovnakým spôsobom.
*Obrazovka č. 59 Zobrazenie pomerového rozdelenia čiastky úhrady podľa zdrojov v transakcii Z3POUHR*

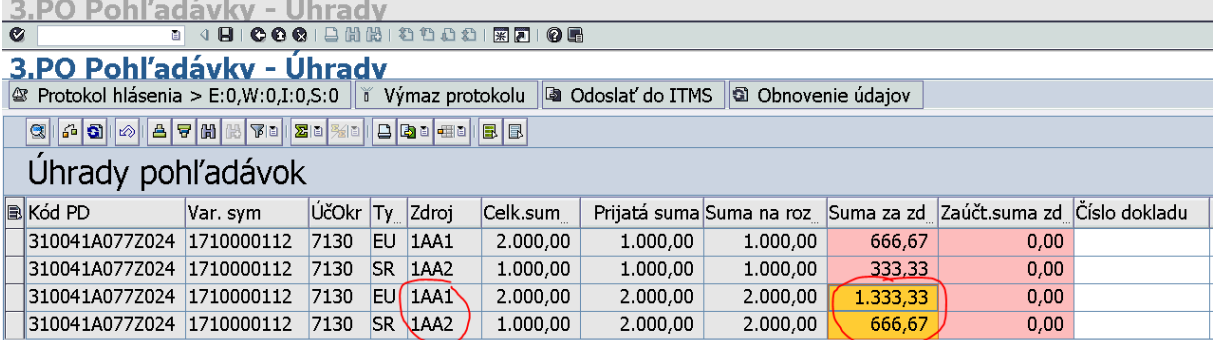

# *Obrazovka č. 60 V transakcii F-51 simulácia dokladu*

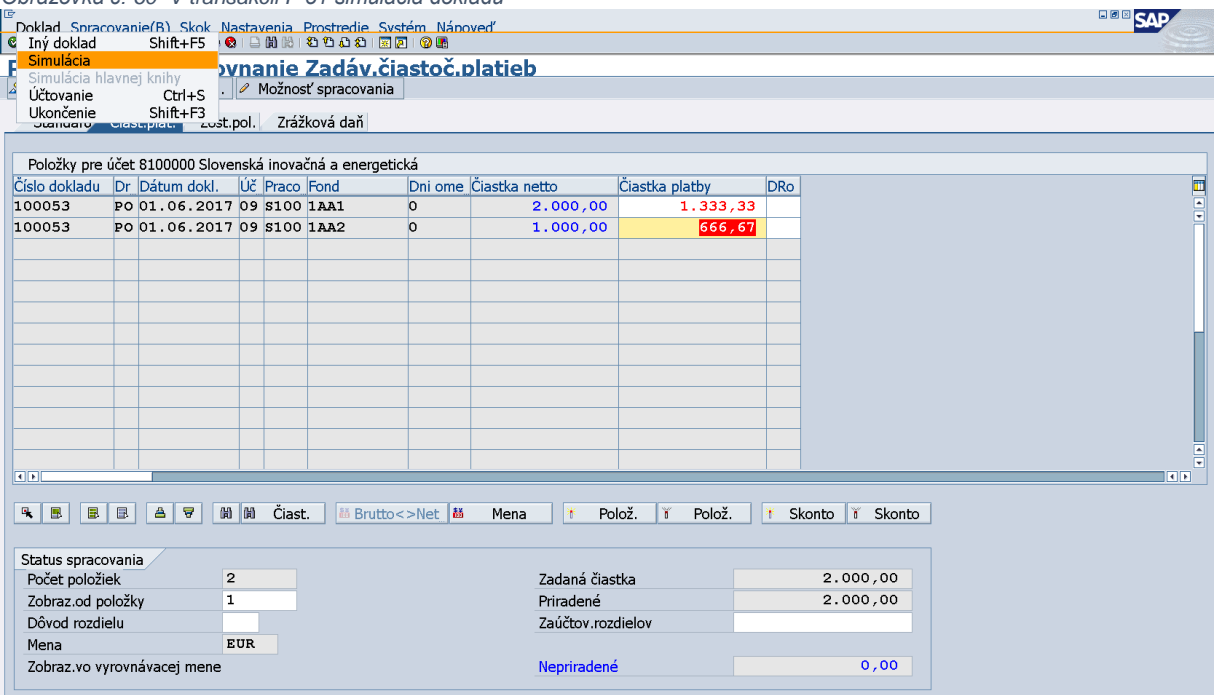

V hornom menu klik na "Doklad" – "Simulácia"

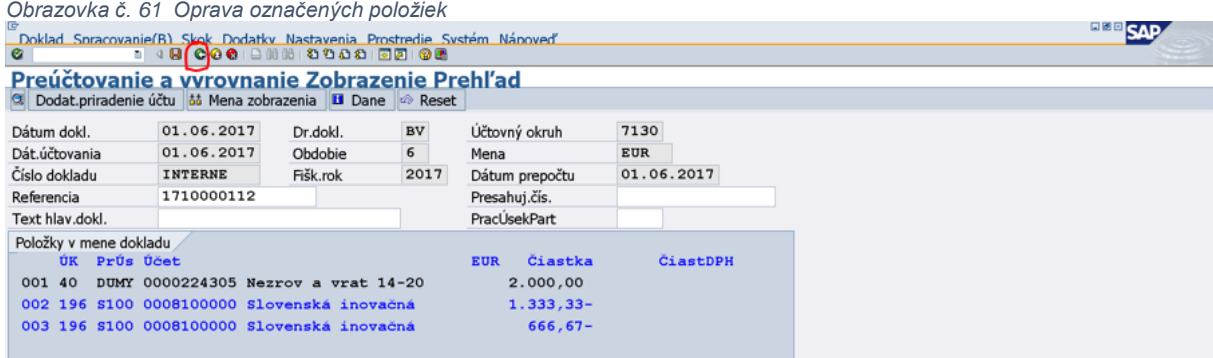

Používateľ vojde dvojklikom do modro označených položiek a vráti sa späť do prehľadu kliknutím na zelenú šípku "Späť".

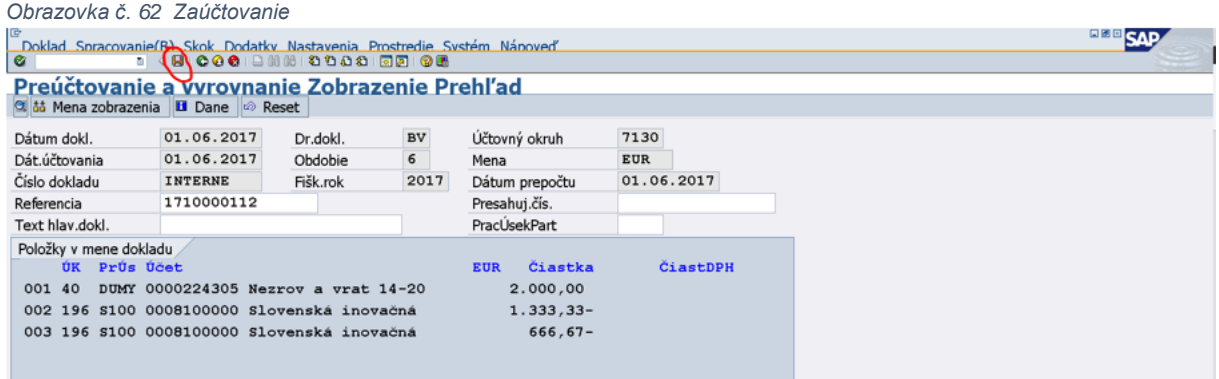

Po kontrole účtovného dokladu je možné doklad zaúčtovať cez ikonu "Disketa".

# Doklad 500046 bol zaúčtovaný v účt.okruhu 7130

Po zaúčtovaní dokladu sa objaví v ľavom spodnom rohu informácia o čísle zaúčtovaného BV.

# **7.3 Účtovanie celej úhrady k PD – vrátenie bankovým prevodom**

**Poznámka:** xxx – uvedie sa konkrétny objekt vzťahujúci sa na účtovný prípad

K celej úhrade môže prísť iba z dôvodu, že prijímateľ uhradí PD v plnej výške za všetky zdroje v jednom obrate na ten istý účet PJ (CO) v daný deň. V takom prípade používateľ účtuje o celej úhrade k PD cez transakciu F-51 – štandardne.

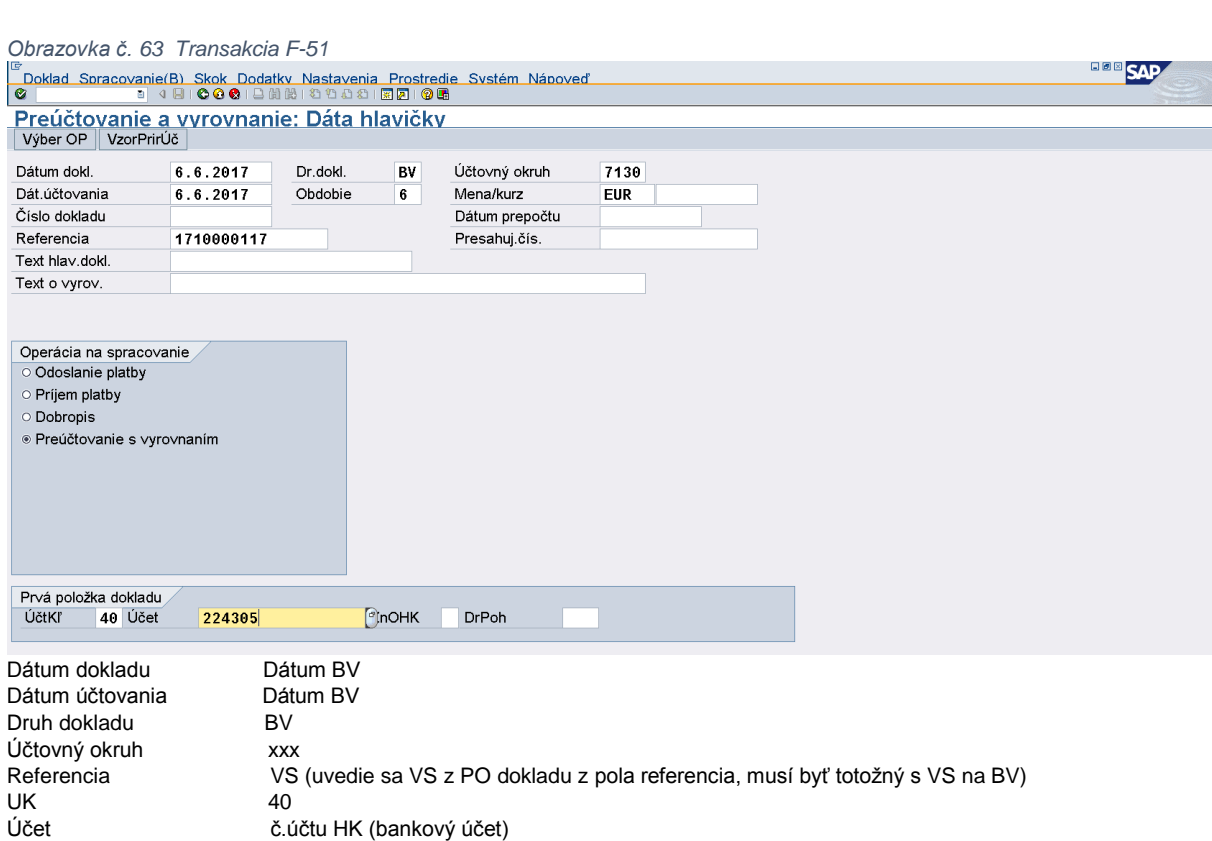

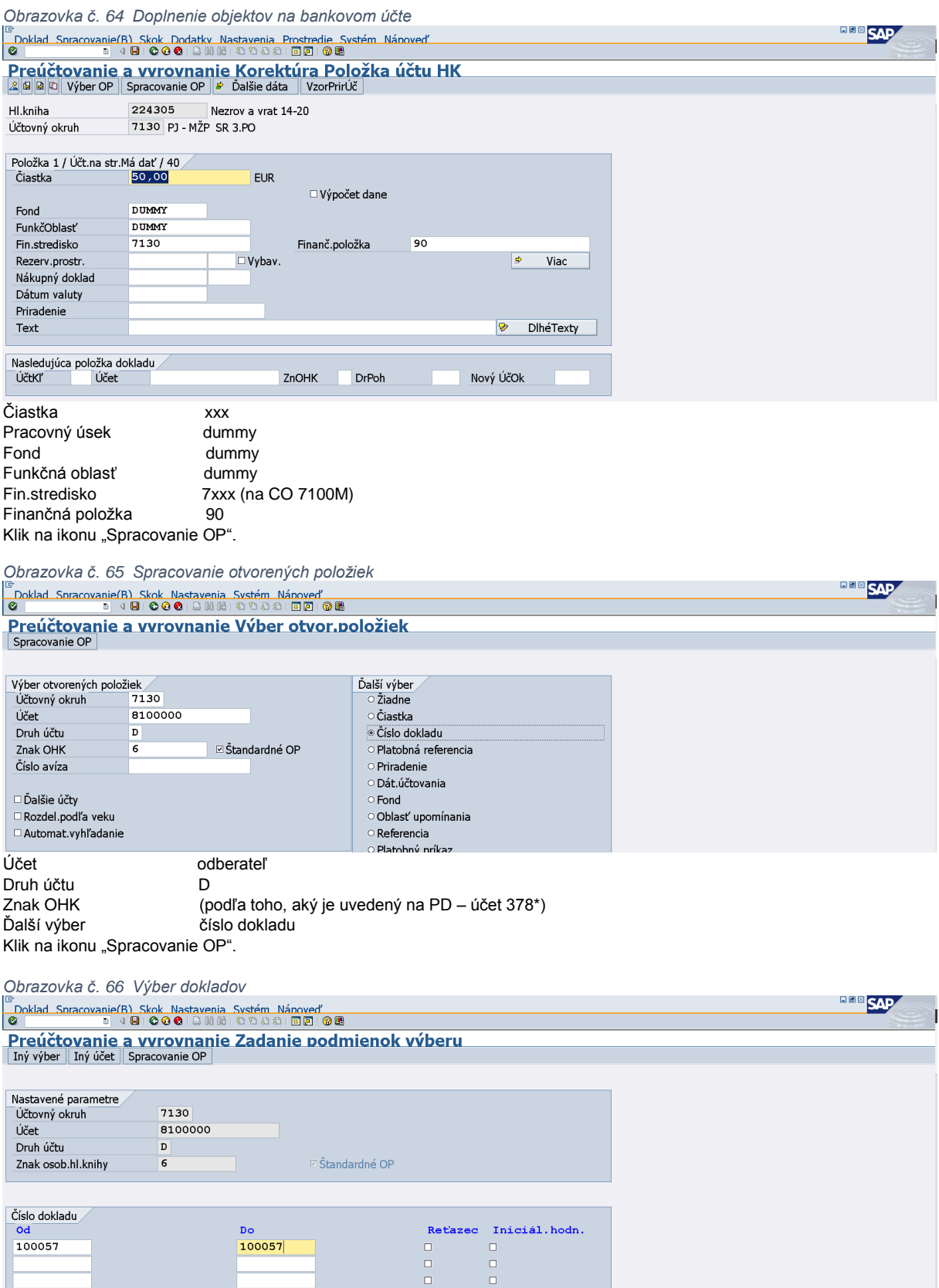

Doplnenie čísla PD a klik na ikonu "Spracovanie OP".

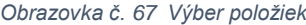

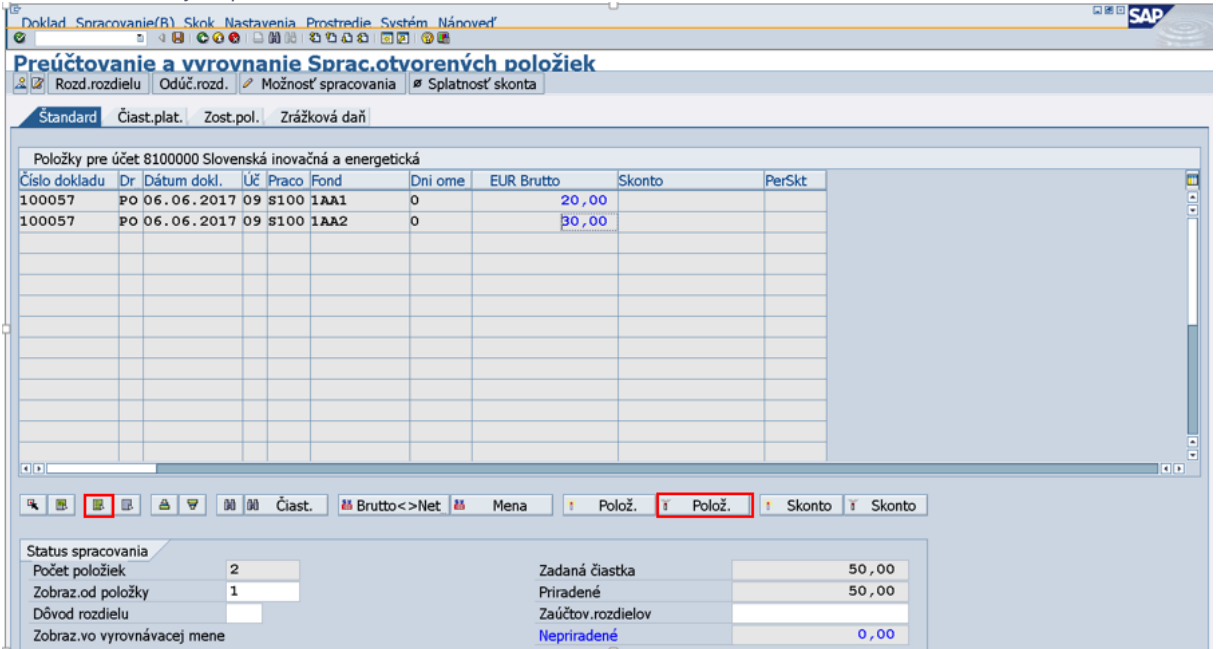

Na danej obrazovke klik na ikonu "Označenie všetkých" a následne na ikonu "Deaktivácia položky". Následne používateľ označí sumu za každý zdroj a v hornom menu klikne na "Doklad – Simulácia".

*Obrazovka č. 68 Zaúčtovanie dokladu*

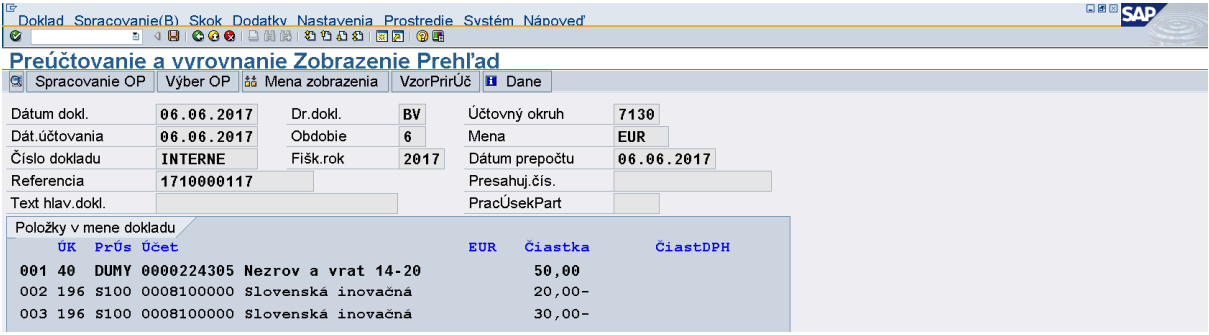

Po kontrole účtovného dokladu je možné doklad zaúčtovať cez ikonu "Disketa".

# Doklad 600054 bol zaúčtovaný v účt.okruhu 7130

Po zaúčtovaní dokladu sa objaví v ľavom spodnom rohu informácia o čísle zaúčtovaného BV.

# **7.4 Automatické odúčtovanie PD – úhrada elúrom**

Pri úhrade elúrom (nezúčtovanej zálohovej platby alebo predfinancovania prijímateľa TPR) dochádza k automatickému odúčtovaniu PD. T.j. pôvodne zaúčtovaný doklad podsúvahovým zápisom 790378/790314 sa odúčtuje podsúvahovým zápisom 790100/790378. Po automatickom odúčtovaní PD je potrebné manuálne vyrovnanie dodávateľských položiek (účet 790314) – doklady poskytnutej zálohy/predfinancovania s dokladmi zúčtovanej zálohy/predfinancovania a zároveň s dokladmi PD za nezúčtovanú zálohu/predfinancovanie. Vyrovnanie dodávateľských položiek používateľ vykoná v súlade s manuálom k žiadostiam o platbu. Rovnako je ešte potrebné manuálne vyrovnanie odberateľských položiek (účet 790378). Vyrovnanie odberateľských položiek je popísané v kapitole 6 tohto manuálu – Vyrovnanie automaticky zaúčtovaných a odúčtovaných PD.

*Obrazovka č. 69 Pôvodne zaúčtovaný PD*

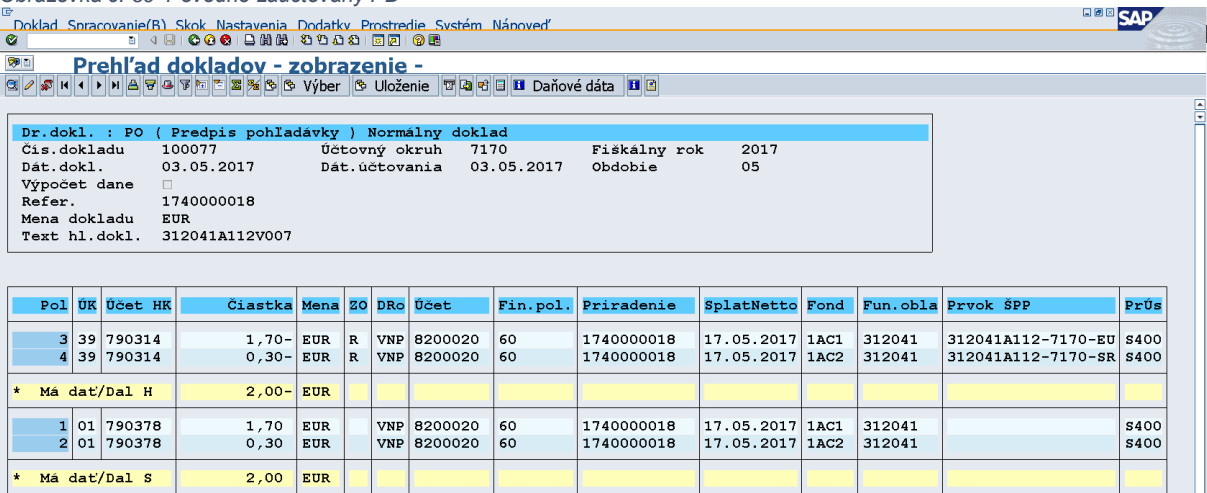

*Obrazovka č. 70 Odúčtovaný PD po úhrade elúrom*

 $2,00$  EUR

Má dat/Dal S

l.

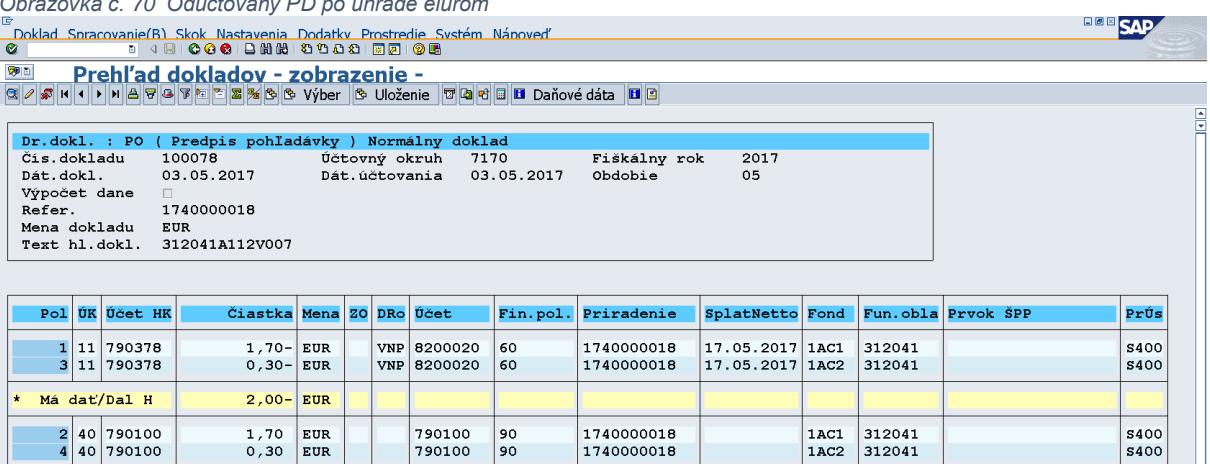

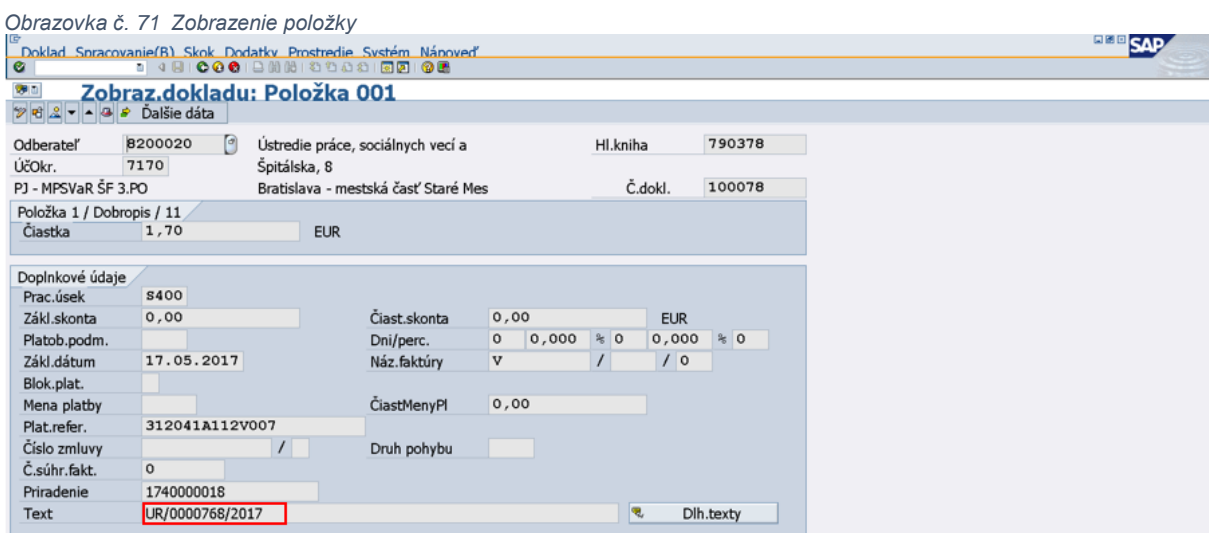

Po úhrade elúrom sa na doklade odúčtovania PD v texte položky dokladu doplní kód elúru.

Zároveň sa automaticky doplní úhrada elúrom do transakcie Z3POUHR. V tej už používateľ nevykonáva žiadne zásahy. Môže si v nej však skontrolovať SA doklad vrátenia do rozpočtu projektu.

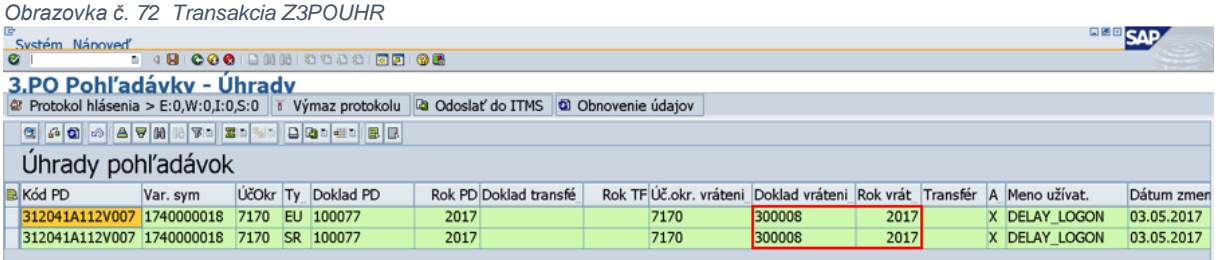

V transakcii Z3POUHR sa automaticky po úhrade elúrom doplní úhrada, ktorá sa odošle do ITMS a vygeneruje sa doklad vrátenia do rozpočtu projektu.

### **Manuálny zápis BV a odoslanie statusu úhrady**

Bezprostredne po zaúčtovaní BV k PD je nevyhnutné, aby účtovník poslal status úhrady z ISUF do ITMS. Zápisom a uložením dokladu BV do transakcie Z3POUHR sa pripraví úhrada na odoslanie. Po odoslaní statusu úhrady do ITMS sa na ďalší deň automaticky dogeneruje SA doklad k transferovému vzťahu a SA doklad na vrátenie do projektu (ak je to typ PD s dopadom na rozpočet projektu).

*Obrazovka č. 73 Transakcia Z3POUHR*

| G                                          |                                       |    |                       | <b>BOBCAR</b> |
|--------------------------------------------|---------------------------------------|----|-----------------------|---------------|
| Program Spracovanie(B) Skok Systém Nápoveď |                                       |    |                       |               |
| $\bullet$                                  | 8 4 8 6 6 6 8 8 8 8 9 8 8 8 8 8 8 8 8 |    |                       |               |
| 3.PO Úhrady PD                             |                                       |    |                       |               |
| $\overline{\bullet}$                       |                                       |    |                       |               |
|                                            |                                       |    |                       |               |
| Základné Výberové kritériá                 |                                       |    |                       |               |
| Účtovný okruh                              | <b>7130</b>                           | Do | $\blacklozenge$       |               |
| Variabilný symbol                          | 1710000112                            | Do | $\blacklozenge$       |               |
| Kód PD                                     |                                       | Do | $\Rightarrow$         |               |
| Dátum výpisu                               |                                       | Do | $\blacklozenge$       |               |
| Bank.ucet                                  |                                       | Do | $\blacktriangleright$ |               |
| Účet HK BÚ                                 |                                       | Do | $\blacklozenge$       |               |
|                                            |                                       |    |                       |               |

Na výberovej obrazovke používateľ zadá účtovný okruh a variabilný symbol (alebo kód PD).

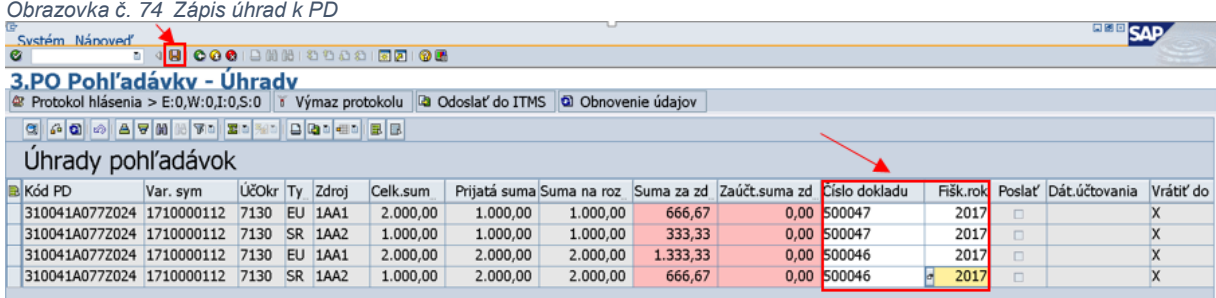

Po zobrazení pomerového rozúčtovania PD používateľ zapíše ku každému pomerovo rozdelenému zdroju číslo dokladu BV, ktorým bol daný obrat zaúčtovaný a rovnako fiškálny rok dokladu BV. Dáta uloží prostredníctvom ikony "Disketa".

*Obrazovka č. 75 Odoslanie úhrad k PD do ITMS*

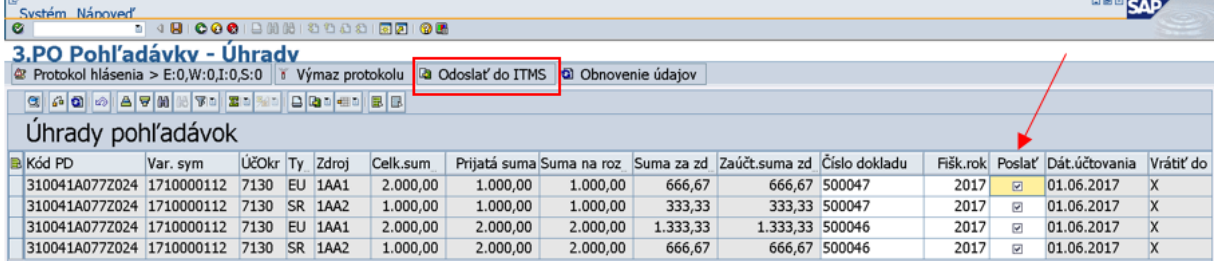

Po uložení BV v transakcii Z3POUHR používateľ kliknutím v stĺpci "Poslať" označí záznamy na odoslanie do ITMS a kliknutím na ikonu "Odoslať do ITMS" sa úhrady k PD definitívne odošlú do ITMS.

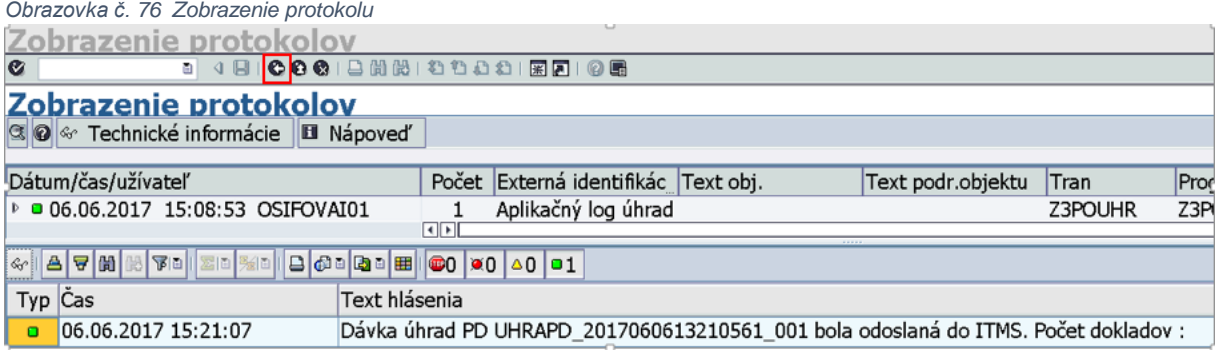

Po odoslaní statusu úhrady sa zobrazí protokol o odoslaní. Používateľ opustí transakciu kliknutím na ikonu "Spät".

*Obrazovka č. 77 Zobrazenie úhrad PD po odoslaní statusu úhrady*

|           | Systém Nánoveď                                                                                   |          |      |  |                                               |              |  |              |  |                         |  |                  |                   | <b>BOB</b> SAP |  |
|-----------|--------------------------------------------------------------------------------------------------|----------|------|--|-----------------------------------------------|--------------|--|--------------|--|-------------------------|--|------------------|-------------------|----------------|--|
| $\bullet$ |                                                                                                  |          |      |  | 5 4 8 6 6 6 1 8 1 8 1 8 1 8 1 8 8 1 8 8 1 8 8 |              |  |              |  |                         |  |                  |                   |                |  |
|           | 3.PO Pohľadávky - Úhrady                                                                         |          |      |  |                                               |              |  |              |  |                         |  |                  |                   |                |  |
|           | Protokol hlásenia > E:0,W:0,I:0,S:0   i Výmaz protokolu   a Odoslať do ITMS   a Obnovenie údajov |          |      |  |                                               |              |  |              |  |                         |  |                  |                   |                |  |
|           | <b>CAO AZTABU AYAN DA BADA DA ALIEN</b>                                                          |          |      |  |                                               |              |  |              |  |                         |  |                  |                   |                |  |
|           | Uhrady pohľadávok                                                                                |          |      |  |                                               |              |  |              |  |                         |  |                  |                   |                |  |
|           | <b>B</b> Kód PD                                                                                  | Var. sym |      |  | ÚčOkr Ty Dátum výpisu                         | Suma VZ Mena |  | Druh s Mylná |  | Kód vysporiadania Forma |  | ID dávky         | Dátum zaslania St |                |  |
|           | 310041A077Z024 1710000112                                                                        |          |      |  | 7130 EU 01.06.2017                            | $0.00$ EUR   |  |              |  | 310041A077Z024 BV       |  | UHRAPD 201706061 | 06.06.2017        | lok            |  |
|           | 310041A077Z024 1710000112                                                                        |          | 7130 |  | SR 01.06.2017                                 | $0.00$ EUR   |  |              |  | 310041A077Z024 BV       |  | UHRAPD 201706061 | 06.06.2017        | lok            |  |
|           | 310041A077Z024 1710000112                                                                        |          | 7130 |  | EU 01.06.2017                                 | $0.00$ EUR   |  |              |  | 310041A077Z024 BV       |  | UHRAPD 201706061 | 06.06.2017        | lok            |  |
|           | 310041A077Z024 1710000112                                                                        |          |      |  | 7130 SR 01.06.2017                            | $0.00$ EUR   |  |              |  | 310041A077Z024 BV       |  | UHRAPD 201706061 | 06.06.2017        | lok            |  |

Po odoslaní statusu úhrady do ITMS sa po opätovnom vrátení do transakcie Z3POUHR zobrazia úhrady v zelených riadkoch a v stĺpci "Status úhrady" je uvedená hodnota "OK".

### **Automatické účtovanie úhrad k PD na príjmovom účte PJ, na výdavkovom účte PJ a samostatnom účte CO**

### **Automatické účtovanie úhrad k PD na príjmovom účte PJ a samostatnom účte CO**

V systéme ISUF sa všetky identifikovateľné príjmy na príjmový účet PJ a samostatné účty CO (účet pre nezrovnalosti a vrátenia a účty ÚVA) spracovávajú automaticky. Identifikácia príjmu je na základe VS uvedeného na PD (typu Z, R, V). Vo výnimočných prípadoch, keď je v systéme ISUF aktivovaný manuálny mód, je potrebné spracovať tieto identifikovateľné prijaté platby manuálne v zmysle predchádzajúcich kapitol.

Automatické zaúčtovanie identifikovateľných úhrad v ISUF prebieha v momente prijatia bankového výpisu vo formáte zip z IS ŠP, zvyčajne po uzávierke v IS ŠP vo večerných hodinách. Automatickým načítaním dát z výpisu dochádza k identifikácii jednotlivých obratov podľa VS. Po identifikácii obratu môže prísť k situáciám:

- 1) VS uvedený na BV je rovnaký ako na PD, avšak obrat BV < voľný zostatok PD 2) VS uvedený na BV je rovnaký ako na PD a zároveň obrat BV = voľnému zostat
- 2) VS uvedený na BV je rovnaký ako na PD a zároveň obrat BV = voľnému zostatku PD
- 3) VS uvedený na BV je rovnaký ako na PD, avšak obrat BV > voľný zostatok PD

Vo všetkých troch prípadoch, keďže VS je uvedený správne, sa obrat BV automaticky zaúčtuje ako príjem k pohľadávke. V treťom prípade, kde obrat BV prevyšuje voľný zostatok PD, sa zvyšná časť obratu automaticky zaúčtuje ako príjem mylnej platby na účet 379998. Vo všetkých troch prípadoch ide o spracované obraty z BV, ktoré používateľ skontroluje cez transakciu – prehľad spracovaných transakcií (viď postup v nasl. kapitolách).

- 4) VS uvedený na BV je nesprávny
- 5) VS nie je na BV uvedený vôbec

1

V štvrtom aj piatom prípade sa obrat BV automaticky nezaúčtuje, je však predpripravený na zaúčtovanie cez mapu<sup>1</sup> ako príjem mylnej platby na účet 379998, ktorý je potrebné vrátiť prijímateľovi. V týchto prípadoch ide o nespracované obraty z BV, ktoré používateľ skontroluje cez transakciu - prehľad nespracovaných transakcií (viď postup v nasl. kapitolách).

<sup>&</sup>lt;sup>1</sup> Podrobný popis zaúčtovania cez mapu je uvedený v manuáli č. 1/2014 – Manuál pre automatické účtovanie bankových výpisov v ISUF

### **Automatické účtovanie úhrad k PD na výdavkovom účte PJ**

Účtovanie BV k výdavkovému účtu sa realizuje prostredníctvom mapy<sup>1</sup>. Účtovanie kreditných operácií na výdavkovom účte PJ je prednastavené ako účtovanie prijatej mylnej platby na účet 379999 a to aj v prípade, ak je na obrate BV uvedený rovnaký VS ako na PD. Debetné aj kreditné operácie výdavkového účtu PJ sa nachádzajú v prehľade nespracovaných transakcií (viď postup v nasl. kapitolách). Kreditné operácie výdavkového účtu PJ, ktoré sú všetky zaúčtované ako prijatá mylná platba je potrebné identifikovať. Účtovník je zodpovedný za identifikáciu mylnej platby, t.j. overenie VS. Pokiaľ je VS uvedený na obrate BV nesprávny (iný ako na PD, prípadne nie je uvedený vôbec), prostriedky je potrebné vrátiť späť prijímateľovi (nevyhnutná spolupráca s finančnými manažérmi). Pokiaľ je VS uvedený na obrate BV správny (rovnaký ako na PD), účtovník preúčtuje mylnú platbu prijatú na výdavkový účet voči pohľadávke (viď postup v nasl.kapitolách).

# **9.1 Prehľad spracovaných transakcií**

V prehľade spracovaných transakcií sa nachádzajú všetky identifikovateľné obraty BV podľa VS príjmového účtu PJ alebo samostatného účtu CO (účet pre nezrovnalosti a vrátenia a účty ÚVA). Používateľ si prehľad spracovaných transakcií BV zobrazí cez spustenie transakcie Z3PDBVSPR.

*Obrazovka č. 78 Transakcia Z3PDBVSPR – výberová obrazovka*

| $\sim$                                          |            |    |  |                 |  |                            |  |  |  |  |  |
|-------------------------------------------------|------------|----|--|-----------------|--|----------------------------|--|--|--|--|--|
| G<br>Program Spracovanie(B) Skok Systém Nápoveď |            |    |  |                 |  | <b>BBB</b> SV <sub>2</sub> |  |  |  |  |  |
| $\bullet$                                       |            |    |  |                 |  |                            |  |  |  |  |  |
| Prehľad spracovaných FI dokladov k pohybom z BV |            |    |  |                 |  |                            |  |  |  |  |  |
| $\circledcirc$                                  |            |    |  |                 |  |                            |  |  |  |  |  |
|                                                 |            |    |  |                 |  |                            |  |  |  |  |  |
|                                                 |            |    |  |                 |  |                            |  |  |  |  |  |
| Kód platobnej jednotky                          | 7110       |    |  |                 |  |                            |  |  |  |  |  |
| Dátum bankového výpisu                          | 24.10.2017 | Do |  | ∙               |  |                            |  |  |  |  |  |
| Účet HK k bank, účtu                            | 224305     | Do |  | $\Rightarrow$   |  |                            |  |  |  |  |  |
| Bankový účet                                    |            | Do |  | $\Rightarrow$   |  |                            |  |  |  |  |  |
| <b>IBAN</b>                                     |            | Do |  | э.              |  |                            |  |  |  |  |  |
| <b>VS</b>                                       |            | Do |  | $\blacklozenge$ |  |                            |  |  |  |  |  |
| Kód PD                                          |            | Do |  | $\Rightarrow$   |  |                            |  |  |  |  |  |
|                                                 |            |    |  |                 |  |                            |  |  |  |  |  |

Na výberovej obrazovke používateľ zadá povinné polia – kód PJ (CO), dátum BV a účet HK k bankovému účtu.

*Obrazovka č. 79 Prehľad spracovaných transakcií*

| System Napoveď<br>$\bullet$ |                                                 |  |                         |                                                      |          |  |        |      |  |             |      |          |  | <b>EEE</b> CAP                                                           |
|-----------------------------|-------------------------------------------------|--|-------------------------|------------------------------------------------------|----------|--|--------|------|--|-------------|------|----------|--|--------------------------------------------------------------------------|
|                             | Prehľad spracovaných FI dokladov k pohybom z BV |  |                         |                                                      |          |  |        |      |  |             |      |          |  |                                                                          |
|                             |                                                 |  |                         |                                                      |          |  |        |      |  |             |      |          |  |                                                                          |
| G A 7 M & FO ZD             |                                                 |  | <b>B</b> Con Con Hall B |                                                      |          |  |        |      |  |             |      |          |  |                                                                          |
| Dátum výpisuČí Ba ser       |                                                 |  |                         | Hl.kniha ÚčOkr Kód PD                                | Var. sym |  |        |      |  |             |      |          |  | MP prízna BV dokl BV ro BV čiastk PD doklad PD r Obrat BV Úhra Popis chy |
| 24.10.2017                  | 270                                             |  |                         | 267 224305 7110 313031A428Z022 1710000484            |          |  | 500017 | 2017 |  | 2.00 100030 | 2017 | 2.00 Ano |  |                                                                          |
| 24.10.2017                  |                                                 |  |                         | 27000538267 224305 7110 313031A428Z023 1710000485    |          |  | 500018 | 2017 |  | 3.00 100031 | 2017 | 3.50 Ano |  |                                                                          |
| 24.10.2017                  |                                                 |  |                         | 2 7000538267 224305 7110 313031A428Z023 1710000485 X |          |  | 500019 | 2017 |  | 0.50 100031 | 2017 | 0.00 Ano |  |                                                                          |
| 24.10.2017                  |                                                 |  |                         | 2 7000538267 224305 7110 313041A432Z001 1710000472   |          |  | 500016 | 2017 |  | 0.50 100020 | 2017 | 0.50 Ano |  |                                                                          |

V prehľade spracovaných transakcií používateľ skontroluje obraty BV. Označí stĺpec "Obrat BV" a kliknutím na ikonu "súčet" sa obraty BV zosumarizujú.

*Obrazovka č. 80 Súčet obratov*

1

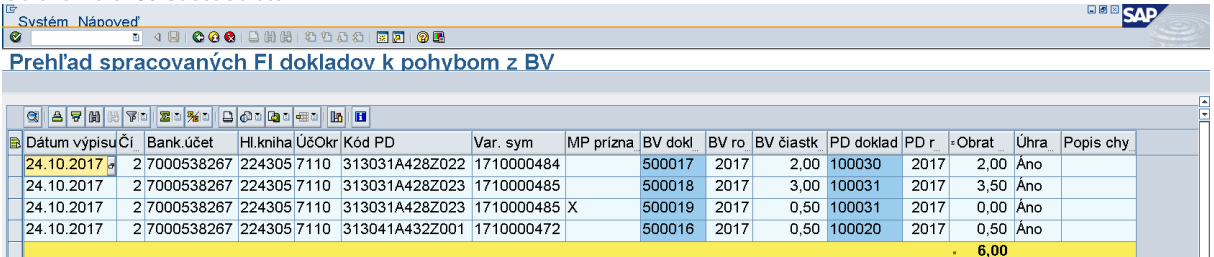

Pokiaľ boli všetky obraty BV identifikovateľné, súčet obratov v prehľade je zhodný so súčtom obratov uvedeným na papierovom BV. V tomto prípade je súčet obratov v prehľade spracovaných transakcií 6€, na nasledujúcej obrazovke je na papierovej forme BV uvedený súčet obratov 12€, z toho vyplýva, že zvyšok musí byť uvedený v prehľade nespracovaných transakcií, nakoľko ide o neidentifikovateľné obraty BV podľa VS.

<sup>&</sup>lt;sup>1</sup> Podrobný popis zaúčtovania cez mapu je uvedený v manuáli č. 1/2014 – Manuál pre automatické účtovanie bankových výpisov v ISUF

### *Obrazovka č. 81 Bankový výpis*

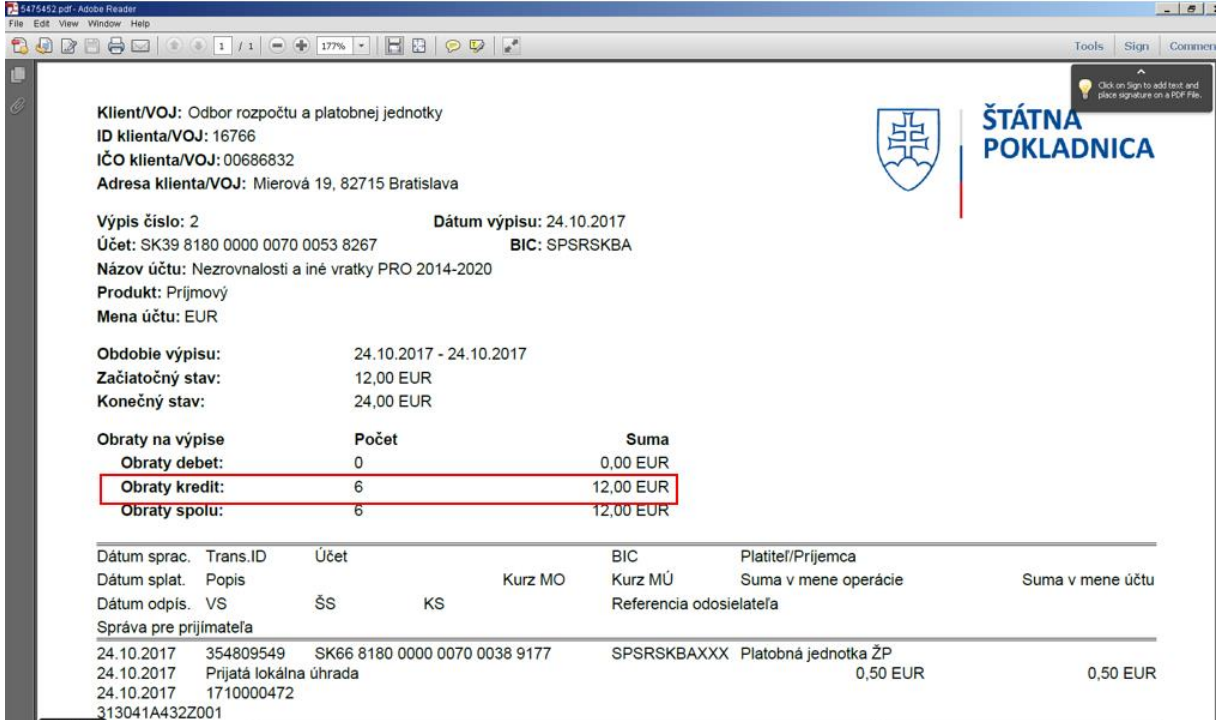

Súčet obratov na papierovej forme (resp. PDF) je 12€, čo nie je zhodné so súčtom obratov v prehľade spracovaných transakcií. To znamená, že je potrebné, aby používateľ skontroloval aj prehľad nespracovaných transakcií a tieto zaúčtoval.

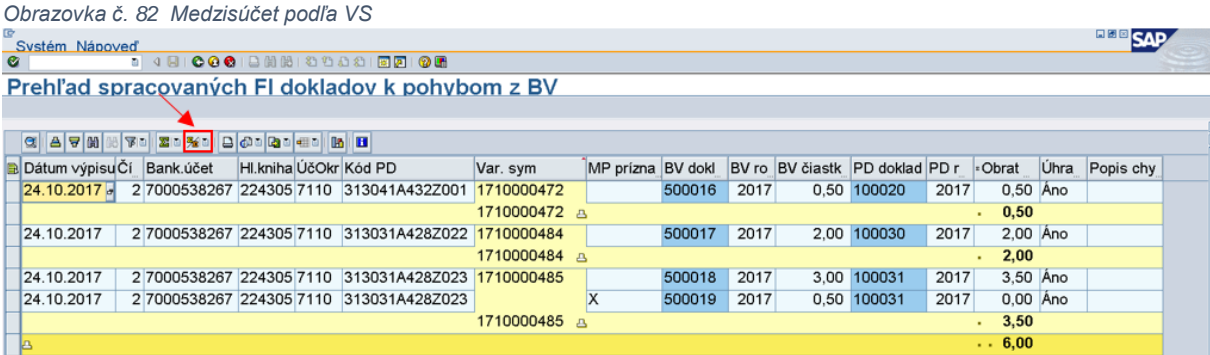

Pre lepší prehľad spracovaných transakcií je možné vykonať medzisúčet podľa VS. Používateľ označí stĺpec "Var.sym" a zosumarizuje cez ikonu "Medzisúčet". V prehľade spracovaných transakcií používateľ vidí jednotlivé polia ako sú dátum výpisu, číslo výpisu, bankový účet, účet HK atď. Dvojklikom v poli "PD doklad" a v poli "BV doklad" si používateľ môže zobraziť doklad pohľadávky a k nemu zaúčtovanú úhradu. V prípade, že suma PD a suma obratu BV je rovnaká, používateľ doklad PD a BV vyrovná. V prípade, že suma PD je nižšia ako suma obratu BV, rozdiel medzi sumou PD a sumou obratu BV sa zaúčtuje ako mylná platba, pričom pri doklade BV je v stĺpci "Príznak MP" uvedené "X". Na uvedenej obrazovke ide o prípad zaúčtovaný BV 500018 a 500019. Obrat BV je v sume 3,50€, avšak PD je v sume 3€, t.j. zvyšok obratu v sume 0,50€ je zaúčtovaný ako mylná platba (aj s príznakom "X").

**Poznámka:** Všetky automaticky spracované transakcie sú účtované bez vyrovnania, t.j. je potrebné, aby účtovník vyrovnal všetky PD a všetky BV cez transakciu F-32 (vyrovnanie odberateľa) na dennej báze, avšak iba v prípade, že je PD celý uhradený.

Poznámka: Pri automaticky zaúčtovaných mylných platbách sa na PJ negeneruje transferový zápis, tento je potrebné zaúčtovať manuálne účtovníkom. Keďže ide o príjem na príjmový účet, zápis sa zaúčtuje ako 588100/351100. Pri vrátení prostriedkov prijímateľovi je potrebné tento zápis zaúčtovať opačne.

### **9.2 Prehľad nespracovaných transakcií**

V prehľade nespracovaných transakcií sa nachádzajú všetky nespracované obraty BV výdavkového účtu PJ a všetky neidentifikovateľné obraty BV príjmového účtu PJ a samostatného účtu CO . Používateľ si prehľad nespracovaných transakcií BV zobrazí cez spustenie transakcie Z3PDBVNPR.

### **Nespracované transakcie príjmového účtu PJ resp. samostatného účtu CO**

*Obrazovka č. 83 Transakcia Z3PDBVNPR – výberová obrazovka* **BOB** SAP Prehľad nespracovaných neprirad. pohybov k PD z BV účtov 221 a 224 Kód platobnej jednotky 7110 Dátum bankového výpisu 24.10.2017 Do Účet HK k bank. účtu  $\Rightarrow$ 224305  $\mathsf{Do}$ Bankový účet  $\bigcirc$ 

Na výberovej obrazovke používateľ zadá povinné polia – kód PJ, dátum BV a účet HK k bankovému účtu.

*Obrazovka č. 84 Prehľad nespracovaných transakcií*

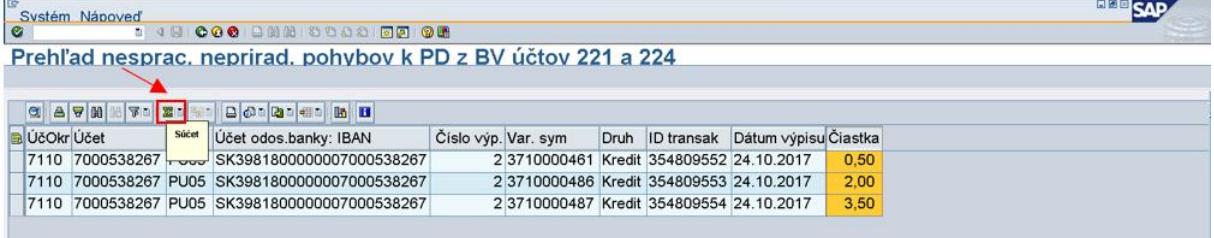

V prehľade nespracovaných transakcií používateľ skontroluje obraty BV. Označí stĺpec "Čiastka" a kliknutím na ikonu "súčet" sa obraty BV zosumarizujú.

*Obrazovka č. 85 Súčet obratov BV*

1

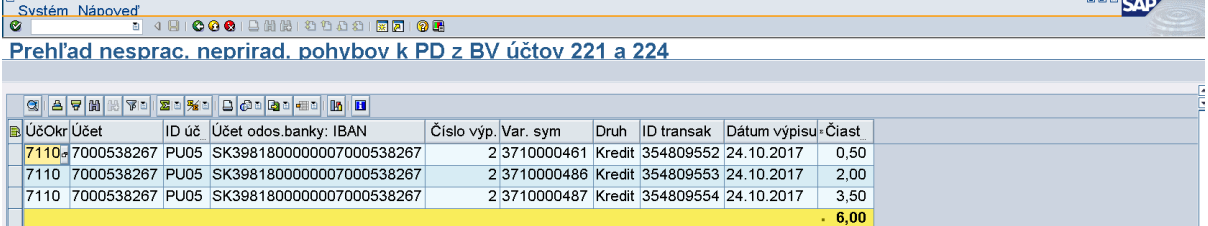

Súčet obratov, v tomto prípade 6€, je rozdiel medzi súčtom obratov uvedeným na papierovom BV (12€) a súčtom obratov v spracovaných transakciách k danému BV (6€). T.j. všetky obraty BV sú v databáze ISUF zaevidované, či už v spracovaných alebo v nespracovaných transakciách (6+6=12).

Účtovník nespracované transakcie skontroluje a po kontrole zaúčtuje cez mapu<sup>1</sup>.

Poznámka: Pri doúčtovaných mylných platbách cez mapu k príjmovému účtu sa na PJ negeneruje transferový zápis, tento je potrebné zaúčtovať manuálne účtovníkom ako 588100/351100. Pri vrátení prostriedkov prijímateľovi je potrebné tento zápis zaúčtovať opačne.

<sup>&</sup>lt;sup>1</sup> Podrobný popis zaúčtovania cez mapu je uvedený v manuáli č. 1/2014 – Manuál pre automatické účtovanie bankových výpisov v ISUF

### **Nespracované transakcie výdavkového účtu PJ**

Všetky, či už kreditné alebo debetné operácie výdavkového účtu sa nachádzajú v prehľade nespracovaných transakcií. Tento prehľad si používateľ zobrazí cez transakciu Z3PDBVNPR. Po skontrolovaní prehľadu používateľ všetky transakcie zaúčtuje cez mapu<sup>1</sup>.

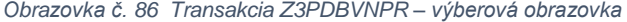

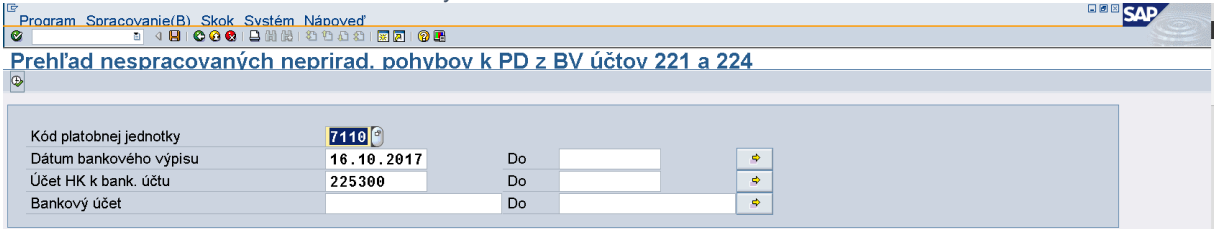

Na výberovej obrazovke používateľ zadá povinné polia – kód PJ, dátum BV a účet HK k bankovému účtu.

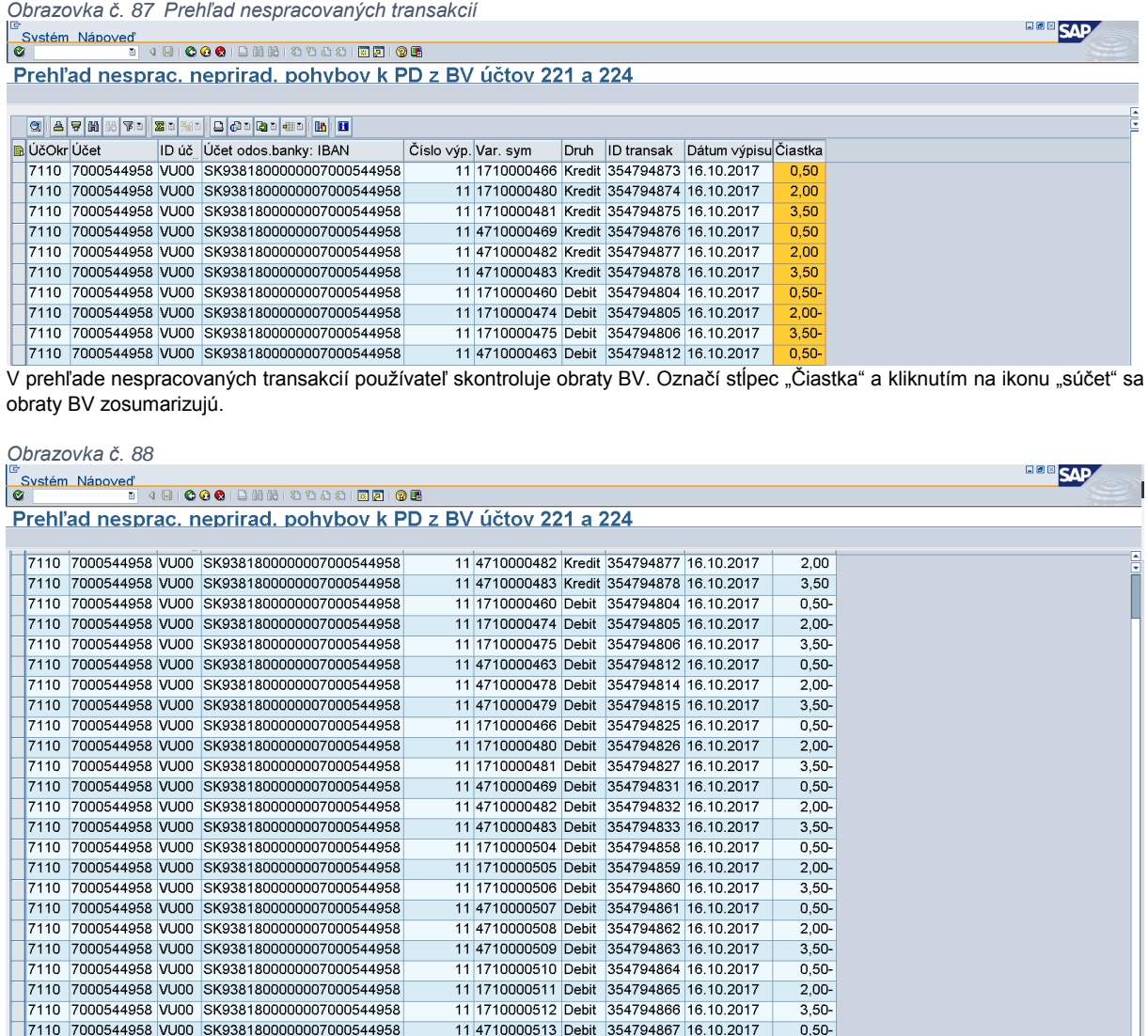

 $2,00-$ 

 $3.50 36.00 -$ 

Súčet obratov, v tomto prípade -36€ musí byť zhodný so súčtom obratov na BV v papierovej forme, keďže všetky kreditné aj debetné operácie výdavkového účtu sa nachádzajú v nespracovaných transakciách.

11 4710000514 Debit 354794868 16.10.2017

11 4710000515 Debit 354794869 16.10.2017

1

<u>abl</u>

7110 7000544958 VU00 SK9381800000007000544958

7110 7000544958 VU00 SK9381800000007000544958

<sup>1</sup> Podrobný popis zaúčtovania cez mapu je uvedený v manuáli č. 1/2014 – Manuál pre automatické účtovanie bankových výpisov v ISUF

*Obrazovka č. 89 Bankový výpis*

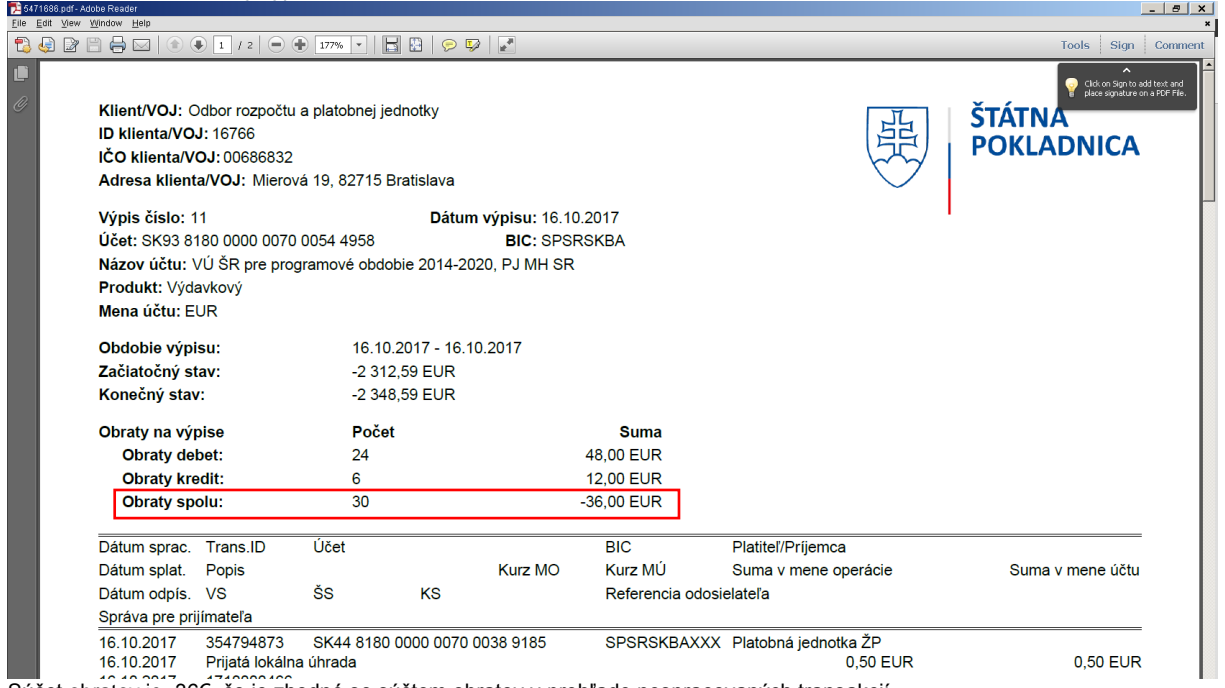

Súčet obratov je -36€, čo je zhodné so súčtom obratov v prehľade nespracovaných transakcií.

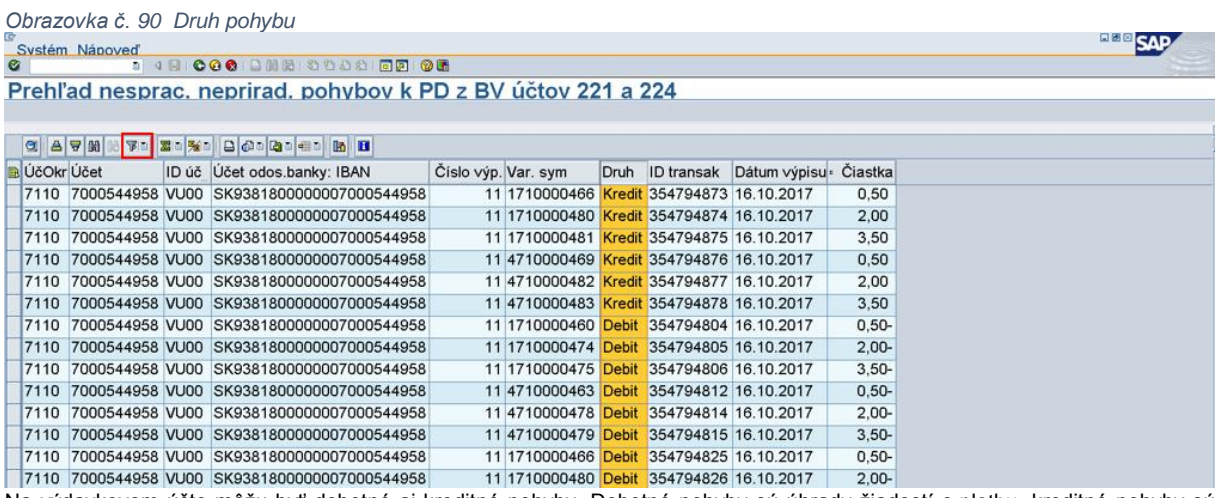

Na výdavkovom účte môžu byť debetné aj kreditné pohyby. Debetné pohyby sú úhrady žiadostí o platbu, kreditné pohyby sú príjmy k vráteniam. Všetky kreditné pohyby sú na výdavkovom účte predpripravené na zaúčtovanie mylnej platby, avšak nie v každom prípade ide o reálnu mylnú platbu. Pre jednoduchšiu orientáciu v prehľade je potrebné vyfiltrovať iba kreditné operácie a to tak, že používateľ klikne na stĺpec "Druh" a cez ikonu "Filter" vyfiltruje druh pohybu "Kredit".

*Obrazovka č. 91 Kritérium výberu filtra*

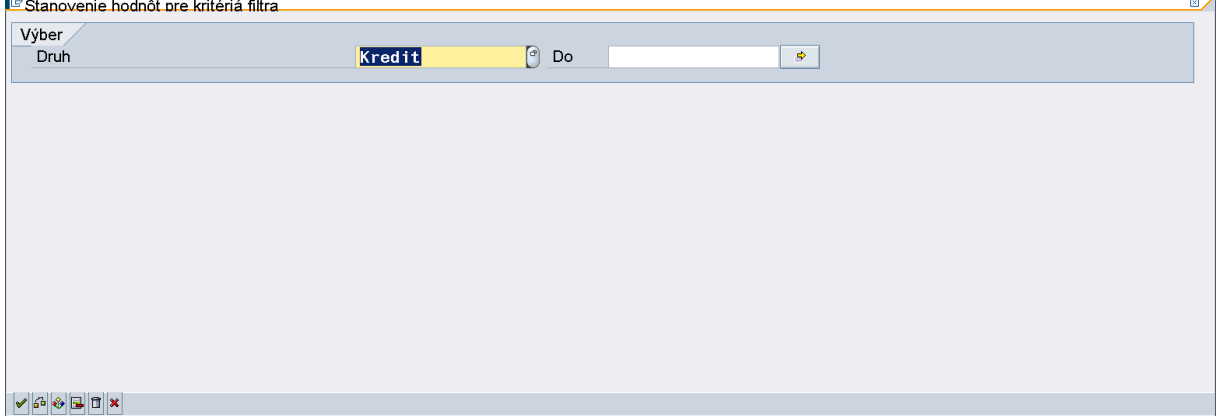

Používateľ zvolí druh pohybu "Kredit".

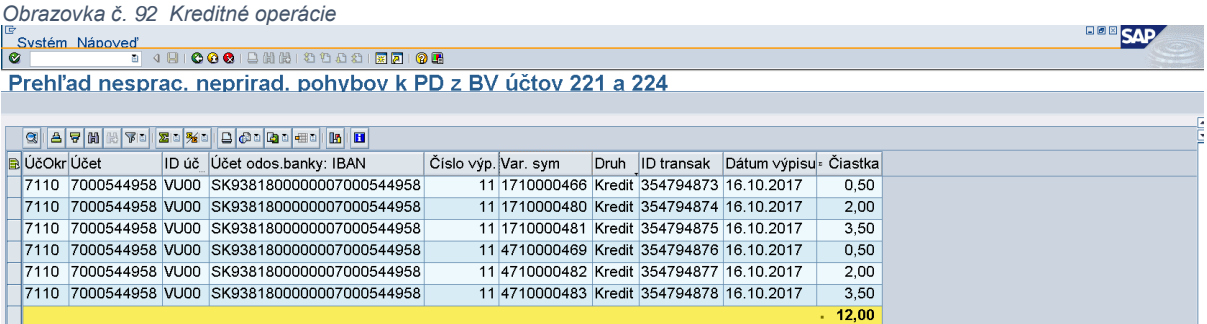

Na danej obrazovke sú vyfiltrované iba kreditné operácie na výdavkovom účte. Ďalej je potrebné identifikovať, v ktorom prípade ide o reálnu mylnú platbu a v ktorom prípade bude potrebné preúčtovanie mylnej platby voči pohľadávke.

### **Identifikácia kreditných operácií**

*Obrazovka č. 93 Transakcia FBL5N - odberatelia*

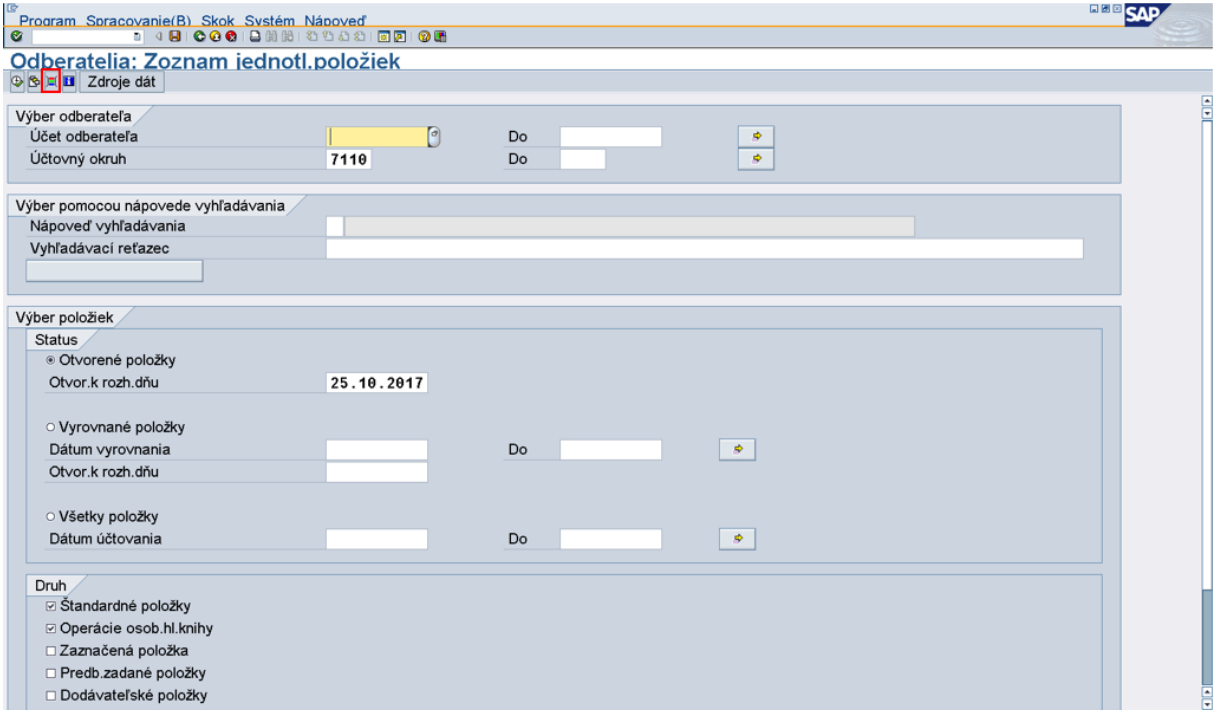

Na danej obrazovke používateľ doplní účtovný okruh, zaklikne otvorené položky a druh položiek označí – štandardné a operácie osobitnej hlavnej knihy. Následne klikne na ikonu "Dynamické vymedzenie".

![](_page_49_Picture_32.jpeg)

Vo vyfiltrovanom prehľade nespracovaných kreditných operácii používateľ skopíruje VS a cez dynamické vymedzenie vloží tieto VS do poľa "Referencia". Pokiaľ je týchto VS viac ako jeden, cez žltú šípku vedľa poľa "Referencia" je možné vložiť viac VS.

![](_page_49_Picture_33.jpeg)

Cez ikonu "Upload zo schránky" používateľ vloží všetky VS, ktoré skopíroval a prejde na ďalšiu obrazovku cez ikonu "Vykonať".

![](_page_50_Picture_154.jpeg)

Používateľ sa na ďalšiu obrazovku dostane cez ikonu "Vykonať".

#### *Obrazovka č. 97 Pohľadávky podľa VS* **BBB** SAP Odberatelia: Zoznam jednotl.položiek<br>|미그 네 에이프의 한민이 한민이 로드리프케이드 **T** Výbery **C** Klärungsfall Odberat.<br>Hľad.pojem 8100020 3188828<br>47759097 niaarpsjum<br>Náz.<br>Účtovný okruh SZRB Asset Management, a.s.  $7110$ **TPO** Miesto<br>Dodávateľ Bratislava – mestská časť Staré Mes 8100020 St Referencia Platobná referencia Č. dokladu Dru Dát.účt. Dát.dokl. ZSpDRo Čiastka vo FM FMen 1710000466<br>1710000480<br>1710000481 313031A428Z008<br>313031A428Z018<br>313031A428Z019  $P_0$ <br> $P_0$ <br> $P_0$  $1,00$  $\bullet$ 100046 EUR 100026 EUR  $2,00$  $\bullet$  $3.00$ 100027 **EUR**  $\color{blue}\star$  $\langle \rangle$  $6,00$ **EUR**

Systém vybral podľa uvedených VS existujúce otvorené PD, t.j. pre vrátenia s týmito VS je potrebné mylné platby preúčtovať, nakoľko sa nejedná o reálne mylné platby. Preúčtovanie používateľ vykoná prostredníctvom transakcie na preúčtovanie mylných platieb (viď nasledujúce kapitoly).

**Poznámka:** Pri doúčtovaných mylných platbách cez mapu k výdavkovému účtu sa na PJ negeneruje transferový zápis, tento je potrebné zaúčtovať manuálne účtovníkom ako 588100/351100 a to iba v prípade reálne prijatých mylných platieb (neidentifikovateľných podľa VS). Pri vrátení prostriedkov prijímateľovi je potrebné tento zápis zaúčtovať opačne.

Poznámka: Pri doúčtovaných mylných platbách cez mapu k výdavkovému účtu na PJ, ktoré používateľ vie identifikovať (nejde o reálne prijaté mylné platby) a zároveň ich používateľ preúčtuje v danom mesiaci voči pohľadávke, transferový zápis k mylnej platbe nie je potrebné zaúčtovať.

### **Automatický zápis BV a odoslanie statusu úhrady**

Po automatickom zaúčtovaní prijatej platby k PD, resp. po preúčtovaní mylnej platby voči PD sa v transakcii Z3POUHR automaticky doplní číslo BV resp. BP, ktorým bola platba prijatá resp. preúčtovaná. Zároveň sa do ITMS2014+ automaticky odošle aj status úhrady.

*Obrazovka č. 98 Transakcia Z3POUHR – úhrada k jednej položke PD v jednej vyššej sume*

|   | System Nápoveď                           |                                              |  |                         |                                    |      |      |                   |      |        |                                                       |                           | <b>PAP</b>                |
|---|------------------------------------------|----------------------------------------------|--|-------------------------|------------------------------------|------|------|-------------------|------|--------|-------------------------------------------------------|---------------------------|---------------------------|
| o |                                          | <b>1 4 8 0 0 0 1 2 1 1 2 2 2 3 2 3 2 3 3</b> |  |                         |                                    |      |      |                   |      |        |                                                       |                           |                           |
|   | 3.PO Pohľadávky - Uhrady                 |                                              |  |                         |                                    |      |      |                   |      |        |                                                       |                           |                           |
|   | @ Protokol hlásenia > E:0, W:0, I:0, S:0 |                                              |  |                         | Výmaz protokolu a Obnovenie údajov |      |      |                   |      |        |                                                       |                           |                           |
|   |                                          |                                              |  |                         |                                    |      |      |                   |      |        |                                                       |                           |                           |
|   | Uhrady pohľadávok                        |                                              |  |                         |                                    |      |      |                   |      |        |                                                       |                           |                           |
|   | <b>R</b> Kód PD                          | Var. svm                                     |  | ÚčOkr Ty Zdroj Celk.sum | Prijatá suma - Suma na r Suma      |      |      | Zaúčt.s Č.dokladu |      |        | Fišk.rok Poslať Dát.účtovania Vrátiť do pr Vrátené do |                           |                           |
|   | 313031A428Z022 1710000484 7110 SR 1AA2   |                                              |  | 2.00                    | 2.00                               | 2,00 | 2,00 | 2,00 500017       | 2017 | $\Box$ | 24.10.2017                                            | x                         | X                         |
|   | 313031A428Z022                           |                                              |  |                         |                                    | 2,00 |      |                   |      |        |                                                       |                           |                           |
|   | 313031A428Z023 1710000485 7110 SR 1AA2   |                                              |  | 3.00                    | 3.50                               | 3,00 | 3.00 | 3.00 500018       | 2017 | $\Box$ | 24.10.2017                                            | X                         | X                         |
|   | 313031A428Z023 1710000485 7110           |                                              |  | 0.00                    | 3.50                               | 0,50 | 0.00 | 0,00 500019       | 2017 | $\Box$ | 24.10.2017                                            | $\boldsymbol{\mathsf{x}}$ |                           |
|   | 313031A428Z023                           |                                              |  |                         |                                    | 3,50 |      |                   |      |        |                                                       |                           |                           |
|   | 313041A432Z001 1710000472 7110 SR 1AA2   |                                              |  | 1,00                    | 0.50                               | 0,50 | 0.50 | 0.50 500016       | 2017 | $\Box$ | 24.10.2017                                            | $\mathsf{X}$              | $\boldsymbol{\mathsf{x}}$ |
|   | 313041A432Z001                           |                                              |  |                         |                                    | 0,50 |      |                   |      |        |                                                       |                           |                           |
|   |                                          |                                              |  |                         |                                    | 6.00 |      |                   |      |        |                                                       |                           |                           |

Po automatickom odoslaní statusu úhrady sú riadky v zelenej farbe. Na danej obrazovke zostal v oranžovej farbe riadok, kde je uvedený BV doklad prijatej mylnej platby č. 500019, nakoľko úhrada k PD bola vy vyššej sume (3,50€) ako voľný zostatok PD (3€). To znamená, že prijatá zvyšná platba v sume 0,50€ zostala zaúčtovaná na mylnej platbe a v tejto sume sa status úhrady do ITMS2014+ neodosiela.

*Obrazovka č. 99 Transakcia Z3POUHR – úhrada k dvom položkám PD v dvoch vyšších sumách*

| 3.PO Pohľadávky - Uhrady                                                        |                         |                |  |  |       |                    |       |       |                    |                                          |      |        |                                                    | <b>SAP</b> |              |
|---------------------------------------------------------------------------------|-------------------------|----------------|--|--|-------|--------------------|-------|-------|--------------------|------------------------------------------|------|--------|----------------------------------------------------|------------|--------------|
| 3 5 5 5 5 5 6 7 6 7 8 8<br>$-900$<br>G                                          |                         |                |  |  |       |                    |       |       |                    |                                          |      |        |                                                    |            |              |
| 3.PO Pohľadávky - Uhrady                                                        |                         |                |  |  |       |                    |       |       |                    |                                          |      |        |                                                    |            |              |
| @ Protokol hlásenia > E:0,W:0,I:0,S:0   Y<br>Výmaz protokolu @ Obnovenie údajov |                         |                |  |  |       |                    |       |       |                    |                                          |      |        |                                                    |            |              |
| 이 어이 이 시 어머 이 거 그 가지<br>$ D D  =  D $                                           |                         |                |  |  |       |                    |       |       |                    |                                          |      |        |                                                    |            |              |
| Uhrady pohľadávok                                                               |                         |                |  |  |       |                    |       |       |                    |                                          |      |        |                                                    |            |              |
| <b>NKód PD</b>                                                                  | Var. sym                | UčOkr Ty Zdroj |  |  |       | Celk su Prijatá su |       |       |                    | Suma na ro Suma za Zaúčt.s Číslo dokladu |      |        | Fišk.rok Poslať Dát.účtovania Vrátiť do pr Vrátené |            |              |
| 310041A07721                                                                    | 1710000331 7130 EU 1AA1 |                |  |  | 80.00 | 81.00              | 81.00 |       | 64.80 64.80 500157 |                                          | 2017 | n      |                                                    | x          |              |
| 310041A077Z1                                                                    | 1710000331 7130 SR 1AA2 |                |  |  | 20.00 | 81.00              | 81.00 | 16.20 |                    | 16.20 500157                             | 2017 | n      |                                                    | х          |              |
| 310041A077Z1                                                                    | 1710000331 7130 EU 1AA1 |                |  |  | 80.00 | 21.00              | 19.00 | 15.20 |                    | 15.20 500158                             | 2017 | n      |                                                    | х          | $\mathsf{x}$ |
| 310041A077Z1                                                                    | 1710000331 7130 SR 1AA2 |                |  |  | 20.00 | 21,00              | 19.00 | 3,80  |                    | 3.80 500158                              | 2017 | $\Box$ |                                                    | x          | x            |
| 310041A077Z1 1710000331 7130                                                    |                         |                |  |  | 0.00  | 21.00              | 2,00  | 0,00  |                    | 0.00 500159                              | 2017 | $\Box$ |                                                    | х          |              |

Po automatickom odoslaní statusu úhrady sú riadky v zelenej farbe. Na danej obrazovke zostal v oranžovej farbe riadok, kde je uvedený BV doklad prijatej mylnej platby č. 500159, nakoľko úhrada k PD bola vy vyššej sume 81€ a 21€) ako voľný zostatok PD (80€ a 20€). To znamená, že prijatá zvyšná platba v sume 2€ zostala zaúčtovaná na mylnej platbe a v tejto sume sa status úhrady do ITMS2014+ neodosiela.

### **Preúčtovanie mylnej platby na pohľadávku**

Transakcia na preúčtovanie mylnej platby na pohľadávku sa používa najmä v týchto prípadoch:

- 1) na BV výdavkového účtu je uvedený správny VS k PD
- 2) na BV príjmového účtu je uvedený správny VS k PD (môže ísť o situáciu, že žiadosť o platbu s kompenzáciou, v ktorej je kód PD zahrnutý bola zneplatnená a medzičasom prijímateľ poslal úhradu k PD – je to neštandardná situácia, bližšie popísaná v manuáli pre vzájomné započítanie pohľadávok a záväzkov)
- 3) na preúčtovanie úhrady z VPS prijatej na programový účet rozúčtovanie jednej sumy voči viacerým PD

### **11.1 Preúčtovanie mylnej platby prijatej na výdavkový účet**

V prípade zaúčtovania mylnej platby na výdavkový účet, ktorú je možné identifikovať prostredníctvom VS, je potrebné preúčtovanie mylnej platby na pohľadávku. Na preúčtovanie slúži transakcia Z3ROZUCMP.

*Obrazovka č. 100 Doklad BV k mylnej platbe - 500247*

![](_page_52_Picture_62.jpeg)

Na danej obrazovke je uvedený doklad BV, ktorý predstavuje príjem na výdavkový účet pod správnym variabilným symbolom, zaúčtovaný ako príjem mylnej platby, ktorú je potrebné preúčtovať.

### *Obrazovka č. 101 Doklad BV k mylnej platbe - 500248*

![](_page_52_Picture_63.jpeg)

Na danej obrazovke je uvedený ďalší doklad BV, ktorý predstavuje príjem na výdavkový účet pod správnym variabilným symbolom rovnakým ako je na predchádzajúcej obrazovke, zaúčtovaný ako príjem mylnej platby, ktorú je potrebné preúčtovať.

*Obrazovka č. 102 Transakcia FBL5N – zobrazenie PD s rovnakým VS ako prijaté mylné platby*

![](_page_52_Picture_64.jpeg)

Cez transakciu FBL5N používateľ vyfiltruje doklady s rovnakým VS (pole "Referencia") ako je uvedený na zaúčtovanom BV (spôsob filtrovania viď predch.kapitoly).

*Obrazovka č. 103 Transakcia Z3ROZUCMP*

![](_page_53_Picture_71.jpeg)

Na danej obrazovke používateľ zadá povinné polia:

**Účtovný okruh** – kód PJ resp. CO

**Variabilný symbol** – VS z dokladu BV

**Číslo dokladu MP** – číslo dokladu mylnej platby, ktorú je potrebné preúčtovať

**Rok dokladu MP** – rok dokladu BV, ktorým je zaúčtovaná mylná platba

**Dátum účtovania úhrady** – dátum účtovania úhrady by mal byť totožný s dátumom účtovania BV mylnej platby

Po doplnení výberových kritérií prejde používateľ na ďalšiu obrazovku kliknutím na ikonu "Vykonať".

*Obrazovka č. 104 Rozúčtovanie mylných platieb*

![](_page_53_Picture_72.jpeg)

Používateľ dvojklikom klikne na kód PD, čím sa priradí doklad mylnej platby z ľavého spodného rohu obrazovky.

*Obrazovka č. 105 Priradenie dokladu mylnej platby k PD*

![](_page_54_Picture_25.jpeg)

Priradenie dokladu mylnej platby si pred zaúčtovaním vyžaduje doplnenie sumy na rozúčtovanie a doplnenie finančnej položky.

![](_page_54_Picture_26.jpeg)

Používateľ doplní sumu do poľa "Suma na rozúčtovanie". Suma je rovná sume uvedenej na doklade BV.

![](_page_55_Picture_38.jpeg)

Po doplnení sumy používateľ ešte doplní RKL do poľa "Finančná položka". RKL mylnej platby sa preberie automaticky, avšak je potrebné doplniť RKL, na ktorú je potrebné mylnú platbu preúčtovať. Keďže mylná platba bola prijatá na výdavkový účet, tak je potrebné doplniť konkrétnu výdavkovú RKL. Po doplnení RKL sa v ľavom spodnom rohu obrazovky zobrazí pomerové rozdelenie mylnej platby k PD, nakoľko je PD na vyššiu čiastku ako zaúčtovaný BV k mylnej platbe.

![](_page_55_Picture_39.jpeg)

Po doplnení sumy a RKL používateľ doklad zaúčtuje kliknutím na ikonu "Zaúčtovanie".

*Obrazovka č. 109 Informácia o čísle zaúčtovaného dokladu*

![](_page_56_Picture_77.jpeg)

Po zaúčtovaní sa používateľovi zobrazí informácia o čísle zaúčtovaného dokladu. Používateľ sa klikaním na ikonu "Zelenej šípky" vracia späť, až kým sa mu nezobrazí nasledujúca obrazovka.

*Obrazovka č. 110 Uloženie zmien*

![](_page_56_Picture_78.jpeg)

Systém vyzve používateľa na uloženie vykonaných zmien, ktoré používateľ uloží výberom možnosti "Áno".

![](_page_56_Picture_79.jpeg)

Doklad preúčtovania mylnej platby je zaúčtovaný pod druhom dokladu BP.

Rovnakým spôsobom používateľ rozúčtuje aj druhý BV doklad mylnej platby na pohľadávku, nakoľko obidve prijaté platby boli pod rovnakým VS.

Poznámka: Po preúčtovaní mylnej platby na pohľadávku sa v transakcii Z3POUHR zobrazí status odoslanej úhrady do ITMS2014+ a dogenerujú sa relevantné doklady (transferový doklad, doklad vrátenia do projektu) tak ako by to bolo v prípade priameho zaúčtovania príjmu k pohľadávke.

## **11.2 Preúčtovanie mylnej platby prijatej na príjmový účet PJ alebo samostatný účet CO**

V prípade zaúčtovania mylnej platby na príjmový účet PJ alebo samostatný účet CO, ktorú je možné identifikovať prostredníctvom správne uvedeného VS, je v špecifických prípadoch<sup>3</sup> možné preúčtovanie mylnej platby na pohľadávku. Na preúčtovanie slúži transakcia Z3ROZUCMP.

Špecifický prípad môže vzniknúť napríklad, keď existuje PD, ktorý riadiaci orgán čiastočne zahrnie do kompenzácie ŽOP. Táto ŽOP zatiaľ nie je schválená v SŽP. Zároveň, v čase ešte neschválenej SŽP, prijímateľ uhradí celú pohľadávku na účet PJ resp. CO. Keďže v čase rezervovanej kompenzovanej ŽOP už systém počíta s úhradou PD formou kompenzácie, príjem od prijímateľa zaúčtuje k PD iba vo výške voľného (nekompenzovaného) zostatku PD. Zvyšnú časť príjmu systém automaticky zaúčtuje ako príjem mylnej platby, napriek správne použitému VS. Ak sa napokon ŽOP s kompenzáciou PD neschváli v SŽP, tak je možné príjem mylnej platby preúčtovať na pohľadávku. Nie je ho potrebné vrátiť prijímateľovi späť.

Príklad:

**.** 

 $PD = 130 \epsilon$ 

Kompenzovaná suma PD v ŽOP = 29€ BV príjem od prijímateľa k PD v celkovej sume = 130€

![](_page_57_Picture_156.jpeg)

![](_page_57_Picture_157.jpeg)

Na danej obrazovke je k PD forma úhrady KO v žltom riadku, nakoľko ŽOP s kompenzáciou ešte nebola schválená, teda očakávaný príjem v sume 29€ je zatiaľ ako obligo. Systém s obligom počíta, preto nasledovnú formu úhrady BV k PD už automaticky priradil len v sume voľného zostatku PD 101€. Zvyšných 29€ systém zaúčtoval ako príjem mylnej platby.

*Obrazovka č. 113 Transakcia Z3POUHR – po zneplatnení ŽOP s kompenzáciou*

![](_page_57_Picture_158.jpeg)

Pokiaľ príde k zneplatneniu ŽOP s kompenzáciou, tak je možné príjem mylnej platby preúčtovať na pohľadávku. Po zneplatnení ŽOP s kompenzáciou je stav v Z3POUHR ako na uvedenej obrazovke.

<sup>&</sup>lt;sup>3</sup> Špecifické prípady je potrebné vždy odkonzultovať s garantmi systému ISUF.

![](_page_58_Picture_68.jpeg)

Na danej obrazovke používateľ zadá povinné polia:

**Účtovný okruh** – kód PJ resp. CO

**Variabilný symbol** – VS z dokladu BV

**Číslo dokladu MP** – číslo dokladu mylnej platby, ktorú je potrebné preúčtovať

**Rok dokladu MP** – rok dokladu BV, ktorým je zaúčtovaná mylná platba

**Dátum účtovania úhrady** – dátum účtovania úhrady by mal byť totožný s dátumom účtovania BV mylnej platby

Po doplnení výberových kritérií prejde používateľ na ďalšiu obrazovku kliknutím na ikonu "Vykonať".

*Obrazovka č. 115 Rozúčtovanie mylných platieb*

![](_page_58_Picture_69.jpeg)

Používateľ dvojklikom klikne na kód PD, čím sa priradí doklad mylnej platby z ľavého spodného rohu obrazovky.

*Obrazovka č. 116 Priradenie dokladu mylnej platby k PD*

![](_page_59_Picture_44.jpeg)

Priradenie dokladu mylnej platby si pred zaúčtovaním vyžaduje doplnenie sumy na rozúčtovanie.

![](_page_59_Picture_45.jpeg)

*Obrazovka č. 117 Doplnenie sumy na rozúčtovanie*

Používateľ doplní sumu do poľa "Suma na rozúčtovanie". Suma je rovná sume uvedenej na doklade BV. Po doplnení sumy používateľ doklad zaúčtuje kliknutím na ikonu "Zaúčtovanie".

![](_page_59_Picture_46.jpeg)

*Obrazovka č. 118 Informácia o čísle zaúčtovaného dokladu*

Po zaúčtovaní sa používateľovi zobrazí informácia o čísle zaúčtovaného dokladu. Používateľ sa klikaním na ikonu "Zelenej šípky" vracia späť, až kým sa mu nezobrazí nasledujúca obrazovka.

![](_page_60_Picture_46.jpeg)

Systém vyzve používateľa na uloženie vykonaných zmien, ktoré používateľ uloží výberom možnosti "Áno".

*Obrazovka č. 120 Doklad preúčtovania*

![](_page_60_Picture_47.jpeg)

Doklad preúčtovania mylnej platby je zaúčtovaný pod druhom dokladu BP.

**Poznámka:** Po preúčtovaní mylnej platby na pohľadávku sa v transakcii Z3POUHR zobrazí status odoslanej úhrady do ITMS2014+ a dogenerujú sa relevantné doklady (transferový doklad, doklad vrátenia do projektu) tak ako by to bolo v prípade priameho zaúčtovania príjmu k pohľadávke.

# **11.3 Preúčtovanie úhrady z VPS prijatej na programový účet**

Príjem z VPS na programový účet CO sa týka viacerých PD, ku ktorým sa viaže, avšak úhrada je vykonaná v jednej sume a pod jedným VS. Systém ju automaticky nespáruje s VS na PD a preto je potrebné príjem z VPS preúčtovať voči pohľadávke. Na preúčtovanie slúži transakcia Z3ROZUCMP.

![](_page_61_Picture_63.jpeg)

Príjem na programový účet používateľ zaúčtuje manuálne.

![](_page_61_Picture_64.jpeg)

Používateľ skontroluje doručený zoznam týkajúci sa PD s jednotlivými PD v systéme (kontrola existencie kódu PD).

![](_page_62_Picture_150.jpeg)

![](_page_62_Picture_151.jpeg)

 $\boxed{\text{P}}$ Prehľad dokladov - zobrazenie -

![](_page_62_Picture_152.jpeg)

**BBB** SAP

Používateľ skontroluje doručený zoznam z VPS týkajúci sa PD s jednotlivými PD v systéme (kontrola existencie kódu PD).

#### *Obrazovka č. 124 Transakcia Z3ROZUCMP* **LIGR** SAP Rozúčtovanie mylných platieb Pohľadávkové doklady Účtovný okruh 7100 Variabilný symbol Do  $\blacklozenge$ 310041A078Z013 Kód PD  $\mathsf{Do}$  $\blacktriangleright$ Dátum vytvorenia Do  $\Rightarrow$ Odberateľ Do  $\overline{\bullet}$ Dlžník Do  $\blacktriangleright$ Status úhrad Do  $\overline{\bullet}$ Mylná platba Číslo dokladu MP 50339 Rok dokladu MP 2017 Dátum účtovania úhrady (na doklade BP)  $3.11.2017$ <sup>O</sup> Dátum účtovania úhrady

Na danej obrazovke používateľ zadá povinné polia:

**Účtovný okruh** – 7100

**Kód PD** – kód dokladu pohľadávky z predloženého zoznamu VPS k uhradeným pohľadávkam

**Číslo dokladu MP** – číslo dokladu prijatej platby z VPS

**Rok dokladu MP** – rok dokladu BV, ktorým je zaúčtovaná prijatá platba z VPS

**Dátum účtovania úhrady** – dátum účtovania úhrady by mal byť totožný s dátumom účtovania BV prijatej platby z VPS Po doplnení výberových kritérií prejde používateľ na ďalšiu obrazovku kliknutím na ikonu "Vykonať".

*Obrazovka č. 125 Rozúčtovanie prijatej úhrady z VPS*

![](_page_63_Picture_33.jpeg)

Používateľ dvojklikom klikne na kód PD, čím sa priradí doklad prijatej platby z VPS z ľavého spodného rohu obrazovky.

*Obrazovka č. 126 Priradenie dokladu prijatej platby z VPS k PD*

![](_page_63_Picture_34.jpeg)

Priradenie dokladu prijatej platby z VPS si pred zaúčtovaním vyžaduje doplnenie sumy na rozúčtovanie.

*Obrazovka č. 127 Doplnenie sumy na rozúčtovanie*

![](_page_64_Picture_51.jpeg)

∥ Používateľ doplní sumu do poľa "Suma na rozúčtovanie". Suma na rozúčtovanie môže byť menšia alebo rovná dlhu na PD (otvorený zostatok PD). Po doplnení sumy používateľ doklad zaúčtuje kliknutím na ikonu "Zaúčtovanie".

![](_page_64_Picture_52.jpeg)

![](_page_64_Picture_53.jpeg)

Po zaúčtovaní sa používateľovi zobrazí informácia o čísle zaúčtovaného dokladu. Používateľ sa klikaním na ikonu "Zelenej šípky" vracia späť, až kým sa mu nezobrazí nasledujúca obrazovka.

![](_page_64_Picture_54.jpeg)

Systém vyzve používateľa na uloženie vykonaných zmien, ktoré používateľ uloží výberom možnosti "Áno".

Rovnakým spôsobom používateľ preúčtuje zostatok príjmu z VPS voči druhej pohľadávke.

*Obrazovka č. 130 Prvý doklad preúčtovania*

![](_page_65_Picture_33.jpeg)

Doklad preúčtovania prijatej úhrady z VPS na PD je zaúčtovaný pod druhom dokladu BP.

## *Obrazovka č. 131 Druhý doklad preúčtovania*

![](_page_65_Picture_34.jpeg)

Ţ

**Az Agentia predictivania prijatej úhrady z VPS na PD je zaúčtovaný pod druhom dokladu BP.**<br>Aj druhý doklad preúčtovania prijatej úhrady z VPS na PD je zaúčtovaný pod druhom dokladu BP.

![](_page_66_Picture_179.jpeg)

Po preúčtovaní celého príjmu z VPS voči PD je zostatok na doklade príjmu z VPS 0 (ľavá spodná časť obrazovky). Rovnako vidno aj všetky priradené PD k príjmu z VPS (pravá spodná časť obrazovky). To znamená, príjem z VPS bol celý preúčtovaný voči PD a teda už ho ďalej nie je možné priradiť k ďalšej pohľadávke.

# **Automatické generovanie dokladu transferového zápisu a dokladu vrátenia do rozpočtu projektu**

Po odoslaní statusu úhrady do ITMS sa na ďalší deň automaticky dogeneruje SA doklad k transferovému vzťahu a SA doklad na vrátenie do projektu.

Doklad k transferovému vzťahu sa generuje podľa nasledovnej tabuľky, v závislosti od skupiny TPO/TPR a účtovania PD a BV:

![](_page_66_Picture_180.jpeg)

Doklad k vráteniu do projektu sa generuje iba k takým PD, ktoré majú dopad na rozpočet projektu a to konkrétne:

- vrátenie nezúčtovanej zálohovej platby
- vrátenie nezúčtovaného predfinancovania
- vrátenie v súlade so zmluvou

Doklady sú zaznamenané v transakcii Z3POUHR.

*Obrazovka č. 133 Transakcia Z3POUHR*

![](_page_67_Picture_79.jpeg)

V stĺpci "Doklad transferu" je uvedené číslo SA dokladu a v stĺpci "Rok TF" je uvedený rok SA dokladu k transferovému vzťahu. V stĺpci "Doklad vrátenia" je uvedené číslo SA dokladu a v stĺpci "Rok vrát." je uvedený rok SA dokladu k vráteniu do rozpočtu projektu. Dvojklikom na uvedené doklady je ich možné zobraziť.

*Obrazovka č. 134 Doklad transféru*

![](_page_67_Picture_80.jpeg)

 $\begin{vmatrix} \ast & \text{Ma} & \text{da } t \end{vmatrix}$   $\begin{vmatrix} 1 & \text{b} & \text{c} & \text{000,00} \\ \text{B00,00} & \text{B00,00} \end{vmatrix}$   $\begin{vmatrix} 1 & \text{c} & \text{d} \\ \text{d} & \text{e} & \text{d} \end{vmatrix}$   $\begin{vmatrix} 1 & \text{d} & \text{d \\ \text{d} & \text{d} & \text{e} \end{vmatrix}$   $\begin{vmatrix} 1 & \text{d} & \text{d \\ \text{e} & \text{f} & \text{$ 

Poznámka: Pokiaľ je PD typu 378/648 z minulých rokov a TF doklad sa vygeneruje (nie je zatiaľ zapracovaná kontrola na roky), tak je ho potrebné vystornovať, nakoľko zápis 588/351 sa nevykonáva (je pokrytý koncoročným zápisom 589/351).

*Obrazovka č. 135 Doklad vrátenia do rozpočtu projektu*

![](_page_67_Picture_81.jpeg)

Na uvedenom doklade je dôležité, aby na účte 798100 (strana Dal) bol uvedený konkrétny prvok ŠPP.

## **Prehľad k pohľadávkovému dokladu**

Nakoľko na jednom PD môže prísť k viacerým zmenám – zmena sumy, zmena splatnosti, vytvorenie splátkového kalendára atď., všetky zmeny, úhrady, a preúčtovania týkajúce sa daného PD je možné vidieť v prehľade k PD cez transakciu Z3PD\_PSPD.

![](_page_68_Picture_98.jpeg)

![](_page_68_Picture_99.jpeg)

V zozname dokladov sú uvedené k danému kódu PD všetky automaticky (aj manuálne) zadané doklady. V tomto konkrétnom prípade je vidno podľa dátumu účtovania, že pôvodný doklad PD 100058 bol na sumu 500€, potom prišlo k čiastočnej úhrade v sume 100€ dokladom BV 500048, na ďalší deň prišlo ku generovaniu SA dokladu 300009 v sume úhrady 100€ ako vrátenie do projektu. Následne prišlo k zmene na PD, keďže doklad 100059 je odúčtovaním pohľadávky v nevysporiadanej sume 400€ a hneď ďalší doklad PD 100060 je zaúčtovaním pohľadávky v sume 200€ (t.j. PD sa znížil na sumu 300€, keďže 100€ je už vysporiadaných). Doklad 100061 je dokladom k splátkovému kalendáru, keďže časť pohľadávky je preúčtovaná z dlhodobej na krátkodobú a časť z dlhodobej na dlhodobú pohľadávku. Dvojklikom na číslo dokladu je možné zobrazenie dokladu.

# **Štatistické úhrady**

Zo systému ISUF sa do ITMS2014+ automaticky neodosiela status úhrady k takým PD, ku ktorým nie je možná automatická identifikácia príjmu podľa variabilného symbolu z dôvodu vysporiadania elúrom (vysporiadanie systémovej nezrovnalosti za časť ŠR/PR) alebo z dôvodu, že vrátenie za určitý zdroj sa nerealizuje na účet PJ (vrátenie ŠR/PR zdroja pri úrokoch vyrubených ÚVA alebo vrátenie ČR/AT zdroja do rozpočtu ČR resp. AT). Vysporiadanie PD je potrebné zaevidovať manuálne v systéme ISUF – v transakcii Z3POUHR\_SPELVUV.

Zaevidovanie vysporiadania PD systémovej nezrovnalosti za časť ŠR – zodpovedný účtovník PJ.

![](_page_69_Picture_94.jpeg)

Používateľ naplní povinné polia – účtovný okruh, kód PD a dátum účtovania úhrady. Do dátumu účtovania úhrady je potrebné naplniť dátum aktivácie elúru. Pri vysporiadaní elúrom je potrebné zakliknúť možnosť – "vysporiadanie elúr" a následne stlačiť klávesu enter.

![](_page_69_Picture_95.jpeg)

Po predchádzajúcom stlačení klávesy enter sa na obrazovke doplní pole "kód elúr". Používateľ naplní číslo elúru, ktorým bolo dané vrátenie k PD vysporiadané. Následne používateľ klikne na ikonu "vykonanie".

![](_page_70_Picture_40.jpeg)

Na danej obrazovke používateľ dvojklikom na kód PD priradí dáta elúru k pohľadávke.

![](_page_70_Picture_41.jpeg)

Po priradení dát elúru k pohľadávke je potrebné doplniť do poľa "suma platby" sumu úhrady. T.j., v prípade, že jedným elúrom bolo vysporiadaných viacero PD, tak ho je možné postupne priradiť k viacerým PD tak, že ku každému PD sa priradí konkrétna suma úhrady. Po doplnení sumy úhrady používateľ stlačí klávesu enter.

![](_page_71_Picture_71.jpeg)

Kliknutím na ikonu "zaúčtovanie" sa doklad štatistickej úhrady zaúčtuje.

*Obrazovka č. 143 Informácia o zaúčtovanom doklade*

| Protokol Spracovanie(B) Skok Systém Nápoveď                                                                                                    |       |                       |                     |                   |           | <b>BUBCAD</b>        |                       |  |  |  |  |
|----------------------------------------------------------------------------------------------------|-------|-----------------------|---------------------|-------------------|-----------|----------------------|-----------------------|--|--|--|--|
| $\bullet$ 1                                                                                                    |       |                       |                     |                   |           |                      |                       |  |  |  |  |
| Zobrązenie protokolov                                                                                                    |       |                       |                     |                   |           |                      |                       |  |  |  |  |
| <b>QO</b> & Technické informácie <b>II</b> Nápoveď                                                                                                    |       |                       |                     |                   |           |                      |                       |  |  |  |  |
|                                                                                                    |       |                       |                     |                   |           |                      |                       |  |  |  |  |
| Dátum/čas/užívateľ                                                                                                    | Počet | Externá identifikácia | Text obj.           | Text podr.objektu | Tran      | Program              | Režim                 |  |  |  |  |
| <b>0 05.12.2017 13:58:47 OSIFOVAI01</b>                                                                                                    |       | Aplikačný log úhrad   |                     |                   |           | Z3POUHR S Z3PO UHR S | Dialógo               |  |  |  |  |
| ◇ 05.12.2017 14:06:08 OSIFOVAI01                                                                                                    |       | BAL INDX              | PSM: Kontrola dispo |                   | Z3POUHR S |                      | Dialógo <sup>1</sup>  |  |  |  |  |
| $\land$ 05 12 2017 14:08:10 OCIEOVAIO1                                                                                                    | बाग   | DAI ININY             | DCM: Kontrola diana |                   | 72DOILD C |                      | Dialágos <sup>T</sup> |  |  |  |  |
|                                                                                                    |       |                       |                     |                   |           |                      |                       |  |  |  |  |
| $\left \mathcal{A}\right \left \mathbf{A}\right \mathbf{F}$ (h) $\left \mathcal{B}\right \left \mathbf{F}\right $ (k) $\left \mathbf{Z}\right $ (k) $\left \mathcal{H}\right $ |       |                       |                     |                   |           |                      |                       |  |  |  |  |
| TypČas<br>Text hlásenia                                                                                                    |       |                       |                     |                   |           |                      |                       |  |  |  |  |
|                                                                                                    |       |                       |                     |                   |           |                      |                       |  |  |  |  |
| p 05.12.2017 14:06:11 Dávka úhrad PD UHRAPD 2017120513061058 001 bola odoslaná do ITMS. Počet dokladov :                                                                       |       |                       |                     |                   |           |                      |                       |  |  |  |  |
|                                                                                                    |       |                       |                     |                   |           |                      |                       |  |  |  |  |

Po zaúčtovaní dokladu sa zobrazí informácia o úspešnom zaúčtovaní a odoslaní úhrady do ITMS2014+.

### *Obrazovka č. 144 Transakcia Z3POUHR* **BBB** SAP 9 3.<br>
3.PO Pohľadávky - Úhrady<br>
2 Protokol hlásenia > E:0,W:0,I:0,S:0 | τ Výmaz protokolu | α Obnovenie údajov |<br>
2 Protokol hlásenia > E:0,W:0,I:0,S:0 | τ Výmaz protokolu | α Obnovenie údajov |  $\boxed{\textbf{a} \mid \textbf{a} \mid \textbf{b} \mid \textbf{c} \mid \textbf{b} \mid \textbf{c} \mid \textbf{c} \mid \text$ Úhrady pohľadávok **B** Kód PD  $\begin{array}{|c|c|c|c|c|c|}\n \hline\n 32,50 & 500351 & b & 2017 & c & 14.08.2017\n \hline\n \end{array}$

V transakcii Z3POUHR môže používateľ skontrolovať podľa kódu PD ku ktorému evidoval štatistickú úhradu, akým číslom dokladu sa štatistická úhrada zaúčtovala a či sa úhrada odoslala do ITMS2014+ v poriadku. V tomto prípade prebehlo zaúčtovanie štatistickej úhrady dokladom 500351/2017 - dvojklikom sa používateľ dostane do dokladu.
*Obrazovka č. 145 Zobrazenie dokladu k štatistickej úhrade elúrom*

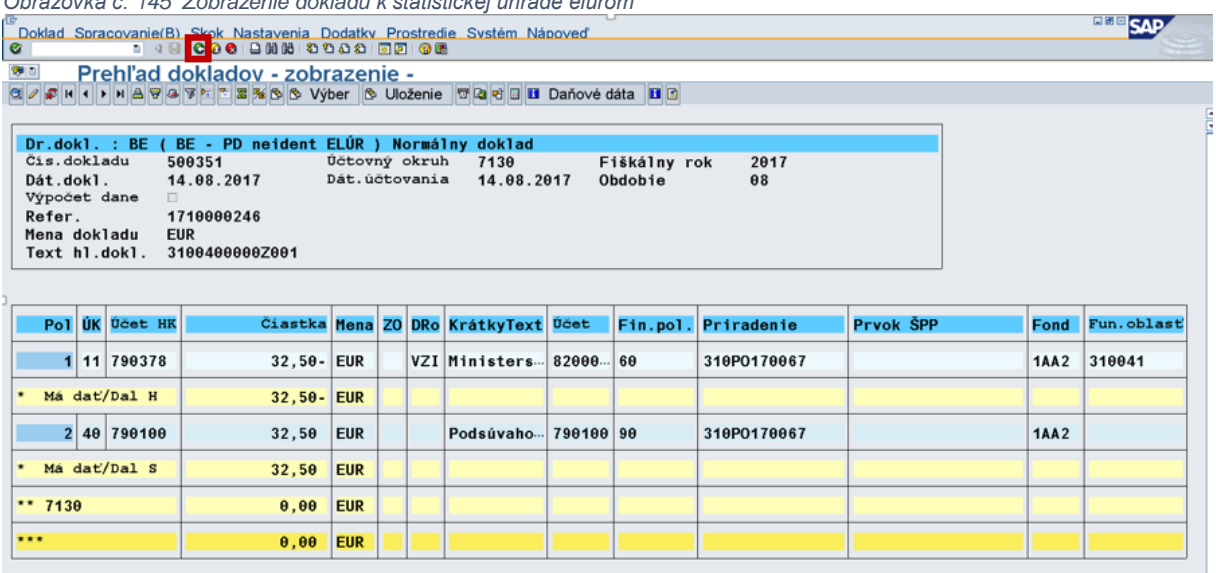

Úhrada elúrom sa účtuje pod druhom dokladu BE podsúvahovým zápisom 790100 / 790378. Používateľ sa kliknutím na ikonu "zelenej šípky" dostane späť do transakcie Z3POUHR.

## *Obrazovka č. 146 Transakcia Z3POUHR – status úhrady a forma vysporiadania*

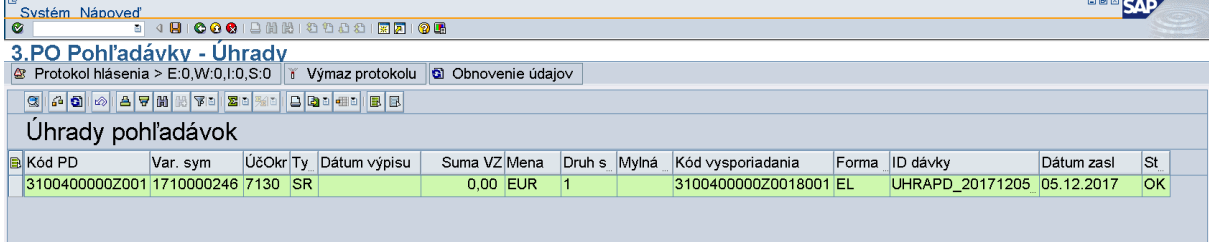

V stĺpci "forma vysporiadania" je pri štatistickej úhrade elúrom uvedená skratka – EL (elúr). V stĺpci "status úhrady" je v prípade úspešného odoslania do ITMS2014+ uvedená skratka OK.

## Zaevidovanie vysporiadania PD k úrokom ÚVA za časť ŠR – zodpovedný účtovník CO

## *Obrazovka č. 147 Transakcia Z3POUHR\_SPELVUV*

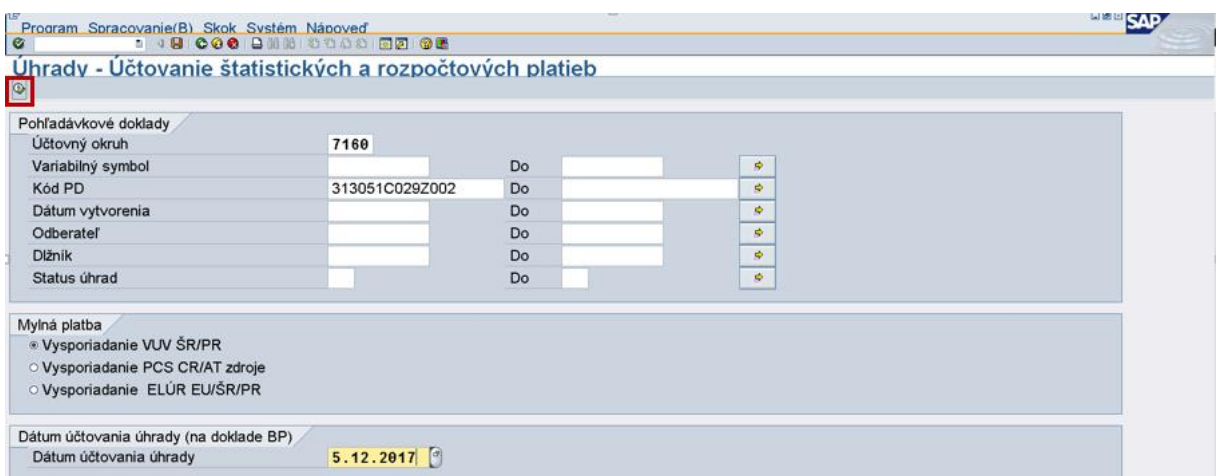

Používateľ naplní povinné polia – účtovný okruh platobnej jednotky, na ktorom je zaevidovaná pohľadávka, kód PD a dátum účtovania úhrady. Do dátumu účtovania úhrady je potrebné naplniť taký istý dátum ako bol dátum úhrady úrokov za časť EU. Následne používateľ klikne na ikonu "vykonanie".

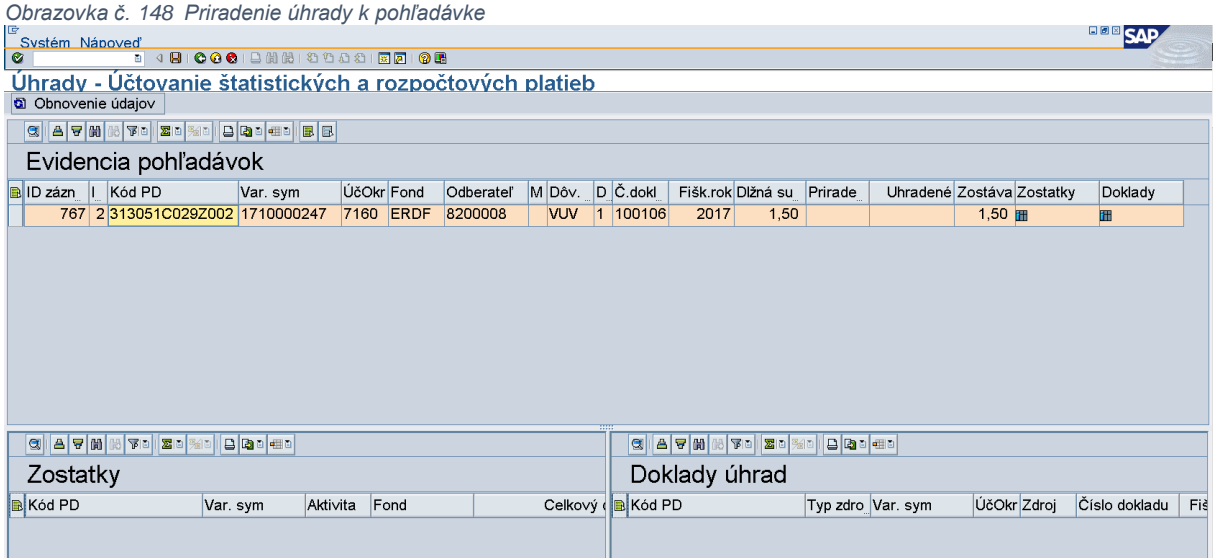

Na danej obrazovke používateľ dvojklikom na kód PD bude môcť zapísať štatistickú úhradu k pohľadávke.

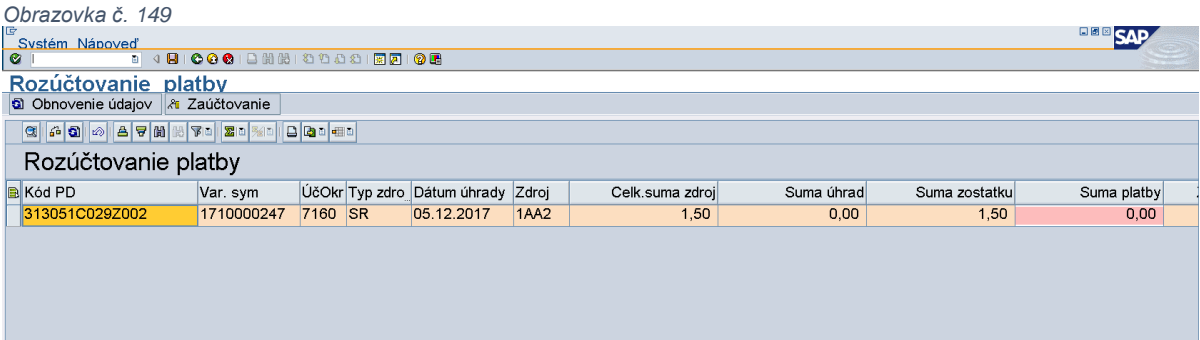

Do poľa "suma platby" používateľ vloží sumu úhrady. Suma úhrady sa doplní rovná sume zostatku pohľadávky, nakoľko sa štatistická úhrada eviduje až po splatení celej dlžnej časti EU. Po doplnení sumy úhrady používateľ stlačí klávesu enter.

*Obrazovka č. 150 Zaúčtovanie dokladu*

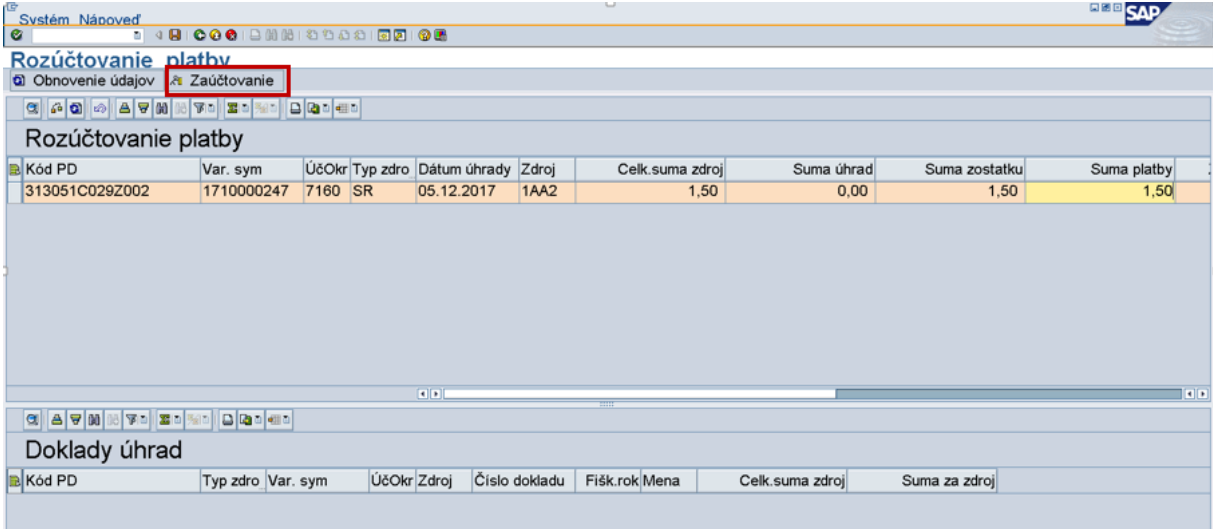

Kliknutím na ikonu "zaúčtovanie" sa doklad štatistickej úhrady zaúčtuje.

*Obrazovka č. 151 Informácia o zaúčtovanom doklade* **BBB** SAP  $\overline{55}$ <u>–</u><br>Zobrazenie protokolov<br>|ଭ|@|≪ Technické informácie ||**¤** Nápoveď Dátum/čas/užívateľ **Počet Externá identifikácia** Text obi. Text podr.obiektu Program<br>Z3PO\_UHR\_S.. Tran Režim 9 05.12.2017 14:49:03 OSIFOVAI01<br>
⇒ 05.12.2017 14:49:03 OSIFOVAI01<br>
⇒ 05.12.2017 14:52:58 OSIFOVAI01 Aplikačný log úhrad<br>BAL\_INDX<br>BAL\_INDX Z3POUHR\_S. Dialógo  $\frac{2}{0}$ Z3POUHR\_S. Dialógo PSM: Kontrola dispo.<br>DSM: Kontrola diapo. oré ينابابين TypČas Text hlásenia o 1920<br>19. let 12.2017 14:52:59 Rozučtovanie MP.Kód PD:313051C029Z002,Výpis : 00000000/0000// Doklad úspešne zaúčtovaný<br>19. let 05.12.2017 14:52:59 Dávka úhrad PD UHRAPD\_2017120513525930\_001 bola odoslaná do ITMS. Počet d

Po zaúčtovaní dokladu sa zobrazí informácia o úspešnom zaúčtovaní a odoslaní úhrady do ITMS2014+.

*Obrazovka č. 152 Transakcia Z3POUHR*

 $2|40|790100$ 

Má dat/Dal S

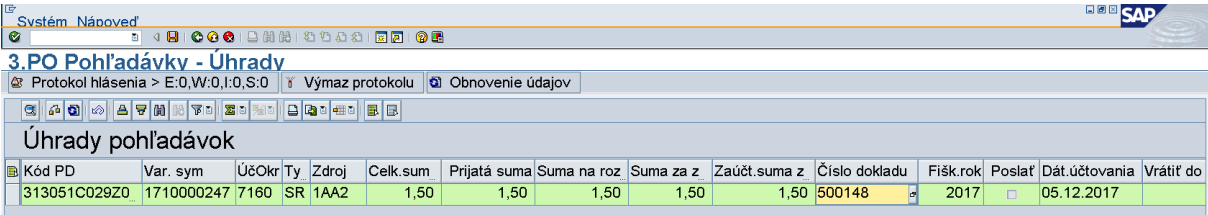

V transakcii Z3POUHR môže používateľ skontrolovať podľa kódu PD ku ktorému evidoval štatistickú úhradu, akým číslom dokladu sa štatistická úhrada zaúčtovala a či sa úhrada odoslala do ITMS2014+ v poriadku. V tomto prípade prebehlo zaúčtovanie štatistickej úhrady dokladom 500148/2017 - dvojklikom sa používateľ dostane do dokladu.

*Obrazovka č. 153 Zobrazenie dokladu k štatistickej úhrade* 

 $1,50$ EUR

 $1,50$ EUR

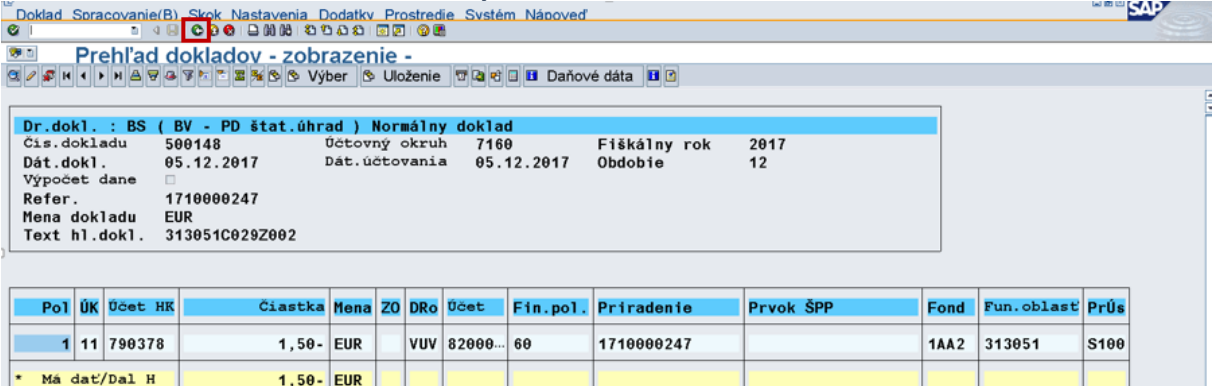

 $** 7160$  $\theta$ ,  $\theta\theta$ **EUR** Doklad je zaúčtovaný pod druhom dokladu BS (štatistická úhrada) – podsúvahovým zápisom 790100 / 790378. Kliknutím na ikonu "zelenej šípky" sa používateľ dostane späť do transakcie Z3POUHR.

1710000247

**1AA2** 

313051

**S100** 

790100 90

*Obrazovka č. 154 Transakcia Z3POUHR – status úhrady a forma vysporiadania*

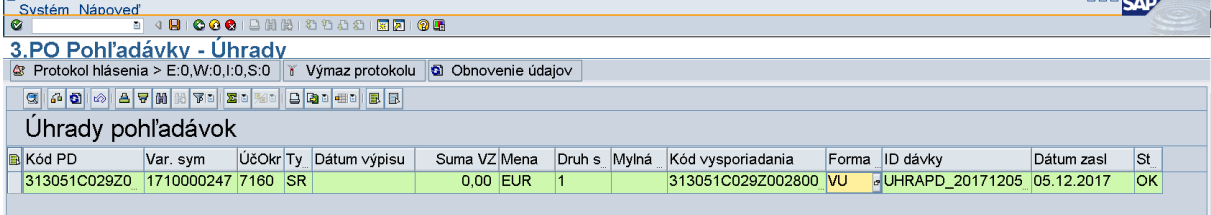

V stĺpci "forma vysporiadania" je pri štatistickej úhrade úrokov ÚVA uvedená skratka –VU (štatistická úhrada VUV). V stĺpci "status úhrady" je v prípade úspešného odoslania do ITMS2014+ uvedená skratka OK.